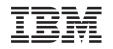

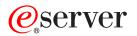

iSeries DDS Reference: Printer Files

Version 5

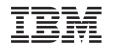

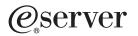

iSeries DDS Reference: Printer Files

Version 5

© Copyright International Business Machines Corporation 2001, 2002. All rights reserved. US Government Users Restricted Rights – Use, duplication or disclosure restricted by GSA ADP Schedule Contract with IBM Corp.

# Contents

| About DDS Reference: Printer Files                                                                                          | <br> | • | • |   |   |   | <br> |   |   | • | • | • | • | • |     | vii<br>vii<br>vii |
|----------------------------------------------------------------------------------------------------|------|---|---|---|---|---|------|---|---|---|---|---|---|---|-----|-------------------|
| Chapter 1. Defining a printer file                                                                                          |      |   |   |   |   |   |      |   |   |   |   |   |   |   |     |                   |
| Positional entries for printer files (positions 1 through 44) .                                                             |      |   |   |   |   |   |      |   |   |   |   |   |   |   |     | 2                 |
| Sequence number for printer files (positions 1 through 5)                                                                   |      |   |   |   |   |   |      |   |   |   |   |   |   |   |     | 2                 |
| Form type for printer files (position 6)                                                                                    |      |   |   |   |   |   |      |   |   |   |   |   |   |   |     |                   |
| Comment for printer files (position 7)                                                                                      |      |   |   |   |   |   |      |   |   |   |   |   |   |   |     |                   |
| Conditioning for printer files (positions 7 through 16)                                                                     |      |   |   |   |   |   |      |   |   |   |   |   |   |   |     |                   |
| Type of name or specification for printer files (position 17)                                                               |      |   |   |   |   |   |      |   |   |   |   |   |   |   |     |                   |
| Reserved for printer files (position 18)                                                                                    |      |   |   |   |   |   |      |   |   |   |   |   |   |   |     | 3                 |
| Name for printer files (positions 19 through 28)                                                                            |      |   |   |   |   |   |      |   |   |   |   |   |   |   |     |                   |
| Reference for printer files (position 29)                                                                                   |      |   |   |   |   |   |      |   |   |   |   |   |   |   |     |                   |
| Length for printer files (positions 30 through 34).                                                                         | •    |   |   | • | • | • | •    |   | • | • |   | • |   | • | •   | 5                 |
| Data type for printer files (position 35)                                                                                   |      |   |   |   |   |   |      |   |   |   |   |   |   |   |     |                   |
| Decimal positions for printer files (positions 36 and 37) .                                                                 |      |   |   |   |   |   |      |   |   |   |   |   |   |   |     |                   |
| Usage for printer files (position 38)                                                                                       |      |   |   |   |   |   |      |   |   |   |   |   |   |   |     |                   |
| Location for printer files (positions 39 through 44)                                                                        | •    | • |   | • | • | • | ·    | · | · | • |   | • | • | • | •   | 8                 |
| Chapter 2. Keyword entries for printer files (positions 45<br>Keywords that require AFP(*YES) in printer device description |      |   |   |   |   |   |      |   |   |   |   |   |   |   |     |                   |
| ALIAS (Alternative Name) keyword in printer files                                                                           |      |   |   |   |   |   |      |   |   |   |   |   |   |   |     | 13                |
| BARCODE (Bar Code) keyword in printer files                                                                                 |      |   |   |   |   |   |      |   |   |   |   |   |   |   | . ' | 13                |
| BLKFOLD (Blank Fold) keyword in printer files                                                                               |      |   |   |   |   |   |      |   |   |   |   |   |   |   |     |                   |
| BOX (Box) keyword in printer files                                                                                          |      |   |   |   |   |   |      |   |   |   |   |   |   |   |     |                   |
| CDEFNT (Coded Font Name) keyword in printer files                                                                           |      |   |   |   |   |   |      |   |   |   |   |   |   |   |     |                   |
| CHRID (Character Identifier) keyword in printer files                                                                       |      |   |   |   |   |   |      |   |   |   |   |   |   |   | . 2 | 27                |
| CHRSIZ (Character Size) keyword in printer files                                                                            |      |   |   |   |   |   |      |   |   |   |   |   |   |   | . 2 | 28                |
| COLOR (Color) keyword in printer files                                                                                      |      |   |   |   |   |   |      |   |   |   |   |   |   |   | . ( | 30                |
| CPI (Characters Per Inch) keyword in printer files                                                                          |      |   |   |   |   |   |      |   |   |   |   |   |   |   | . ( | 32                |
| CVTDTA (Convert Data) keyword in printer files                                                                              |      |   |   |   |   |   |      |   |   |   |   |   |   |   | . ( | 35                |
| DATE (Date) keyword in printer files                                                                                        |      |   |   |   |   |   |      |   |   |   |   |   |   |   | . ( | 38                |
| DATFMT (Date Format) keyword in printer files                                                                               |      |   |   |   |   |   |      |   |   |   |   |   |   |   | . ( | 39                |
| DATSEP (Date Separator) keyword in printer files                                                                            |      |   |   |   |   |   |      |   |   |   |   |   |   |   |     |                   |
| DFNCHR (Define Character) keyword in printer files                                                                          |      |   |   |   |   |   |      |   |   |   |   |   |   |   | . 4 | 42                |
| Selecting which code points to redefine                                                                                     | •    |   |   |   |   |   |      |   |   |   |   |   |   |   | . ( | 51                |
| Dot matrix                                                                                                    |      |   |   |   |   |   |      |   |   |   |   |   |   |   |     |                   |
| Specifying dots to be printed in the dot matrix                                                                             |      |   |   |   |   |   |      |   |   |   |   |   |   |   |     |                   |
| DFT (Default) keyword in printer files                                                                                      |      |   |   |   |   |   |      |   |   |   |   |   |   |   |     |                   |
| DLTEDT (Delete Edit) keyword in printer files                                                                               |      |   |   |   |   |   |      |   |   |   |   |   |   |   |     |                   |
| DOCIDXTAG (Document Index Tag ) keyword in printer files                                                                    |      |   |   |   |   |   |      |   |   |   |   |   |   |   |     |                   |
| DRAWER (Drawer) keyword in printer files                                                                                    |      |   |   |   |   |   |      |   |   |   |   |   |   |   |     |                   |
| DTASTMCMD (Data Stream Command) keyword in printer fi                                                                       |      |   |   |   |   |   |      |   |   |   |   |   |   |   |     |                   |
| DUPLEX (Duplex) keyword in printer files                                                                                    |      |   |   |   |   |   |      |   |   |   |   |   |   |   |     |                   |
| EDTCDE (Edit Code) keyword in printer files                                                                                 |      |   |   |   |   |   |      |   |   |   |   |   |   |   |     |                   |
| OS/400 edit codes in printer files.                                                                                         |      |   |   |   |   |   |      |   |   |   |   |   |   |   |     |                   |
| User-defined edit codes in printer files                                                                                    |      |   |   |   |   |   |      |   |   |   |   |   |   |   |     |                   |
| EDTWRD (Edit Word) keyword in printer files                                                                                 |      |   |   |   |   |   |      |   |   |   |   |   |   |   |     |                   |
| Parts of an edit word in printer files                                                                                      | •    | • | · | • | · | • | •    | • | • | • | · | · | • | · | . 6 | 55                |
| Forming the body of an edit word in printer files                                                                           |      |   |   |   |   |   |      |   |   |   |   |   |   |   | . 6 | 65                |

|   | Forming the status of an edit word in printer files                                    | . 66<br>. 68 |
|---|----------------------------------------------------------------------------------------|--------------|
|   | FLTFIXDEC (Floating-Point to Fixed Decimal) keyword in printer files                   |              |
|   | FLTPCN (Floating-Point Precision) keyword in printer files                             |              |
|   | FNTCHRSET (Font Character Set) keyword in printer files                                | . / 1        |
|   | FONT (Font) keyword in printer files                                                   |              |
| T | FONTNAME (Font name) keyword in printer files                                          |              |
| 1 | FORCE (Force) keyword in printer files                                                 |              |
|   | GDF (Graphic Data File) keyword in printer files                                       | . 00         |
|   | HIGHLIGHT (Highlight) keyword in printer files.                                        |              |
|   | INDARA (Indicator Area) keyword in printer files                                       |              |
|   | INDTXT (Indicator Text) keyword in printer files                                       |              |
|   | INVDTAMAP (Invoke Data Map) keyword in printer files                                   |              |
|   | INVMMAP (Invoke Medium Map) keyword in printer files                                   |              |
|   | LINE (Line) keyword in printer files                                                   |              |
|   | LPI (Lines Per Inch) keyword in printer files.                                         |              |
|   | MSGCON (Message Constant) keyword in printer files.                                    |              |
|   | OUTBIN (Output Bin) keyword in printer files                                           |              |
|   | OVERLAY (Overlay) keyword in printer files.                                            |              |
|   | PAGNBR (Page Number) keyword in printer files                                          |              |
|   | PAGRTT (Page Rotation) keyword in printer files                                        |              |
|   | PAGSEG (Page Segment) keyword in printer files                                         | . 99         |
|   | POSITION (Position) keyword in printer files                                           |              |
|   | PRTQLTY (Print Quality) keyword in printer files.                                      |              |
|   |                                                                                        |              |
|   | REF (Reference) keyword in printer files                                               |              |
|   | REFFLD (Referenced Field) keyword in printer files                                     |              |
|   | SKIPA (Skip After) keyword in printer files                                            |              |
|   | SKIPB (Skip Before) keyword in printer files                                           |              |
|   | SPACEA (Space After) keyword in printer files                                          |              |
|   | SPACEB (Space Before) keyword in printer files.                                        |              |
| I | STAPLE (Staple) keyword in printer files.                                              |              |
|   | STRPAGGRP (Start Page Group) keyword in printer files                                  |              |
|   | TEXT (Text) keyword in printer files                                                   |              |
|   | TIME (Time) keyword in printer files                                                   |              |
|   | TIMFMT (Time Format) keyword in printer files                                          |              |
|   | TIMSEP (Time Separator) keyword in printer files                                       |              |
|   | TRNSPY (Transparency) keyword in printer files.                                        |              |
|   | TXTRTT (Text Rotation) keyword in printer files                                        |              |
|   | UNDERLINE (Underline) keyword in printer files.                                        |              |
|   | ZFOLD (Z-fold) keyword in printer files                                                | 120          |
|   | Appendix A. CODE128 Character Set in DDS                                               | 123          |
|   | Appendix B. UCS-2 level 1 considerations for printer files                             | 125          |
|   | Positional entry considerations for printer files that use UCS-2 data                  |              |
|   | Keyword considerations for printer files that use UCS-2 data (positions 45 through 80) |              |
|   | CCSID (Coded Character Set Identifier) keyword                                         |              |
|   |                                                                                        | 120          |
|   | Appendix C. DBCS considerations for printer files                                      | 129          |
|   | Positional entry considerations for printer files that use DBCS.                       |              |
|   | Length (positions 30 through 34)                                                       |              |
|   | Data type or keyboard shift (position 35)                                              |              |
|   | Decimal positions (positions 36 and 37).                                               |              |
|   | Keyword considerations for printer files that use DBCS                                 | 130          |
|   |                                                                                        |              |

|    | CHRSIZ (Character Size) keyword.                                      |    |    |     |   |  |  |  |  |  | 130 |
|----|-----------------------------------------------------------------------|----|----|-----|---|--|--|--|--|--|-----|
|    | DFNLIN (Define Line) keyword                                          |    |    |     |   |  |  |  |  |  |     |
|    | IGCALTTYP (Alternative Data Type) keyword                             |    |    |     |   |  |  |  |  |  | 132 |
|    | IGCANKCNV (Alphanumeric-to-DBCS Conversion) keyword .                 |    |    |     |   |  |  |  |  |  | 133 |
|    | IGCCDEFNT (DBCS Coded Font) keyword                                   |    |    |     |   |  |  |  |  |  | 135 |
|    | IGCCHRRTT (DBCS Character Rotation) keyword                           |    |    |     |   |  |  |  |  |  | 136 |
| A  | Additional considerations for describing printer files that contain I | DB | CS | dat | а |  |  |  |  |  | 137 |
|    |                                                                       |    |    |     |   |  |  |  |  |  |     |
| In | Index                                                                 |    |    |     |   |  |  |  |  |  | 139 |

# **About DDS Reference: Printer Files**

This book provides the reference information you need to know for coding the data description specifications (DDS) for printer files that can be described externally.

# Who should read the DDS Reference: Printer Files book

This manual is intended for programmers who use the iSeries server.

# Conventions and terminology used in the DDS information

- A keyword is a name that identifies a function.
- A *parameter* is an argument shown between the parentheses on a keyword that identifies a value or set of values you can use to tailor the function the keyword specifies.
- A value is an actual value that you can use for a parameter.
- In the keyword descriptions, this field or this record format means the field or record format you are defining.
- The expression use this file- or record-level keyword means the keyword is valid only at the file or record level.
- To specify a keyword means to code the keyword in the DDS for a file. This contrasts with to select a keyword or when a keyword is in effect, which both mean that any conditioning (such as one or more option indicators) is satisfied when an application program issues an input or output operation.
- *Current source* or *source you are defining* means the DDS that together make up the description of one file.
- In sample displays, character fields are shown as Xs and numeric fields are shown as Ns.
- The 5250 Work Station Feature is a feature of the OS/2<sup>®</sup> communications manager that allows the personal computer to perform like a 5250 display station and use functions of the iSeries server.
- Logical file includes join logical files, simple logical files, and multiple-format logical files.
- *Page* means to move information up or down on the display. *Roll* means the same as page. *Paging keys* are the same as *roll keys*. The PAGEDOWN keyword is the same as the ROLLUP keyword. The PAGEUP keyword is the same as the ROLLDOWN keyword.

# Print this topic

To view or download the PDF version, select DDS Reference: Printer files (about 758 KB or 162 pages).

## Saving PDF files

To save a PDF on your workstation for viewing or printing:

- 1. Right-click the PDF in your browser (right-click the link above).
- 2. Click Save Target As...
- 3. Navigate to the directory in which you would like to save the PDF.
- 4. Click Save.

## **Downloading Adobe Acrobat Reader**

If you need Adobe Acrobat Reader to view or print these PDFs, you can download a copy from the Adobe Web site (www.adobe.com/products/acrobat/readstep.html)

# What's New for V5R2 in the DDS information

Added instructions for printing the PDF version of this topic. See "Print this topic" on page vii.

## **Technical updates:**

Added information to the BARCODE keyword describing support for two-dimensional barcodes.

Added information to the CDEFNT, FONT, FNTCHRSET, and IGCCDEFNT keywords describing support for variable names.

Added a description of the new FONTNAME keyword.

Added a description of the new STAPLE keyword.

# Chapter 1. Defining a printer file

This topic gives rules and examples for filling in positions 1 through 44 of the data description specifications form for printer files.

See Chapter 2, "Keyword entries for printer files (positions 45 through 80)" on page 11 to see the rules for specifying the (DDS) keywords for printer files.

For more information about which DDS keywords are valid for any particular printer type, see the Printer

Device Programming Sook.

Specify the entries in the following order to define a printer file:

- 1. File-level entries (optional)
- 2. Record-level entries
- 3. Field-level entries

Specify at least one record format in each file. The maximum number of record formats in a printer file is 1024. The maximum number of fields in any one record format is 32 767. The maximum combined length of all named fields and indicators in a record format is 32 767 bytes.

Note: Specify the file name through the Create Printer File (CRTPRTF) command, not through DDS.

See the DDS Reference: Concepts information for the following general information:

- An explanation of file level, record level, and field level in the overview topic.
- A complete printer file example in the examples topic.
- · Syntax rules for specifying DDS keywords.

Figure 1 shows a printer file coding example.

```
|...+....1....+....2....+....3...+....4...+....5...+....6...+....7...+....8
00010A* PRINTER FILE CODING EXAMPLE
00020A*
                R TITLER
00030A
                                            SKIPB(3)
                                          47SPACEA(2) UNDERLINE
                                40
00040A
                  FLD1
00050A 30
                  FLD2
                                40
                                          47SPACEA(2) UNDERLINE
00060A*
00070A
                R AUTHORR
                                          66'by'
00080A
00090A
                  FIELD1
                                40
                                           47SPACEB(1)
00100A
                                           50DFT('Task Force I')
00110A
       31
                                            SPACEA(1)
00120A
        31
                                           65'and'
                  FIELD2
                                40
00130A
                                           47
       31
00140A*
                R PUBR
                                            SKIPB(58)
00150A
00160A
                                          47'Published by Department'
                                 3 0
00170A
                  DFPT
                                          +1
                                          47DATE EDTCDE(Y)
00180A
00190A
                                            SPACEB(1)
00200A N15
                                           47TIME
00210A0 32 33 34
00220A
                                             SPACEB(1)
    A
```

Figure 1. Printer File Coding Example

# Positional entries for printer files (positions 1 through 44)

This section describes how to specify the first 44 positions of the data description specifications form for printer files. To code the remaining part of the form, see Chapter 2, "Keyword entries for printer files (positions 45 through 80)" on page 11.

The following positional entries are described:

- Sequence number (positions 1 through 5)
- Form type (position 6)
- Comment (position 7)
- Conditioning (positions 7 through 16)
- Type of name or specification (position 17)
- Reserved (position 18)
- Name (positions 19 through 28)
- Reference (position 29)
- Length (positions 30 through 34)
- Data type (position 35)
- · Decimal positions (positions 36 and 37)
- Usage (position 38)
- Location (positions 39 through 44)

Figure 1 on page 1 shows some positional entries for printer files.

# Sequence number for printer files (positions 1 through 5)

Use these positions to specify a sequence number for each line on the form. The sequence number is optional and is for documentation purposes only.

# Form type for printer files (position 6)

Enter an A in this position to designate this as a DDS form. The form type is optional and is for documentation purposes only.

# Comment for printer files (position 7)

Enter an asterisk (\*) in this position to identify this line as a comment. Use positions 8 through 80 for comment text. A blank line (no characters specified in positions 7 through 80) is also treated as a comment. Comment lines can appear anywhere in DDS and are kept only in the source file. Comments appear on the source computer printout but not on the expanded source computer printout.

# Conditioning for printer files (positions 7 through 16)

Use these positions to specify option indicators (2-digit numbers from 01 to 99). Then have your program set option indicators on (hex F1) or off (hex F0) to select a field or keyword.

By specifying two to nine indicators that must all be in effect (set off if N is specified; set on if N is not specified) before the field or the keyword is selected, you create an AND condition.

**Note:** You must specify the field or keyword on the same line as the last (or only) set of indicators you specified.

Specify up to nine indicators for each condition and nine conditions for each field or keyword. A maximum of 81 indicators can be specified for each keyword when nine indicators are used with nine conditions.

By specifying several conditions for a field or keyword, you create an OR relationship. If any one of the conditions is satisfied, the field or the keyword is selected.

**Note:** Conditions within the OR relationship can consist of one indicator or of several indicators ANDed together. Indicators can be ANDed to form a condition; conditions can be ORed to give your program several ways to select the field or the keyword.

Specify the conditions by entering the following values:

## Position 7 (AND)

If you need more than three indicators to form an ANDed condition, specify them in the same positions on the next line or lines of the DDS form. Specify A in position 7 on the following lines to designate the continuation of the AND condition, or leave it blank (A is the default).

## Position 7 (OR)

If you specify several conditions that are to be ORed together, each condition must start on a new line and each condition except the first must have an O in position 7. An O specified for the first condition produces a warning message (that position is assumed to be blank).

#### Positions 8, 11, 14 (NOT)

If you want an indicator to be off instead of on to satisfy a condition, specify N in the position just preceding the indicator (position 8, 11, or 14).

## Conditioning more than one field or keyword in printer files:

If you condition a field, the field name (or the constant) and the last (or only) indicator must be on the same line. If you specify one or more keywords for the field, only the field is conditioned, not the keyword(s). If the field is not selected for an output operation, no keywords specified for that field are in effect, regardless of how the keywords are conditioned. For example, in Figure 1 on page 1 if indicator 30 is off, SPACEA and UNDERLINE are not in effect.

If you want to condition one or more keywords, specify the keywords and the last (or only) indicator on the same line. If the conditioning applies to keywords on multiple lines, keyword continuation must be used for the indicators to apply to all the keywords.

# Type of name or specification for printer files (position 17)

Enter a value in this position to identify the type of name in positions 19 through 28. The valid entries for printer files are:

## Entry Meaning

R Record format name

Blank Field name

Figure 1 on page 1 shows how to code the name type.

For more information on types of names, see "Name for printer files (positions 19 through 28)".

## **Reserved for printer files (position 18)**

This position does not apply to any file type. Leave this position blank unless you use it for comment text.

## Name for printer files (positions 19 through 28)

Use these positions to specify record format names and field names.

Refer to the DDS Reference: Concepts information for rules to use when specifying record or field names in DDS.

Name must begin in position 19.

Figure 1 on page 1 shows how to specify record format names and field names.

## **Record format name in printer files**

When you specify an R in position 17, the name specified in positions 19 through 28 is a record format name. You can specify more than one record format for a printer file, but each name must be unique within that file. You must also specify field names or constant fields to complete a record format in a printer file.

## Field name in printer files

When position 17 is left blank, the name specified in positions 19 through 28 is a field name. Field names must be unique within the record format.

## Constant fields in printer files

Constant fields are unnamed fields (positions 19 through 28 must be blank). The following rules apply when specifying a constant field:

- Positions 17 through 38 must be blank if you specify the location of the field in positions 39 through 44.
- Positions 17 through 44 must be blank if you specified the POSITION keyword.
- The field can be conditioned using option indicators (positions 7 through 16).
- You cannot specify a constant field in a record format that has a BOX, ENDPAGE, GDF, LINE, OVERLAY, or PAGSEG keyword specified on the record unless you have specified a POSITION keyword on the constant field.
- The constant itself is defined in positions 45 through 80 using one of the following constant field keywords:
  - Explicit DFT keyword (specify the value within apostrophes with the DFT keyword)
  - Implicit DFT keyword (specify the value within apostrophes without the DFT keyword)
  - DATE keyword (specify no value; see the DATE keyword description)
  - TIME keyword (specify no value; see the TIME keyword description)
  - PAGNBR keyword (specify no value; see the PAGNBR keyword description)
  - MSGCON keyword (specify the message description, the message file, the library name, and the length of the message description; see the MSGCON keyword description)
- The EDTCDE or the EDTWRD keyword can be specified for constant fields only when DATE, TIME, or PAGNBR keywords are also specified.

When specifying a location (positions 39 through 44) for constant fields, you can specify the fields in any order if you use line numbers. If you do not use line numbers, you must specify the fields in the order in which they are to appear on the printed page.

When you specify the POSITION keyword with a constant field, the constant field keyword signifies the start of the field in the DDS source. Therefore, you must specify the POSITION keyword or any other keyword associated with the constant field either on the same line as the constant field keyword or on a subsequent line.

# **Reference for printer files (position 29)**

Specify R in position 29 to copy the attributes of a previously defined named field (the *referenced field*) to the field you are defining. (If you do not specify R, you must specify the field attributes.) For example, you might want to reference fields for an externally defined file to print a report from a database file.

When using the reference function, specify the referenced field name, even if it is the same as the referencing field. (The referenced field name can be in a previously created database file specified on the

REF or REFFLD keywords.) The field attributes referenced are the length, data type, and decimal positions of the field, as well as the ALIAS, FLTPCN, TEXT, DATFMT, DATSEP, TIMFMT, TIMSEP, and editing keywords.

If the referenced field name is the same as the field you are defining, specify R in position 29 and the name of the field you are defining in positions 19 through 28. If the referenced field is different from the field you are defining, specify the name of the referenced field with the REFFLD keyword.

Position 29 must be blank at the file and record levels.

You can specify the name of the file defining the referenced field as a parameter value with the REF or the REFFLD keyword. See the REF and REFFLD keyword descriptions and in the topic "When to specify REF and REFFLD keywords for DDS files" in the DDS Reference: Concepts information for explanations of how the OS/400 program finds the referenced field.

If you do not want to copy all the attributes from the previously defined field, specify those attributes for the field you are defining, as follows:

- To override editing keywords (EDTCDE or EDTWRD), specify EDTCDE or EDTWRD for the field you are defining. To delete these keywords, specify DLTEDT for the field you are defining.
- Validity checking keywords (CHECK, COMP, RANGE, VALUES), if specified for the referenced field, are ignored in the printer file.

When you override some specifications, others are affected:

- If you specify a value for data type, field length, or decimal positions for the field you are defining, editing keywords are not copied from the referenced field.
- Packed decimal and binary fields are not supported for printer files. Therefore, when you reference fields of these types, the data type is converted to zoned decimal (S in position 35) in the printer file.
- **Note:** Once the printer file is created, the referenced file can be deleted or changed without affecting the field definitions in the printer file. To incorporate changes made in the referenced file, delete and re-create the printer file.

# Length for printer files (positions 30 through 34)

Specify the field length for each named field (unless you copy it from a referenced field). Your entry represents the number of bytes of data to be passed from your program when an output operation is done for this field. (If the field is to be edited, the associated edit code or edit word is used to determine the printed length of the field.) Figure 1 on page 1 shows how to code the field length.

The maximum length of a zoned decimal field is 31. Data description specifications allow a maximum field length of 32 767 characters. If the field length causes the field to extend beyond the page size, a warning diagnostic appears. The maximum length of a single precision floating-point field is 9 digits; the maximum length of a double precision floating-point field is 17 digits.

If you use a referenced field, override the referenced length by specifying a new value or by specifying the increase or decrease in length. To increase the length, specify +n, where n is the increase. To decrease the length, specify -n, where n is the decrease. For example, an entry of +4 indicates that the field is to be 4 digits longer than the referenced field. The field length can be overridden without overriding the decimals.

If you specify length, it must be right-justified; leading zeros are optional.

The following example shows correct and incorrect field-length specifications. FIELD1 shows the field length specified incorrectly. FIELD2 and FIELD3 show the field length specified correctly.

| +      | .1+2+  | 3. | +. | 4 | +5 |
|--------|--------|----|----|---|----|
| 00010A | FIELD1 |    | 7  |   |    |
| А      |        |    |    |   |    |
| 00020A | FIELD2 |    | 7  |   |    |
| А      |        |    |    |   |    |
| 00030A | FIELD3 | R  | +7 |   |    |

For floating-point fields, 7 positions will be added to the length you specify in positions 30 through 34. The 7 extra positions are for the significand sign, the decimal point or comma, the exponent character, the exponent sign, and the exponent.

In some cases, if you specify a value for length, some keywords specified with the field in the database file are not included in the printer file. For more information, see "Reference for printer files (position 29)" on page 4.

# Data type for printer files (position 35)

Use this position to specify the data type associated with the field. The valid entries for this field for a printer file are:

## Entry Meaning

- S Zoned decimal
- A Character
- F Floating point
- L Date
- T Time
- Z Timestamp

**Note:** The O (open) and G (graphic) support DDS printer files that use DBCS. The G (graphic) data type also supports DDS printer files that use UCS-2.

Figure 1 on page 1 shows how to code the data type.

If you do not specify a data type, and do not duplicate one from a referenced field, the OS/400 program assigns a default value as follows:

- A (character) if the decimal positions (36 and 37) are blank
- S (zoned decimal) if the decimal positions (36 and 37) contain a number in the range 0 through 31

## Notes:

- 1. Specify 0 in position 37 to indicate an integer numeric field.
- 2. Specify F in position 35 for a single precision floating-point field. Use the FLTPCN keyword to specify double precision or to change the precision of an already specified floating-point field.
- 3. A floating-point value consists of five parts: (a) the significand sign, (b) the significand, (c) the exponent character (d) the exponent sign, and (e) the exponent.

The significand sign is not printed for a positive value. The number of digits in the significand is determined by the length specified (positions 30 through 34). The location of the decimal point or the comma is determined by the decimal positions specified (positions 36 and 37). The exponent character and the exponent sign are always printed. The exponent is always 3 digits.

The printed length for a floating-point field is 7 positions greater than the length specified in positions 30 through 34. The 7 extra positions are for (a) the significand sign, (b) the decimal point or comma, (c) the exponent character, (d) the exponent sign, and (e) the 3 exponent digits.

4. Date, Time, and Timestamp restrictions:

The field length (\*DDS positions 30 and 34) for these data types must be blank. The field length is determined by the following rules:

- For Date (L), the format specified on the DATFMT keyword dictates the length of the field. If the DATFMT keyword is not specified, then the format defaults to \*ISO, which has a field length of 10.
- For Time (T), the format specified on the TIMFMT keyword dictates the length of the field. All formats for the TIMFMT keyword, including the default of \*ISO when TIMFMT is not specified, has a field length of 8.
- For Timestamp (Z), the field length is 26.

Fields that specify these data types are treated as alphanumeric data when printed. It is up to the application program to provide the data in the correct format and length according to the data type and keywords specified for these fields.

Blank is the only supported value for decimal positions (DDS positions 36 and 37).

Zero suppression is not supported for these data types. EDTCDE and EDTWRD keywords are not valid and the &cpf. program does not perform zero suppression by default as it does for signed-numeric fields.

The following field level keywords are not allowed with these data types.

BARCODE BLKFOLD DATE DFT EDTCDE EDTWRD FLTFIXDEC FLTPCN IGCCDEFNT IGCCHRRRT MSGCON PAGNBR TIME

# Decimal positions for printer files (positions 36 and 37)

Use these positions to specify the decimal placement within a zoned decimal field and the data type of the field as it appears in your program.

If you leave these positions blank, the OS/400 program assumes a data type of character for the field.

If you enter a number in these positions, the OS/400 program assumes a data type of zoned decimal for the field. The number specified is the number of positions to the right of the decimal point; it must be less than or equal to the field length, with a maximum of 31. Figure 1 on page 1 shows how to code decimal positions.

If you use a referenced field, you do not need to specify decimal positions because the information is retrieved from the referenced file. You can override or change the decimal positions retrieved if you choose.

To override the decimal positions, specify the new value. To change the decimal positions, specify the amount you want to increase or decrease the field by and precede the amount with either a + or -. For example, an entry of +4 indicates there are 4 more digits to the right of the decimal point than in the referenced field.

**Note:** High-level languages can impose specific length and value restrictions on the decimal positions. Observe these restrictions for files used by those languages.

# Usage for printer files (position 38)

Use this position to specify that a named field is an output-only or program-to-system field. Do not make an entry in this position for a constant (unnamed) field.

The valid entries for printer files are:

- O or blank: Output only
- P: Program-to-system (special output field)

Output-only fields pass data from a program to the printer when the program prints a record.

A program-to-system field is a named, numeric, or alphanumeric output-only field used to pass data between the program and the system. It is not printed. A program can send data to the field with an output operation, but the data is not printed.

The following rules apply to program-to-system fields:

- The field is always named.
- · Locations are not valid.

T

- Length, data type, and decimal positions are specified as for other named fields.
- If a program-to-system field is used in the record format, it must be specified as a parameter on a keyword within the same record format.
- Program-to-system fields can appear anywhere in the buffer.
- The only valid keywords for a program-to-system field are ALIAS, INDTXT, REFFLD, and TEXT.

# Location for printer files (positions 39 through 44)

Use these positions to specify where the beginning of the field you are defining appears on the page. You specify the line (positions 39 through 41) and the position (positions 42 through 44). The following conditions apply:

- When line numbers are specified, fields can appear in any order. They will be sequenced again into line-position order when placed in the printer file.
- When line numbers are not specified, the field order within the printer file is the same as that specified in the DDS.
- When fields or space/skip keywords are conditioned, the data description processor treats them as if they were selected when diagnosing overlapping fields.
- For a record format with several fields, when a field that has skip/space keywords is conditioned or a field-level skip/space keyword is conditioned, a warning message appears indicating that overlapping fields could occur and not be diagnosed.
- When the page size is exceeded because of field length, location, or associated skip/space keywords, or because of a combination of these, a warning message appears.
- The maximum that can be entered for line number is 255. The actual maximum for the page may be less depending on the page-length value of the PAGESIZE parameter on the Create Printer file (CRTPRTF) command and on the lines per inch specified.
- The maximum value that can be entered for position number is 255. The actual maximum for the page depends on the page-width value of the PAGESIZE parameter on the Create Printer File (CRTPRTF) command and on the characters per inch, either specified or implicit in the font being used.
- The overflow line (the last printed line on a page) depends on the values of OVRFLW and PAGESIZE parameters on the Create Printer File (CRTPRTF), Change Printer File (CHGPRTF), and Override with Printer File (OVRPRTF) commands. For externally defined files, RPG cannot control page overflow.
- When externally defined files are used by high-level language compilers, the fields are sequenced in the output record area according to the DDS. Refer to the appropriate high-level language manual for specific information. If fields overlap, the printer overprints. See the expanded source in the compiler printout generated by the Create Printer File command for field lengths and output buffer positions.

• These positions must be blank if the POSITION keyword is specified.

## Line (positions 39 through 41)

These positions specify the line on the page in which the field begins. The entry must be right-justified; leading zeros are optional. Line numbers can be specified for either named or unnamed fields within a record. If you specify a line number for one field within a record, you must specify either a line number in positions 39 through 41 or a plus value (+n) in positions 42 through 44 for all fields within that record.

Line numbers are not valid if one of the skip or space keywords has been specified at either the record level or field level. Line numbers are valid, however, if one of the skip keywords has been specified at the file level. (Space keywords are not valid at the file level.)

## Position (positions 42 through 44)

Specify the starting position of the field. The position you specify is based on the value of the characters per inch value for the printer file, which is either specified or implicit in the font being used. If the printer file uses \*DEVD for the font, uses a coded font, or uses a font character set, text fields are positioned using blanks (x'40') to position to the desired columns. Non-text fields, such as barcodes are positioned using an implied value of 10 CPI. If a proportional spaced font is being used, this could produce columns which do not line up. It is recommended that the Position keyword be used for this situation. The entry must be right-justified; leading zeros are optional.

If you specify a location of a field in a record and the field is not ignored, you can specify the location of subsequent fields within that record by leaving the line number blank and specifying a plus value (+n) for 42 through 44 (position entry). The plus value indicates the number of spaces to be left between the end of the previous field and the beginning of the field you are defining. The plus value must be in the range of 0 through 99. If you specify a plus value, the line number entry must be blank. If the plus value causes an implicit space operation, and line numbers are not being used for the record format, then skip/space keywords must be used to cause spacing to occur.

The system uses the page width specified on the CRTPRTF command as the width limit when figuring field positions. For example, a user specifies the page width as 132. If the record format being created uses reference positioning instead of hard-coded positions, the fields will be wrapped at position 132. If a line number was specified on a field in the format, the overlapping fields will be wrapped to the next line. If no line number was specified for the format, the data will be wrapped over the data at the beginning of that same line.

Once the positions are calculated, the real values are stored and treated as if they were hard-coded. Therefore, if a field was wrapped and now resides on line 1, postion 5, that is where the field remains even if the page width is increased using the CHGPRTF command.

Figure 2 on page 10 illustrates this problem and two possible solutions (for a page width of 132 characters).

|...+...1...+...2...+...3...+...4...+...5...+...6...+...7...+...8 A\* A\* POSITION PLUS VALUE CAUSES PRFLD1 TO OVERLAP PRFLD2 Α\* А R PRTOUT SKIPB(1) 130 130 А PRFLD1 1TEXT('START LOC 1,1 END LOC 1,130') +2TEXT('OVERLAPS PRFLD1') А PRFLD2 Α\* A\* SOLUTION 1 TO PREVENT OVERLAP IS TO SPECIFY SPACEA OR SKIPA WITH PRFLD1 OR TO SPECIFY SPACEB OR SKIPB WITH PRFLD2 Α\* Α\* А R PRTOUT2 SKIPB(1) 130 PRFLD1A А 1 А PRFLD2A 130 +2SPACEB(1) Α\* A\* SOLUTION 2 PROVIDES A FUNCTIONAL EQUIVALENT NOT USING SKIP/SPACE Α\* А R PRTOUT3 А PRFLD1B 130 1 1 А PRFLD2B 130 +2 А

#### Figure 2. Specifying the Line and Position Location

If FOLD(\*YES) is specified for the CRTPRTF, CHGPRTF, or OVRPRTF command, any field that extends beyond the end of a line is continued on the next line. The break occurs at the end of the line but you can cause it to be folded at a blank by specifying the BLKFOLD keyword. If FOLD(\*NO) is in effect, a field that extends beyond the end of a line is truncated.

The data description specifications determine which fields appear on the same print line. The data description processor diagnoses overlap at file creation time. Keywords or fields containing optional keywords are assumed to be selected. Therefore, no overlap check is made for the cases where the keywords or fields are not selected. In Figure 3, no fields would overlap unless indicator 01 is on, in which case F1, F3, and F4 would overlap. A diagnostic is sent for the format indicating that field selection or conditioning of space/skip keywords can cause fields to overlap at run time.

On some printers, printer throughput speed is better when fields on the same line are specified in the DDS in right-to-left order.

|...+...1...+...2...+...3...+...4...+...5...+...6...+...7...+...8 Α\* A\* OVERLAPPING FIELDS ONLY IF IND 01 IS ON Α\* R REC1 А SKIPB(1) А F1 1 1 A NO1 F2 1 1SPACEB(1) SPACEA(1) А F3 1 1 А F4 1 1 A N01 SPACEB(1) А

Figure 3. Overlapping Fields

# Chapter 2. Keyword entries for printer files (positions 45 through 80)

This section contains the valid keyword entries for defining printer files. The keywords are entered in positions 45 through 80 (functions). See the DDS Reference: Concepts information for a discussion of the general rules for specifying keywords.

The following keywords are valid for printer files:

| BOXFLTFIXDECPRTQLTYCDEFNTFLTPCNREFCHRIDFNTCHRSETREFFLDCHRSIZFONTSKIPACOLORFONTNAMESKIPBCPIFORCESPACEACVTDTAGDFSPACEBDATEHIGHLIGHTSTAPLEDATFMTINDARASTRPAGGRFDATSEPINDTXTTEXTDFNCHRINVDTAMAPTIMEDFTINVMMAPTIMSEPDOCIDXTAGLPITRNSPYDRAWERMSGCONTXTRTTDUPLEXOUTBINZFOLDEDTCDEPAGNBR |
|----------------------------------------------------------------------------------------------------|
|----------------------------------------------------------------------------------------------------|

Some of the keywords for printer files require that you specify AFP(\*YES) in printer device descriptions. See "Keywords that require AFP(\*YES) in printer device descriptions" for more information.

## Keywords that require AFP(\*YES) in printer device descriptions

Beginning with OS/400 V3R1 the Advanced Function Printing (AFP<sup>™</sup>) subsystem is a separately orderable feature of OS/400<sup>®</sup> called Print Services Facility (PSF/400).

There are two separate subsystems in the OS/400 operating system. The original OS/400 printing subsystem continues to support line printers and a subset of IBM<sup>®</sup> IPDS<sup>™</sup> printers and print functions. Full support for all IPDS printers is provided by the integrated AFP printing subsystem. The printing subsystem used to process application output is determined by the device description of the target printer. Only printers defined as DEVTYPE(\*IPDS) and AFP(\*YES) (both specified in the printer device description) are controlled by the AFP printing subsystem.

In order to print based upon the values specified for certain keywords, PSF/400 is required. For example, spooled files generated with DEVTYPE(\*APFDS) can only be printed by PSF/400.

Following is a list of DDS keywords that are valid for printer files that have the printer device type (DEVTYPE) parameter value specified as \*AFPDS. Restrictions on DDS keywords are contained in this list as well.

- ALIAS
- BARCODE
- BOX

- CDEFNT
- CHRID (Only applies to output printed using a printer resident font. If a coded font (CDEFNT) or a font character set and code page combination (FNTCHRSET) is specified, the CHRID keyword is ignored and a message issued.)
- CHRSIZ
- · COLOR (Color is ignored if your printer does not support color printing.)
- CVTDTA
- DATE
- DATFMT
- DATSEP
- DFT
- DLTEDT
- DOCIDXTAG
- DRAWER
- DTASTMCMD
- DUPLEX
- EDTCDE
- EDTWORD
- ENDPAGE
- ENDPAGGRP
- FLTFIXDEC
- FLTPCN
- FONT
- FORCE
- FNTCHRSET
- GDF
- HIGHLIGHT (Only applies to output printed using a printer resident font. If a coded font (CDEFNT) or a font character set and code page combination (FNTCHRSET) is specified, the HIGHLIGHT keyword is ignored and a message issued.)
- IGCCDEFNT
- INDARA
- INDTXT
- INVMMAP
- LINE
- MSGCON
- OVERLAY
- OUTBIN
- PAGNBR
- PAGRTT
- PAGSEG
- POSITION
- PRTQLTY
- REF
- REFFLD
- SKIPA (Not allowed at the file level in a spooled file with printer device type \*AFPDS.)
- SKIPB (Not allowed at the file level in a spooled file with printer device type \*AFPDS.)

- STRPAGGRP
- TEXT
- TIME
- TIMFMT
- TIMSEP
- TXTRTT
- UNDERLINE (When creating an AFPDS spooled file to be distributed to a zSeries<sup>™</sup> server, the DDS underline keyword should not be used because it will not print correctly.)
- ZFOLD

See the Printer Device Programming book for more information on PSF/400.

# ALIAS (Alternative Name) keyword in printer files

Use this field-level keyword to specify an alternative name for a field. When the program is compiled, the alternative name is brought into the program instead of the DDS field name. The high-level language compiler in use determines if the alternative name is used. Refer to the appropriate high-level language reference manual for information about ALIAS support for that language.

The format of the keyword is:

ALIAS(alternative-name)

Refer to the DDS Reference: Concepts information for ALIAS naming conventions.

The alternative-name parameter must be different from all other alternative names and from all DDS field names in the record format. If a duplicate name is found, an error appears on the field name or alternative name.

An alternative name cannot be used within DDS or any other OS/400 function (for example, as a key field name, as the field name specified for the REFFLD keyword, or as a field name used in the Copy File (CPYF) command).

When you reference a field that has the ALIAS keyword, the ALIAS keyword is copied in unless the ALIAS keyword is explicitly specified on the referencing field.

Option indicators are not valid for this keyword.

## Example:

The following example shows how to specify the ALIAS keyword.

```
|...+...1...+...2...+...3...+...4...+...5...+...6...+...7...+...8
00070A FIELDA 25A 1 2ALIAS(CUSTOMERNAME)
A
```

In this example, the alternative name for FIELDA is CUSTOMERNAME.

# BARCODE (Bar Code) keyword in printer files

Use this field-level keyword to print a field as a user-specified bar code. BARCODE is valid only for Intelligent Printer Data Stream (IPDS) printers and only for printer files with device type \*IPDS or \*AFPDS specified.

The format of the keyword is:

## **Printer Files, BARCODE**

```
BARCODE(bar-code-ID [height] [[*HRZ | *VRT]
[*HRI | *HRITOP | *NOHRI] [*AST | *NOAST]
[modifier] [unit-width]
[wide/narrow-ratio]
[PDF417 data]
[Data Matrix data]
[Maxicode data]])
```

The bar-code-ID parameter is required. You can specify the bar-code-ID parameter as a special alphanumeric value up to 10 characters long, or as a numeric ID. Valid special values for the bar code ID are listed in Table 1 on page 15. If you specify a numeric value for the bar-code-ID, then you also must specify the bar code modifier parameter. See the documentation for your printer for the bar-code-IDs and modifiers that it supports.

The height parameter is optional, but if you specify it, it must be the second parameter following the keyword. You can specify the height in one of two ways:

- Specify the height in number of print lines. Valid values for the bar code height are 1 through 9 lines.
- Specify the height in inches or centimeters. When you specify the height in this way, the valid format is (height \*U0M). Valid values are .25 to 254.00 cm (0.10 to 10.00 inches). The UOM parameter on the Create Printer File (CRTPRTF) command determines the unit of measure for the height.

The value you specify for the bar code height does not include the human readable interpretation below the bar code. If you do not specify the height parameter, the printer uses a default height.

You can specify the last 9 parameters (all optional) in any order. Using these parameters, you can specify
 that BARCODE:

- Print the bar code horizontally or vertically. The default is horizontal printing (\*HRZ).
- Include or exclude the human readable interpretation of the bar code. The default is to include the human readable interpretation printed at the bottom of the bar code (\*HRI).
- Indicate that the human readable interpretation should be printed at the top (\*HRITOP) of the bar code. (Check individual printer manuals for different bar code support of \*HRITOP.)
- Include or exclude asterisks around the human readable interpretation for CODE3OF9 barcodes. The default is to exclude the asterisks (\*NOAST).
- · Select the bar code modifier. This is a 1-character hex value that cannot be hex FF.
- Specify the width (in inches) of the narrow bar/space. It is specified as an expression of the form (\*WIDTH value). For more information on how to specify expressions, in the DDS Concepts information. The valid values for the parameter are 0.007 through 0.208.
- Specify the ratio of the wide bar/space to the narrow bar/space. It is specified as an expression of the form: (\*RATIO value). The valid values for the parameter are 2.00 through 3.00.
- Specify additional barcode information for the two-dimensional barcodes PDF417, Maxicode, and Data Matrix. You can specify only one of these barcodes. See Specifying two-dimensional barcodes for more information.

Note: The overall barcode width is dependent on:

- Ratio or width parameter in user DDS.
- Actual customer data in the barcode.
- Limitations of printer hardware, such as PEL density, pins and so on.

The width and ratio parameters are ignored for the 4234 and 4224 printer models.

For more information about the 4224 printer models, see the 4224 Printer Models 1xx and 2xx Product and Programming Descriptions, GC31-2551.

If you specify an optional parameter that does not apply to the bar code ID you have specified, the printer ignores the optional parameter.

If you attempt to print a bar code on a printer that does not support bar codes, the digits in the code are treated as text, and a diagnostic message results stating that the bar code could not print.

The line and position you specify for the field is used as the upper left corner of the bar code. Because the line specified in the DDS is the base line (the imaginary line on which characters are printed) and this is used as the upper edge of the bar code, the bar code appears to extend down from the bottom of the line you specify.

The following table describes valid data types, field lengths, and the numeric IDs for the BARCODE field.

| Bar Code ID | Data Type | Field Length   | Numeric ID |
|-------------|-----------|----------------|------------|
| MSI         | S         | 1 through 31   | 2          |
| UPCA        | S         | 11             | 3          |
| UPCE        | S         | 10             | 5          |
| UPC2        | S         | 2              | 6          |
| UPC5        | S         | 5              | 7          |
| EAN8        | S         | 7              | 8          |
| EAN13       | S         | 12             | 9          |
| EAN2        | S         | 2              | 22         |
| EAN5        | S         | 5              | 23         |
| CODEABAR    | A         | 1 through 50   | 13         |
| CODE128     | A         | 1 through 50   | 17         |
| CODE3OF9    | A         | 1 through 50   | 1          |
| INTERL2OF5  | S         | 1 through 31   | 12         |
| INDUST2OF5  | S         | 1 through 31   | 10         |
| MATRIX2OF5  | S         | 1 through 31   | 11         |
| POSTNET     | S         | 1 through 31   | 24         |
| RM4SCC      | A         | 1 through 50   | 26         |
| AP4SCC      | A         | 8 through 39   | 31         |
| DUTCHKIX    | A         | 1 through 50   | 26         |
| JPBC        | A         | 7 through 50   | 27         |
| PDF417      | A         | 1 through 1850 | 30         |
| MAXICODE    | A         | 1 through 138  | 29         |
| DATAMATRIX  | A         | 1 through 3116 | 28         |

Table 1. Valid Bar Code Definitions

1

L

The following table describes the supported bar codes.

Table 2. Bar Codes Supported by DDS

| BARCODE                  | Digits per<br>Code | Range of Characters<br>Allowed | Default Bar<br>Code Modifier<br>Generated | Default Bar<br>Code Modifier<br>Printed | Valid Bar<br>Code Modifier |
|--------------------------|--------------------|--------------------------------|-------------------------------------------|-----------------------------------------|----------------------------|
| MSI (changed<br>Plessey) | 31 <sup>1</sup>    | 0 through 9                    | 2 Modulus 10                              | No                                      | 01 through 09              |

## Printer Files, BARCODE

Table 2. Bar Codes Supported by DDS (continued)

| BARCODE                                                        | Digits per<br>Code     | Range of Characters<br>Allowed                                                         | Default Bar<br>Code Modifier<br>Generated | Default Bar<br>Code Modifier<br>Printed | Valid Bar<br>Code Modifier |
|----------------------------------------------------------------|------------------------|----------------------------------------------------------------------------------------|-------------------------------------------|-----------------------------------------|----------------------------|
| UPC-A                                                          | 11                     | 0 through 9                                                                            | 1                                         | No                                      | 00                         |
| UPC-E                                                          | 10                     | 0 through 9                                                                            | 1                                         | No                                      | 00                         |
| UPC-2 digit add on<br>(must follow a UPC A<br>or E bar code)   | 2                      | 0 through 9                                                                            | No                                        | No                                      | 00                         |
| UPC-5 digit add on<br>(must follow a UPC A<br>or E bar code)   | 5                      | 0 through 9                                                                            | No                                        | No                                      | 00                         |
| EAN-8                                                          | 7                      | 0 through 9                                                                            | 1                                         | Yes                                     | 00                         |
| EAN-13                                                         | 12                     | 0 through 9                                                                            | 1                                         | Yes                                     | 00                         |
| EAN-2 digit add on<br>(must follow an EAN<br>8 or 13 bar code) | 2                      | 0 through 9                                                                            | No                                        | No                                      | 00                         |
| EAN-5 digit add on<br>(must follow an EAN<br>8 or 13 bar code) | 5                      | 0 through 9                                                                            | No                                        | No                                      | 00                         |
| INDUST2OF5 or<br>industrial 2 of 5                             | 31                     | 0 through 9                                                                            | 1                                         | Yes                                     | 01 02                      |
| MATRIX2OF5 or<br>matrix 2 of 5                                 | 31                     | 0 through 9                                                                            | 1                                         | Yes                                     | 01 02                      |
| INTERL2OF5 or interleaved 2 of 5                               | 31                     | 0 through 9                                                                            | 1                                         | Yes                                     | 01 02                      |
| CODEABAR                                                       | Up to 50<br>characters | 0 through 9,<br>A through D<br>(begin/end only),<br>-, ., \$, /, +, and :              | 1                                         | Yes                                     | 01 02                      |
| CODE128                                                        | Up to 50<br>characters | Refer to Appendix A,<br>"CODE128 Character<br>Set in DDS"                              | 1                                         | No                                      | 01 <sup>2</sup> 02         |
| CODE3OF9 or code<br>3 of 9                                     | Up to 50<br>characters | 0 through 9,<br>A through Z<br>(upper case only),<br>-, ., \$, /, +, %,<br>and a blank | No                                        | No                                      | 01 02                      |
| POSTNET                                                        | Up to 31<br>characters | 0 through 9                                                                            | 1                                         | Yes                                     | Ignored                    |
| RM4SCC                                                         | Up to 50<br>characters | 0 through 9<br>A through Z                                                             | 1                                         | Yes                                     | 00                         |
| AP4SCC                                                         | 13 through 39          | 0 through 9<br>A through Z<br>a through z<br>space, #                                  | 1                                         | Yes                                     | 01 through 08              |
| DUTCHKIX                                                       | Up to 50<br>characters | 0 through 9<br>A through Z<br>a through z                                              | 1                                         | Yes                                     | 01                         |
| JPBC                                                           | Up to 50<br>characters | 0 through 9, A<br>through Z, and -                                                     | 1                                         | Yes                                     | 00 01 <sup>3</sup>         |

| BARCODE    | Digits per<br>Code                    | Range of Characters<br>Allowed | Default Bar<br>Code Modifier<br>Generated | Default Bar<br>Code Modifier<br>Printed | Valid Bar<br>Code Modifier |
|------------|---------------------------------------|--------------------------------|-------------------------------------------|-----------------------------------------|----------------------------|
| PDF417     | Up to 1850<br>characters <sup>4</sup> | Any one-byte character         | No                                        | No                                      | 00 01                      |
| MAXICODE   | Up to 3116<br>characters <sup>4</sup> | Any one-byte<br>character      | No                                        | No                                      | 00                         |
| DATAMATRIX | Up to 138<br>characters <sup>4</sup>  | Any one-byte character         | No                                        | No                                      | 00                         |

## Table 2. Bar Codes Supported by DDS (continued)

|

L

L

I

#### Notes:

1. The 4234 Printer only supports 14 digits.

2. The value 01 for the bar code modifier is not valid for some printers.

3. The value 01 provides migration support for application programs that use an AFP font to print Japan Postal Bar Codes. Data written into the field must be valid characters in the AFP font. The application program must also write the start, stop, and bar code modifier characters.

4. For PDF417, up to 1850 text characters, or 1108 bytes of binary data, per symbol, depending on the security level; refer to the symbology specification. For Maxicode, up to 93 alphanumeric characters per symbol, depending on the encoding overhead, or up to 138 numeric characters per symbol; refer to the symbology specification. For Data Matrix, up to 3116, depending on whether the data is character or numeric; refer to the symbology specification.

CODEABAR field data must begin with an A, B, C, or D and must end with an A, B, C, or D. For example, A11224455C or D33447799D.

Do not specify BARCODE in the same field with the CHRSIZ, CHRID, CVTDTA, DATE, EDTCDE, EDTWRD, FONT, HIGHLIGHT, PAGNBR, TIME, or UNDERLINE keywords.

See the CVTDTA keyword for information on coding IPDS bar code commands yourself.

If you specify CHRSIZ at the record level, it applies to all fields in that record. If you specify BARCODE in one of those fields, the BARCODE keyword is not allowed.

You cannot specify BARCODE on the same record format with BLKFOLD, CPI, or DFNCHR.

When you specify BARCODE on a numeric field, the number of decimal positions must be zero.

When you specify BARCODE on a constant field, the only valid bar code IDs are CODEABAR, CODE128, and CODE3OF9, and you must also specify the DFT keyword either implicitly or explicitly.

You should specify DEVTYPE (\*IPDS) or DEVTYPE(\*AFPDS) on the CRTPRTF command when BARCODE is specified in the file.

BARCODE is allowed only on data types S and A (see Table 2 on page 15 for restrictions).

Option indicators are not valid for this keyword.

Japan Postal Bar Codes (bar-code-ID = JPBC) uses only the bar-code-ID parameter, the bar code print orientation parameter ([\*HRZ I \*VRT]), and the bar code modifier parameter. All other parameters have predetermined values so any input for them is ignored.

## **Printer Files, BARCODE**

User-specified bar code modifiers are not checked for their validity, and could cause bar code errors if they are not valid. The *Intelligent Printer Data Stream*<sup>TM</sup> *Reference* manual contains more information on bar codes and valid bar code modifiers.

## Specifying two-dimensional barcodes:

You can specify additional parameters for the two-dimensional barcodes PDF417, Maxicode, and Data
 Matrix.

| **PDF417:** The additional data is specified as an expression of the form:

```
(*PDF417 row-size number-rows security
[escape-indicator] [*MACRO(&data-field-name)])
```

## row-size

1

Т

Т

This required parameter for PDF417 barcode specifies the number of data symbol characters per row. Valid values are in the range of 1 through 30.

## number-rows

This required parameter for PDF417 barcode specifies the number of rows. Valid values are in the range of 3 through 90. You can specify a special value of \*MIN (minimum) to instruct the printer to generate the minimum number of rows that are necessary.

## security

This required parameter for PDF417 barcode specifies the security level. Valid values are in the range of 0 through 8. Each higher security level causes more error correction code words to be added to the symbol. At a particular security level, a number of code words can be missing or erased, and the symbol can still be recovered.

## escape-indicator

This optional parameter for PDF417 barcode specifies whether the backslash character within the barcode data is treated as an escape character according to the PDF417 symbology specification. Escape characters (started with backslash) allow reader programming to be specified within the barcode data. Valid values for the escape-indicator are:

\*NOESCAPE indicates that each backslash character found in the barcode data is treated as a
normal data character and therefore all escape sequences are ignored. Specify \*NOESCAPE if
the barcode data is an image or binary data. \*NOESCAPE is the default value if no escape
indicator is specified.

• \*ESCAPE indicates that each backslash character found in the barcode data is treated as an escape character according to the PDF417 symbology specification.

## \*MACRO(&data-field-name)

This optional parameter allows PDF417 Control Block coding to be specified (as defined in section G.2 of the Uniform Symbology Specification PDF417). The macro-data must be specified as a program-to-system field. The field must exist in the same record format as the BARCODE keyword. The length of the macro data is limited by the rules for a record format; that is, the maximum combined length of all named fields and indicators in a record format is 32 767 bytes. The data type must be A (character), and usage P (program-to-system).

Maxicode: The additional data is specified as an expression of the form:

(\*MAXICODE symbol-mode [zipper-indicator] [sequence-data])

## symbol-mode

This required parameter for Maxicode barcode specifies the symbol-mode for the MaxiCode barcode. Valid values are in the range of 2 through 6:

- 2 Structured Carrier Message, numeric postal code
- 3 Structured Carrier Message, alphanumeric postal code
- 4 Standard code

5 – Full ECC symbol

• 6 – Reader program, SEC. No data is transmitted.

## zipper-indicator

L

L

I

L

I

I

|

L

I

I

I

L

L

I

|

L

1

L

L

L

Т

|

Т

L

T

L

T

I

I

Т

L

This optional parameter for Maxicode barcode specifies whether to print a zipper pattern and contrast block. The valid values for the zipper-indicator are:

• \*NOZIPPER indicates that a zipper pattern is not to be printed with the barcode. \*NOZIPPER is the default value if no zipper-indicator is specified.

• \*ZIPPER indicates that a zipper pattern is to be printed with the barcode.

## sequence-indicator

This optional parameter for Maxicode barcode specifies whether this barcode is part of a structured append. The Maxicode barcode can be logically linked together to encode large amounts of data. The logically linked symbols can be presented on the same or different media and are logically recombined after they are scanned. The sequence data for the Maxicode consists of two parts of the following form:

- + SEQUENCE(sequence-indicator total-symbols)
  - sequence-indicator specifies the structured append sequence indicator. Valid values are 0 8.
- *total-symbols* specifies the total number of structured append symbols. Valid values 2 8.

## Data Matrix: The additional data is specified as an expression of the form:

| (\*DATAMATRIX row-size number-rows [alternate-data-type] [reader]
| [header-trailer] [sequence-indicator])

You can specify the following parameters for the Data Matrix barcode, in the following order:

## row-size

This required parameter for Data Matrix barcode specifies the row size. Data Matrix barcodes are square symbols or rectangle symbols. The square symbols are 10 by 10 to 144 by 144 and the rectangle symbols are 8 by 18 to 16 by 48. A special value of \*DFT can be specified to have the printer select the row size based upon the amount of symbol data.

## number-rows

This required parameter for Data Matrix barcode specifies the number of rows. Data Matrix barcodes are square symbols or rectangle symbols. The square symbols are 10 by 10 to 144 by 144 and the rectangle symbols are 8 by 18 to 16 by 48. A special value of \*DFT can be specified to have the printer select the number of rows based upon the amount of symbol data.

## alternate-data-type

This optional parameter for the Data Matrix barcode specifies the data type for the defined symbol. Valid values are:

- \*USRDEF indicates that this is a user defined symbol. \*USRDEF is the default value if no alternate-data-type is specified.
- \*AIMSTD indicates that the symbol conforms to the specific industry standards as authorized by AIM international.
- \*UCCEAN indicates that the symbol conforms to the UCC/EAN application identifier standard format.

#### reader

This optional parameter for Data Matrix barcode specifies whether this barcode encodes a message used to program the reader system. Valid values are:

- \*DATA indicates that barcode data is supplied. \*DATA is the default value if no reader indicator is specified.
  - \*RDRPRG indicates that the symbol contains a message used to program the barcode reader.

#### . . **11111**

|           | Printer Files, BARCODE                                                                                                    |
|-----------|----------------------------------------------------------------------------------------------------|
| <br> <br> | header-trailer<br>This optional parameter for Data Matrix barcode specifies whether header and trailers instructions<br>to the barcode reader are to be included. Valid values are:                                                                                                    |
| <br>      | <ul> <li>*NO indicates that no header or trailers are to be inserted. *NO is the default value if no<br/>header-trailer value is specified.</li> </ul>                                                                                                    |
| Ι         | <ul> <li>*HEADER5 indicates that the barcode reader will insert a 05 Macro codeword.</li> </ul>                                                                                                    |
| Ι         | <ul> <li>*HEADER6 indicates that the barcode reader will insert a 06 Macro codeword.</li> </ul>                                                                                                    |
|           | sequence-indicator<br>This optional parameter for Data Matrix barcode specifies whether this barcode is part of a<br>structured append. The Data Matrix barcode can be logically linked together to encode large<br>amounts of data. The logically linked symbols can be presented on the same or different media<br>and are logically recombined after they are scanned. The sequence data for the Data Matrix<br>consists of three parts of the following form<br>*SEQUENCE(sequence-indicator total-symbols file-id) |
| <br>      | <i>sequence-indicator</i> specifies the structured append sequence indicator. Valid values are in the range of 1 through 16.                                                                                                    |
| <br>      | <i>total-symbols</i> specifies the total number of symbols that is logically linked in a sequence of symbols. Valid values are in the range of 2 through 16.                                                                                                    |
| <br>      | <i>file-id</i> specifies a 2 byte unique file identification for a set of structured-append symbols. When specifying the file-id, the format is X'nnnn', where nnnn is the two byte file id in hexadecimal.                                                                                                    |
|           | <b>Note:</b> When a structured append is specified, you must specify *NO for the header and trailer, and you must specify *DATA for the reader. For valid combinations of row-size and number-rows, see the                                                                                                    |

symbology specification. L

## **EBCDIC to ASCII translation of two-dimensional barcodes:**

1 The two-dimensional barcodes PDF417, Maxicode, and Data Matrix are ASCII barcodes. The system 1 extracts the CCSID of the job that generates the spool file and translates EBCDIC data to code page 500. The printer then translates the data from code page 500 to the appropriate ASCII code page.

A Maxicode and Data Matrix barcodes are assumed to start in ISO 8859-1 code page. The IBM equivalent is ASCII code page 819. ASCII code page 437 is used for PDF417.

## Example:

The following example shows how to specify the BARCODE keyword.

| +1 | +2+    | 3+  | 4    | +5+6+7+8                             |
|----|--------|-----|------|--------------------------------------|
| A  | FIELD1 | 11S | 0 2  | 4BARCODE(UPCA 6)                     |
| А  | FIELD2 | 3A  | 10   | 6BARCODE(CODE30F9 4 *NOHRI-          |
| А  |        |     |      | *AST X'02')                          |
| А  | FIELD3 | 10S | 0 4  | 5BARCODE(UPCE 6 (*RATIO 2.75) *HRZ + |
| А  |        |     |      | X'00' (*WIDTH .02))                  |
| А  | FIELD4 | 10A | 05   | 5BARCODE(CODEABAR 1 (*RATIO 2.1) +   |
| А  |        |     |      | *HRITOP)                             |
| А  |        |     | 6    | 5'01234567'                          |
| А  |        |     |      | BARCODE(CODE128 2 *HRITOP *HRZ +     |
| А  |        |     |      | (*WIDTH 0.1) (*RATIO 2) X'01')       |
| А  | FIELD5 | 10A | 0 12 | 5BARCODE(CODEABAR (2.0 *UOM))        |
| A  | FIELD6 | 10S | 0 15 | 5BARCODE(10 X'01')                   |

# **BLKFOLD (Blank Fold) keyword in printer files**

Use this field-level keyword for named fields that overflow onto subsequent print lines, to cause folding to occur at a blank rather than at the end of a line. If the blank fold keyword is not specified, the line folds at the end of the physical print line.

This keyword has no parameters.

BLKFOLD has effect only if you specify FOLD(\*YES) on the CRTPRTF, CHGPRTF, or OVRPRTF command. If you specify FOLD(\*NO), BLKFOLD has no effect until a CHGPRTF or OVRPRTF command with FOLD(\*YES) is issued.

When you use BLKFOLD, the field length is not increased; therefore, a portion of the output data might be truncated.

You cannot specify BLKFOLD on a floating-point field (F in position 35).

Use BLKFOLD only with SCS printers. A warning message results at create time if BLKFOLD is specified in a file created with DEVTYPE(\*IPDS) or DEVTYPE(\*AFPDS). You cannot specify BLKFOLD on the same record format with IPDS printer keywords or keywords that support Advanced Function Printing<sup>™</sup> (AFP). If any format in the file contains a combination of SCS and IPDS printer keywords or AFP-support keywords, the file is not created.

Option indicators are not valid for this keyword. However, option indicators can be used to condition the field (whether named or constant) associated with this keyword.

## Example:

The following example shows how to specify the BLKFOLD keyword.

```
|...+...1...+...2...+...3...+...4...+...5...+...6...+...7...+...8
00010A
A
FIELD1
180A
10
20BLKFOLD
```

# BOX (Box) keyword in printer files

Use this record-level keyword to print a rectangle.

The format of the keyword is:

```
BOX(first-corner-down | &first-corner-down-field
first-corner-across | &first-corner-across-field
diagonal-corner-down | &diagonal-corner-down-field
diagonal-corner-across | &diagonal-corner-across-field
line-width | &line-width-field
[color value]
[shading])
```

The first-corner-down, first-corner-across, diagonal-corner-down, and diagonal-corner-across parameters define the diagonal corners of the box. All are required parameters.

You can specify the corner position parameters as constants, program-to-system fields, or a combination of both, as shown in the following:

BOX(1.2 0.5 5.1 6.3 0.2) BOX(1.2 &field2 5.1 &field4 0.2) BOX(&field1 &field2 &field3 &field4 0.2)

## **Printer Files, BOX**

The first-corner-down parameter defines the vertical starting point of the BOX relative to the margins specified on the FRONTMGN or BACKMGN parameter of the CRTPRTF command. Valid values are 0 to 57.790 cm (0 to 22.750 in.).

When you specify the first-corner-down parameter as a program-to-system field, the field must exist in the same record format as the BOX keyword. It must be defined as length of 5 with 3 decimal positions, data type S (character), and usage P (program-to-system).

The first-corner-across parameter defines the horizontal starting point of the BOX relative to the margins specified on the FRONTMGN or BACKMGN parameter of the CRTPRTF command. Valid values are 0 to 57.790 cm (0 to 22.750 in.).

When you specify the first-corner-across parameter as a program-to-system field, the field must exist in the same record format as the BOX keyword. It must be defined as length of 5 with 3 decimal positions, data type S (character), and usage P (program-to-system).

The diagonal-corner-down parameter defines the vertical end point of the BOX relative to the margins specified on the FRONTMGN or BACKMGN parameter of the CRTPRTF command. Valid values are 0 to 57.790 cm (0 to 22.750 in.).

When you specify the diagonal-corner-down parameter as a program-to-system field, the field must exist in the same record format as the BOX keyword. It must be defined as length of 5 with 3 decimal positions, data type S (character), and usage P (program-to-system).

The diagonal-corner-across parameter defines the horizontal end point of the BOX relative to the margins specified on the FRONTMGN or BACKMGN parameter of the CRTPRTF command. Valid values are 0 to 57.790 cm (0 to 22.750 in.).

When you specify the diagonal-corner-across parameter as a program-to-system field, the field must exist in the same record format as the BOX keyword. It must be defined as length of 5 with 3 decimal positions, data type S (character), and usage P (program-to-system).

The line-width parameter is required and defines the width of the lines. Valid values are 0.001 to 57.790 cm (0.001 to 22.750 in.). The following special values can also be specified:

## Value Line Width

## \*NARROW

12/1440 in. (0.008 in., 0.022 cm)

## \*MEDIUM

24/1440 in. (0.017 in., 0.042 cm)

\*WIDE 36/1440 in. (0.025 in., 0.064 cm)

When you specify the line-width parameter as a program-to-system field, the field must exist in the same record format as the BOX keyword. It must be defined as length of 5 with 3 decimal spaces, data type S (character), and usage P (program-to-system). The special values of \*NARROW, \*MEDIUM, or \*WIDE can not be specified using a program-to-system field.

## Notes:

- 1. The UOM parameter on the CRTPRTF command determines the units of measure for the first-corner-down, first-corner-across, diagonal-corner-down, diagonal-corner-across, and line-width parameter values. If the value specified for a parameter is outside the valid range, it is flagged when the spooled file is created.
- 2. Depending on printer hardware, lines smaller than approximately 0.004 in. (0.010 cm) might not print because of printer resolution. No message is issued when this occurs.

The line width is drawn on the inside of the box.

## Color:

The optional color parameter lets you specify the color of the lines. Specify the color as an expression in one of the following forms:

- Color name method: (\*COLOR color-name)
- RGB (red/green/blue) color model: (\*COLOR \*RGB rvalue gvalue bvalue)
- CMYK (cyan/magenta/yellow/black) color model: (\*COLOR \*CMYK cvalue mvalue yvalue kvalue)
- CIELAB color model: (\*COLOR \*CIELAB lvalue c1value c2value)
- Highlight color model: (\*COLOR \*HIGHLIGHT hvalue coverage)

See the COLOR printer DDS keyword for more information on specifying the color value.

## Shading:

The optional shading parameter lets you specify shading for the box. Specify the shading as expression in the following form:

(\*SHADE coverage color)

The shading coverage specifies how dark the shading should be. Specify the coverage as an integer from 0 to 100 that matches the percentage of shading that you want. You also can specify one of the following special values:

\*XLIGHT \*LIGHT \*MEDIUM \*DARK \*XDARK

The default is \*MEDIUM if you do not specify a coverage value.

The color specifies which color you want the shading to be. If you do not specify a color, then the color prints with the default color of the medium. Specify the color in the same manner as you specify line colors on the color parameter, above. For example, to specify coverage and color for shading using the RGB color model, specify the following:

(\*SHADE \*MEDIUM (\*COLOR \*RGB rvalue gvalue bvalue))

## Notes:

- 1. When you specify box shading with no color or with the basic color model, IM1 image is used as the fill pattern. This works best on 240/300/600 pel printers. It may produce unsatisfactory results on the 4224, 4234, and 64XX printers.
- When you specify box shading with an extended color model (RGB, CMYK, or CIELAB), IOCA image is used for the fill pattern. IM1 image does not support these color models. The IPDS printer must support IOCA image for this to print properly.
- 3. When you specify box shading with an extended color model, the following monochrome IPDS printers support gray scaling when you specify highlight color:
  - Infoprint<sup>®</sup> 60
  - Infoprint 62
  - Infoprint 2000
  - Infoprint 3000
  - Infoprint 4000

These printers must be at ucode level 8.3 or later.

## **Printer Files, BOX**

## Using the BOX keyword:

When the BOX keyword is specified on a record format, all fields within the record format must be positioned using the POSITION keyword. See "POSITION (Position) keyword in printer files" on page 104 for more information.

An error message is issued if a constant field is specified in a record format where the BOX keyword is also specified.

An error message is issued at application run time if the box extends beyond the page boundaries.

Specify DEVTYPE(\*AFPDS) on the CRTPRTF command when BOX is specified in the file. If DEVTYPE is changed to anything other than \*AFPDS, the keyword is ignored and a warning message is issued at print time.

You can specify this keyword multiple times on a record.

You cannot specify BOX with the SPACEA, SPACEB, SKIPA, or SKIPB keywords.

**Note:** Feature PSF/400 is required for use of this keyword. If PSF/400 is not installed, you will not be able to print files using this keyword and specifying DEVTYPE(\*AFPDS).

Option indicators are valid for this keyword.

## Example 1:

The following example shows how to specify the BOX keyword.

|...+....1....+....2....+....3...+....4....+....5...+....6....+....7...+....8

| A*   |        |                           |
|------|--------|---------------------------|
| А    | R BOX1 | BOX(1.2 0.5 5.1 6.3 0.2)  |
| A*   |        |                           |
| Α    | R BOX2 | BOX(2 5 5.0 3.33 *WIDE)   |
| Α    |        | BOX(0.5 0.1 2.1 2.0 0.09) |
| A*   |        |                           |
| Α    | R BOX3 |                           |
| A 01 |        | BOX(0 0 8.5 11.0 0.5)     |
| A*   |        |                           |
| Α    | R BOX4 | BOX(1.2 0.5 5.1 6.3 0.2 + |
| Α    |        | (*SHADE 50))              |
| Α    | R BOX5 | BOX(2.5 0.5 5.1 6.3 0.2 + |
| Α    |        | (*COLOR *HIGHLIGHT 3 75)  |
| Α    |        |                           |
|      |        |                           |

**Note:** The UOM parameter on the CRTPRTF command determines the units of measure for the parameter values.

BOX1 prints a box with one corner located 1.2 units down and 0.5 units across from the location specified on the margins specified on the FRONTMGN or BACKMGN parameter on the CRTPRTF command. The diagonal corner of this box is located 5.1 units down and 6.3 units across from the margins specified on the CRTPRTF command. The edges of the box are 0.2 units wide.

BOX2 prints two boxes. The first box starts 2 units down and 5 units across from the margins specified on the FRONTMGN or BACKMGN parameter on the CRTPRTF command. The diagonal corner of this box is located 5.0 units down and 3.33 units across from the margins specified on the CRTPRTF command. The edges of the box are determined by the special value \*WIDE.

The second box starts 0.5 units down and 0.1 units across from the margins specified on the FRONTMGN or BACKMGN parameter on the CRTPRTF command. The diagonal corner of this box is located 2.1 units down and 2.0 units across from the margins specified on the CRTPRTF command. The edges of the box are 0.09 units wide.

BOX3 prints only if indicator 01 is on.

BOX4 specifies shading with 50% coverage and default color for shading.

BOX5 specifies to use highlight color 3 (which is determined by printer) with 75% coverage.

## Example 2:

The following example shows how to specify the BOX keyword. |...+...1...+...2...+...3...+...4...+...5...+...6...+...7...+...8 \* R BOX1 BOX(2 3 4 7 0.2) \* R BOX2 BOX(3 5 6 9 0.2) \*

The example below illustrates the location of the boxes using the DDS code in example 2.

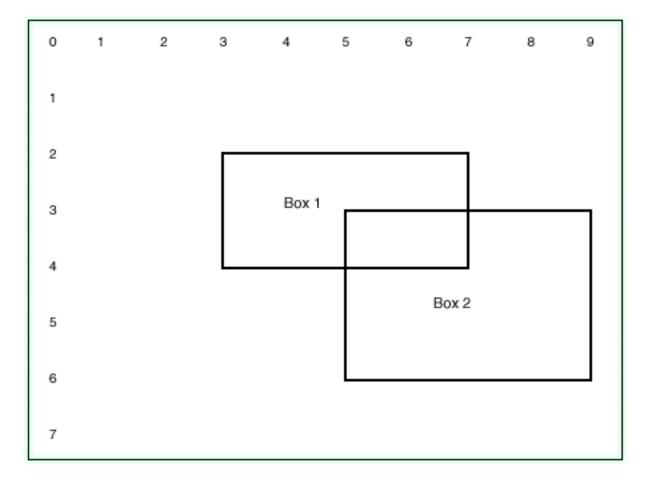

# **CDEFNT (Coded Font Name) keyword in printer files**

Use this field- or record-level keyword to specify the coded font for printing a named or constant field or fields within a record.

The format of the keyword is:

1

CDEFNT([library-name/ | &library-name-field/] coded-font-name | &coded-font-name-field [(\*POINTSIZE height-value | &height-value-field width-value | &width-value-field)])

1 The coded-font-name parameter is required and can be up to 8 characters in length.

Use the optional library-name parameter to further qualify the coded font name. If you do not specify a library name, \*LIBL is used to search for the coded font name at print time. If \*LIBL is used, the system-supplied font libraries are added to the library list when searching for the requested font. To view the IBM-supplied coded font names, you can use the Work with Font Resources (WRKFNTRSC) command and specify coded fonts. The IBM-supplied coded font names all start with the characters X0.

Using the library-name parameter allows the coded font name to be located more rapidly. However, the library list is still used to locate the character set and code page defined by the coded font name.

You can specify the library-name and coded-font-name as constants, as program-to-system fields, or as a
 combination of both, as shown in the following:

- I [library-name/]coded-font-name...
- [library-name/]&field1...
- I [&field2/]coded-font-name...

When you specify the library-name as a program-to-system field, the field must exist in the same record
 format as the CDEFNT keyword. It must be defined as length of 10, data type A (character), and usage P
 (program-to-system).

When you specify the coded-font-name as a program-to-system field, the field must exist in the same

record format as the CDEFNT keyword. It must be defined as length of 8, data type A (character), and

- usage P (program-to-system).
  - **Note:** If an application uses private resources (for example, fonts, page segments, overlays, or GDF files not distributed with the system), be aware of the following. When referencing these resources, if you specify \*LIBL or you do not specify a library name, the resources must be available through the library list used by the application creating the spooled file.

Use the optional point-size parameter to further define a numeric font that specifies a point size. Specify the point-size parameter as an expression in the following form:

(\*POINTSIZE height-value width-value)

The height-value specifies the point size for the height of the font. The width-value specifies the point size for the width of the font. If the font is to be uniformly scaled (where the height and width are the same), then you can specify only the height-value. You cannot specify the width-value without the height-value. The valid values for this parameter are 0.1 through 999.9.

You can specify the point-size height and point-size width as constants, as program-to-system fields, or as
 a combination of both, as shown in the following:

- I [(\*POINTSIZE height-value &field1)]
- I [(\*POINTSIZE &field2 width-value)]

When you specify the point-size height-value or width-value as a program-to-system field, the fields must

exist in the same record format as the CDEFNT keyword. They must be defined as length 4 with 1

I decimal position, data type S, and usage P (program-to-system).

#### Notes:

- 1. For raster fonts, PSF/400 ignores the point size. PSF/400 does not do any validation at spool intercept time, and it does not issue any error messages.
- 2. You must specify a point size for outline coded fonts. However, some outline coded fonts have a default point size specified with them. If you do not specify a point size for these coded fonts, then the default point size specified with the coded font is used.

If you do not specify a point size for an outline coded font that does not contain a default point size, then PSF/400 cannot print the spooled file. The spooled file is held at print writer time. PSF/400 does not do any validation at spool intercept time.

The coded font value is validated at print time. An error message is issued if it is not valid or when the resource cannot be located.

Specify DEVTYPE(\*AFPDS) on the CRTPRTF command when CDEFNT is specified in the file. If DEVTYPE is changed to anything other than \*AFPDS, the keyword is ignored and a warning message is issued at print time.

CDEFNT cannot be specified at the same level as the FONT or FNTCHRSET keywords.

**Note:** Feature PSF/400 is required to use this keyword. If PSF/400 is not installed, you will not be able to print files using this keyword and specifying DEVTYPE(\*AFPDS).

Option indicators are valid for this keyword.

#### Example:

The following example shows how to specify the CDEFNT keyword.

| .+8 |
|-----|
|     |
|     |
|     |
|     |
|     |
|     |
|     |
|     |
|     |

FLD1 specifies coded font X0BRTR, which is found in library QFNTCPL. FLD2 specifies font X0BRTP from library QFNTCPL and a point size of 10.1 for that field. FLD3 specifies font X0BRTP with a vertical point size of 5.0 and a horizontal point size of 3.0.

## CHRID (Character Identifier) keyword in printer files

Use this field-level keyword to specify that a graphic character set and code page other than the device default can be used for this field. This can be important when extended alphabetics (characters such as u with an umlaut or c with a cedilla) are to be printed.

This keyword has no parameters.

If you do not specify CHRID for a field, data printed in that field is printed in the character set of the printer device. How the data is printed depends on how code points used in the original code page correspond to the code page used on the device. For example, a slash (/) can be printed as a blank, because hex 51 is an empty code point in the basic U.S. character set.

8

## **Printer Files, CHRID**

The CHRID keyword is not valid on constant fields or numeric fields (fields with decimal positions specified in positions 36 through 37).

The CHRID keyword is ignored for fields in printer files which specify \*JOBCCSID for the CHRID parameter on the Create Printer File (CRTPRTF), Change Printer File (CHGPRTF), or Override Printer File (OVRPRTF) commands. All printer data is assumed to be in the CCSID of the current job for these printer files. For more information about CCSID support, see the Globalization topic in the **System overview**, **planning**, **and installation** category of information in the Information Center.

In SCS printer files (DEVTYPE(\*SCS) on the CRTPRTF command), you cannot specify CHRID on the same field as the TRNSPY keyword. In IPDS printer files (DEVTYPE(\*IPDS) on the CRTPRTF command), you can specify CHRID on the same field as the TRNSPY keyword. However, a warning message results stating that the DEVTYPE should not be changed to \*SCS.

For printer files created with DEVTYPE(\*AFPDS), CHRID applies only to files that use registered font IDs. If the file uses downloaded coded fonts or character set/code pages, the keyword is ignored and a message is issued.

If the DFNCHR keyword is specified for a record format, the CHRID keyword cannot be specified in that record format. If the DFNCHR keyword is specified at the file level, CHRID cannot be specified in that file.

Option indicators are not valid for this keyword. However, option indicators can be used to condition the field associated with this keyword.

### Example:

The following example shows how to specify the CHRID keyword.

| +1.    | +2+       | 3+ | 4+        | 5+ | .6+ | 7 + 8 |
|--------|-----------|----|-----------|----|-----|-------|
| 00010A | R RECORD1 |    |           |    |     |       |
| 00020A | TITLE     | 40 | 1 20CHRID | )  |     |       |
| А      |           |    |           |    |     |       |

The field TITLE is a named field. With CHRID specified, the printer attempts to print the appropriate

characters. See the Printer Device Programming for more information on the printing conditions with the CHRID keyword.

## CHRSIZ (Character Size) keyword in printer files

Use this record- or field-level keyword to expand the width and height of a record or field. CHRSIZ is valid only for IPDS printers and only for printer files with device type \*IPDS or \*AFPDS specified.

The format of the keyword is: CHRSIZ(width height)

The valid values for the width and height parameters are 1.0 through 20.0.

Any formatting you choose, such as using a specific font or editing via the EDTCDE and EDTWRD keywords, is done prior to the expansion.

If you specify CHRSIZ on a record, it applies to all fields in that record for which you do not specify CHRSIZ at the field level. When you specify a numeric font (for example: 011–Courier 10 pitch) with CHRSIZ, the printer scales the hardware fonts (scaling with integer values only).

Graphics fonts may also be specified with CHRSIZ. When you specify a GDDM<sup>®</sup> graphic font (for example: ADMMVSS) with CHRSIZ, the system scales the graphic font. You can use decimal values to scale graphic fonts.

It is recommended that you do not use FONT (\*DEVD) (on the CRTPRTF, CHGPRTF, or OVRPRTF command) when using CHRSIZ. If you do use FONT (\*DEVD), then fields specified with CHRSIZ are positioned on the page assuming the font in the device description is a 10-pitch font.

In expanding a field, CHRSIZ uses the current font and lines-per-inch value. For example, if you specify FONT(011), a 10-pitch font, and Ipi(6) for the printer file, specifying CHRSIZ (3 3) for a 10-character field expands the field to 3 inches wide (30 characters/10 characters per inch) and 1/2 inch high (3 lines/6 lines per inch).

**Note:** If the current font is a coded font or font character set/code page, 10-pitch is assumed when positioning the field.

If, however, you specified FONT(222), a 15-pitch font, and lpi(4) on a record format, the 10-character field mentioned above expands to 2 inches wide (30 characters/15 characters per inch) and 3/4 inch high (3 lines/4 lines per inch).

You cannot specify a hardware font on the FONT keyword when a decimal value is specified on the CHRSIZ keyword. If both of these keywords apply to the same field (specified either at the record or field level), the file is not created.

**Note:** When you specify FONT(\*VECTOR) with the CHRSIZ keyword, the 4234 printer uses a default code page.

The CHRSIZ keyword does not work if the specified font is a typographic font and the printer is either a 3812 or 3816 printer. Typographic fonts are not scalable on these printers. This is a limitation of the printer. The typographic fonts are the following:

| 751  | 1351 |
|------|------|
| 1051 | 1653 |
| 1053 | 2103 |
| 1056 |      |

**Note:** CHRSIZ is not supported on some printers due to printer limitations. For example, 3825, 3827, and 3900 only support downloaded fonts.

When you create a file, exceeding or overlapping the page length is not diagnosed for expanded height. It is diagnosed, however, for expanded width. The field length used is the DDS field length multiplied by the expansion width you specify on CHRSIZ and rounded up to the integer value.

Valid data types for this keyword are A, F, and S.

Option indicators are not valid for this keyword.

#### Example:

The following example shows how to specify the CHRSIZ keyword.

|...+...1...+...2...+...3...+...4...+...5...+...6...+...7...+...8 A R RECORD1 CHRSIZ(3 3) A 02 03 FONT(222) A FIELD1 3A 6 01

### **Printer Files, CHRSIZ**

| А | FIELD2 | 6A   | 16 | 01CHRSIZ(2.5 2) |
|---|--------|------|----|-----------------|
| Α |        |      |    | FONT (ADMMVSS)  |
| Α | FIELD3 | 6S 0 | 20 | 01CHRISIZ(1 1)  |
| А |        |      |    |                 |

In the example, FIELD1 is printed using CHRSIZ(3 3). FIELD2 is printed using CHRSIZ(2.5 2). Note that the decimal CHRSIZ is valid because the FONT specified for the field is not numeric. FIELD3 prints using CHRSIZ(1 1).

## COLOR (Color) keyword in printer files

Use this field-level keyword to specify the color for a field. This keyword can be used only with printers that provide support for it, such as the 4224 and the Infoprint Hi-Lite Color Printer, model 4005-HCI. If you do not specify COLOR, or if the keyword is not valid for a printer device, black (the default value) is used.

The format of the keyword is:

```
COLOR(color-name | *RGB rvalue gvalue bvalue |
*CMYK cvalue mvalue yvalue kvalue |
*CIELAB lvalue c1value c2value |
*HIGHLIGHT hvalue coverage)
```

You can specify color for a view by using one of five methods:

- Color name
- RGB (red/green/blue) color model
- · CMYK (cyan/magenta/yellow/black) color model
- CIELAB color model
- · Highlight color model

#### Color name model:

For the color-name, you can specify one, and only one, of the following parameter values for COLOR:

#### Parameter

#### Meaning

- BLK Black
- BLU Blue
- BRN Brown
- GRN Green
- **PNK** Pink
- RED Red
- TRQ Turquoise
- YLW Yellow

#### **RGB color model:**

For the RGB color model, specify three RGB integer values in the following form:

COLOR (\*RGB rvalue gvalue bvalue)

The rvalue represents a value for red, gvalue represents a value for green, and bvalue represents a value for blue. Specify each of the three integer values as a percentage from 0 to 100.

**Note:** An RGB specification of \*RGB 0 0 0 is black. An RGB specification of \*RGB 100 100 is white. Any other value is a color somewhere between black and white, depending on the output device.

### CMYK color model:

For the CMYK color model, specify four integer values in the following form: COLOR (\*CMYK cvalue mvalue yvalue kvalue)

The cvalue represents a value for cyan, mvalue represents a value for magenta, yvalue represents a value for yellow, and kvalue represents a value for black. Specify each of the four integer values as a percentage from 0 to 100.

### CIELAB color model:

For the CIELAB color model, specify three values in the following form: COLOR (\*CIELAB lvalue c1value c2value)

The lvalue specifies the luminance value. The valid range for the lvalue is 0.00 to 100.00. Use signed integers from -127 to 127 for the c1value and c2value to specify the chrominance differences.

### Highlight color model:

For the Highlight color model, specify two values in the following form: COLOR (\*HIGHLIGHT hvalue coverage)

Highlight colors are device-dependent. You can specify them for the IBM InfoPrint Hi-Lite Color Printer, Model 4005-HCI. You can specify an integer within the range of 0 to 65535 for the hvalue.

The coverage value indicates the amount of the highlight color that is to be used. Specify the coverage value as a percentage from 0 to 100. If you specify less than 100 percent, the remaining coverage is achieved with the specified color.

#### Notes:

- 1. An hvalue of 0 indicates that there is no default value defined. Therefore, the default color of the presentation device is used, and the remaining coverage is achieved with the default color.
- 2. The following monochrome IPDS printers support gray scaling when you specify highlight color:
  - Infoprint 60
  - Infoprint 62
  - Infoprint 2000
  - Infoprint 3000
  - Infoprint 4000

These printers must be at ucode level 8.3 or later.

#### Using the COLOR keyword:

If you use COLOR on the same record format with the BLKFOLD, CPI, or DFNCHR keyword, the file is not created.

COLOR is valid on IPDS and IPDS AFP(\*YES) printers. If you specify DEVTYPE(\*SCS) on the CRTPRTF command, a warning message results but the file is created successfully.

Valid data types for this keyword are A, S, and F.

## **Printer Files, COLOR**

When you specify COLOR more than once for a field, you must specify option indicators each time you specify COLOR. If more than one COLOR is in effect when printing the field, the first one in effect is used. You cannot specify the same color more than once on the same field. The example below shows the effects of specifying COLOR for a field.

Option indicators are valid for this keyword.

### Example:

The following example shows how to specify the COLOR keyword.

```
|...+...1...+...2...+...3...+...4...+...5...+...6...+...7...+...8
    A 99
                                 1 3'PRINT RED TEXT'
                                     COLOR(RED)
    А
             FIELD1 3A 12 01TEXT('PINK IF 02, +
    А
    А
                                     YELLOW IF 07, +
                                     BLACK IF NEITHER')
    А
    A 02
                                     COLOR(PNK)
    A 07
                                     COLOR(YLW)
              FIELD2 10A 20 01COLOR(*CIELAB 76.0 -25 65)
    А
    А
```

In the example, if indicator 99 is ON, the constant field 'PRINT RED TEXT' prints in red. FIELD1 prints in pink, yellow, or black, depending on the indicators 02 and 07. FIELD2 specifies to print using the CIELAB color model. The luminance value is 76.0, the c1value is -25, and the c2value is 65.

## CPI (Characters Per Inch) keyword in printer files

This record- or field-level keyword specifies the horizontal printing density for the record format or field you are defining. Use CPI to:

- · Darken logos and other printed graphics that you create using the DFNCHR keyword
- · Place more data in less space on printed forms
- · Fit the appearance of a form to your needs

The format of the keyword is:

CPI (10 | 15)

10 or 15 specifies the number of characters per inch.

This keyword is valid only for the 5224 and 5225 SCS printers. If you do not specify CPI, the density is set by the CPI parameter on the Create Printer File (CRTPRTF), Change Printer File (CHGPRTF), or Override with Printer File (OVRPRTF) command.

If you specify CPI at the record level, all fields in the record format are at the same density except those for which you specify CPI at the field level.

If you specify CPI at the field level, you can specify different densities for fields printed on the same line. The position you specify for each field (in positions 42 through 44) is based on the value of the CPI parameter on the CRTPRTF, CHGPRTF, or OVRPRTF command (see the following examples).

When you specify CPI at the field level, overlapping fields are not diagnosed.

A warning message results at creation time if you specify CPI in a file created with DEVTYPE(\*IPDS) or DEVTYPE(\*AFPDS). To change the CPI, you must specify the FONT keyword (see "FONT (Font) keyword in printer files" on page 73).

You cannot specify CPI on the same record format as the DRAWER keyword.

Option indicators are valid for this keyword.

### **Examples:**

The following examples show how to specify the CPI keyword for a record format.

```
Example 1:
```

```
|...+...1...+...2...+...3...+...4...+...5...+...6...+...7...+...8

00010A R RECORD1

00020A 02 CPI(15)

00030A FLD1 20 3 1

00040A FLD2 5 0 +2

00050A R RECORD2 SPACEB(1)

00060A FLD3 1

A
```

In this example, if option indicator 02 is set to on, both FLD1 and FLD2 in RECORD1 are printed at 15 characters per inch. If option indicator 02 is set to off, FLD1 and FLD2 are printed at the density specified for the CPI parameter on the CRTPRTF, CHGPRTF, or OVRPRTF command.

The printer spaces one line before printing RECORD2. FLD3 in RECORD2 is printed at the density specified for the CPI parameter on the CRTPRTF, CHGPRTF, or OVRPRTF command.

#### Example 2:

The following example shows what happens when a field at 15 CPI is printed between fields printed at 10 CPI.

| +1.    | +2+    | .3+ | 4+5+6+7+8   |
|--------|--------|-----|-------------|
| 00010A | R RCDA |     | SPACEA(1)   |
| 00020A | FLD1   | 10  | 1           |
| 00030A | FLD2   | 10  | 11CPI(15) 1 |
| 00040A | FLD3   | 10  | 21          |
| А      |        |     |             |

In this example, all positions entries **1** refer to columns measured at 10 CPI (as specified on the CRTPRTF, OVRPRTF, or CHGPRTF command). Therefore, RCDA is printed as follows:

FLD2, being compressed at 15 CPI, uses less room than FLD1 or FLD3. To avoid the gap, specify FLD3 more to the left. To calculate the position of FLD3, add the length of FLD2 to the specified position of FLD2. To calculate the length of FLD2, use the following formula:

```
\frac{\text{length specified X file density}}{\text{density for the field}} = \text{printed length}
```

or, for FLD2:

```
\frac{10 \ X \ 10}{15} = \frac{10 \ X \ 2}{3} = 6.67  (rounded up to 7)
```

Add 7 to 11, the specified position of FLD2, as follows:

7 + 11 = 18

The resulting corrected DDS for Example 2 becomes:

| R RCDA |    | SPACEA(1) |
|--------|----|-----------|
| FLD1   | 10 | 1         |
| FLD2   | 10 | 11CPI(15) |
| FLD3   | 10 | 18        |

The record format then prints as follows:

## **Printer Files, CPI**

111111111222222222 3333333333

#### Example 3:

The following example shows what happens when a field at 10 CPI is printed between fields printed at 15 CPI.

| +      | 1+2+   | .3+ | 4+5+6+7+8          |
|--------|--------|-----|--------------------|
| 00010A | R RCDB |     | SPACEA(1)          |
| 00020A | FLD4   | 10  | 1                  |
| 00030A | FLD5   | 10  | 11CPI(10) <b>1</b> |
| 00040A | FLD6   | 10  | 21                 |
| А      |        |     |                    |

In this example, the positions entries **1** refer to positions measured at 15 CPI (as specified on the CRTPRTF, OVRPRTF, or CHGPRTF command). The system uses the following formula to calculate the beginning position of fields printed at 10 CPI within files printed at 15 CPI:

2(specified position - 1) + 1 = printed position (truncated if fractional)

```
or, for FLD5:

\frac{2(11-1)}{3} + 1 = 7.67 (truncated to 7)
```

The truncation can cause overprinting of FLD4 by FLD5, as shown by the following: 444444445555556666666666666666

To avoid the overprinting, specify FLD5 one more position to the right (position 12).

To calculate the position of FLD6, add the length of FLD5 to the position of FLD5. To calculate the length of FLD5, use the following formula:

```
\frac{\text{length specified X density for the file}}{\text{density for the field}} = \text{printed length}
```

or, for FLD5:  $\frac{10 \text{ X } 15}{10}$  = 15 (rounded up if necessary)

Add 15 to the (adjusted) position of FLD5:

15 + 12 = 27

The resulting corrected DDS for Example 3 becomes:

| R RCDB |    | SPACEA(1) |
|--------|----|-----------|
| FLD4   | 10 | 1         |
| FLD5   | 10 | 12CPI(10) |
| FLD6   | 10 | 27        |

The record format then prints as follows: 4444444444 555555555 6666666666

### Example 4:

The following example shows the effect of the CPI keyword on how the system truncates or folds fields at the right side of the printer form. This depends on the values of the FOLD and PAGESIZE parameters on the CRTPRTF, CHGPRTF, or OVRPRTF commands.

|   | +      | .1+ | 2    | .+3 | +  |     | .+    | .5    | .+ | .6 | .+ | <br>+ | .8 |
|---|--------|-----|------|-----|----|-----|-------|-------|----|----|----|-------|----|
|   | 90010A |     | RCDC |     |    |     |       | EA(1) |    |    |    |       |    |
| ( | 90020A |     | FLD7 |     | 10 | 140 | 9     |       |    |    |    |       |    |
| ( | 90030A |     | FLD8 |     | 10 | 150 | 9CPI( | 10)   |    |    |    |       |    |
|   | А      |     |      |     |    |     |       |       |    |    |    |       |    |

In this example, if the file is being printed at 15 CPI with a forms width of 160, FLD7 and FLD8 are printed as follows:

- FLD7 starts at position 140 for a print length of 10 at 15 CPI (16.9 mm or 0.667 inch).
- FLD8 starts at position 150 for a print length of 10 at 10 CPI (25.4 mm or one inch).

Printing FLD8 at position 150 calculated at 15 CPI causes FLD8 to extend beyond the right margin. Therefore, FLD8 is either truncated or folded onto the next line (depending on the FOLD parameter on the CRTPRTF, CHGPRTF, or OVRPRTF command). To calculate the length of FLD8, use the following formula:

```
\frac{\text{length specified X density for the file}}{\text{density for the field}} = \text{printed length}
```

or, for FLD8:

 $\frac{10 \times 15}{10}$  = 15 (truncated to next lower integer if necessary)

**Note:** When a file printed at 15 CPI contains fields printed at 10 CPI, the right margin of the form is adjusted for all fields according to the following formula:

```
\frac{2(\text{specified length of the field - 1)}{3} + 1 = \text{adjustment} (truncated if fractional)
```

## **CVTDTA (Convert Data) keyword in printer files**

This field-level keyword converts character data to hexadecimal data when the field is passed to the printer. You can use the CVTDTA keyword to define:

- · Logos or emblems for a letterhead on your forms
- · Alternative character sets or symbols (such as a copyright symbol)
- The appearance of a physical form (by adding vertical and horizontal lines that act as boundaries on the form or between positions on an invoice)
- · IPDS bar code commands

This keyword has no parameters.

In an SCS printer file (DEVTYPE(\*SCS) on the CRTPRTF command), specify CVTDTA only when you use the DFNCHR keyword. Furthermore, use CVTDTA when you define characters for unassigned code points. A **code point** is one of the 256 values that you can assign a character in a character set. An **unassigned code point** is a code point to which no character is assigned. On the iSeries server, a code point is identified by a 2-digit hexadecimal number. For example, in the EBCDIC character set, code point hex C1 is assigned the character A; hex 51 is an unassigned code point.

CVTDTA is valid for the 5224, 5225, and IPDS printers. For IPDS printers, CVTDTA allows you to specify code points to be included in the data stream. These code points print as preassigned on the printer. Do not use the CVTDTA keyword with the TRNSPY and DFNCHR keywords for IPDS printers.

If you define characters for unassigned code points, do one of the following:

- Specify CVTDTA
- · Work with hexadecimal data in your program

## **Printer Files, CVTDTA**

Specify CVTDTA only for named fields. For user-defined characters in constant fields, use the DFT and DFNCHR keywords.

In an SCS printer file (DEVTYPE(\*SCS) on the CRTPRTF command), if you specify CVTDTA, you must also specify the TRNSPY keyword. In printer files created with DEVTYPE(\*IPDS) or DEVTYPE(\*AFPDS) on the CRTPRTF command, if you specify CVTDTA, you do not need to specify the TRNSPY keyword. However, a warning message appears stating that the DEVTYPE should not be changed to \*SCS.

If you specify CVTDTA on a field, the length of the field must be an even number. The printed length of the field is the length you specify, divided by two.

If you specify CVTDTA for a field, the character data your program passes in the field must contain only valid hexadecimal characters (0 through 9 and A through F). Blanks, whether embedded or trailing, are not valid hexadecimal characters. If characters that are not valid are specified in the field at program run time, the OS/400 program sends escape message CPF5234 to your program.

Option indicators are not valid for this keyword.

For an example of how to use the CVTDTA keyword, see "TRNSPY (Transparency) keyword in printer files" on page 116.

The following rules apply to using DDS CVTDTA for bar code commands:

- The support is only for printers with device type \*IPDS.
- The support allows the following commands:
  - WBCC (Write Bar Code Control)
  - WBC (Write Bar Code)
  - END

All three commands must be in the same field. No other commands can be in that field.

- The length of the field must be exact.
- The length within each command must be exact.
- The file should contain a DDS BARCODE keyword on another record in the file. This record does not
  have to be used. It indicates to the OS/400 program that bar codes should be expected when the file is
  used.
- · Correlation IDs are not required on the IPDS commands.
- No validity checking is done on the user's bar code data. Data that is not valid will cause the printer to report that the command is not valid.
- Examples of the commands are shown in Figure 4 on page 37. Adding the lengths of these commands in the example totals 69 (45 + 17 + 7 = 69). This will be multiplied by two to indicate the number of characters included in the CVTDTA field. This means the field with CVTDTA for this example would require a length of 138 (69 x 2 = 138).
- See the Intelligent Printer Data Stream Reference manual for more information on bar code commands.

002D D680 40 0001 000B AC6B 0000 0000 0000 00 001B A6EB 00 00 ... Reserved Units in 10s of inches Bar Code Data Descriptor (BCDD)Length of Bar Code Data Descriptor Coordinates are absolute Bar code degree of rotation Y coordinate of bar code area X coordinate of bar code area Bar Code Area Position (BCAP) Length of Bar Code Area Position Correlation ID Flag byte WBCC command ID Command Length of '2D'X = 453840 3840 FFFF FFFF 0000 01 01 FF 0000 FF 02D0 01 FFFF . . . Width ratio Height multiplier Bar code height '2DO'X = 720 720/1440 = 1/2 inch Unit width Bar Code Color Bar Code Font Bar Code modifier Bar Code type Reserved Y extent of bar code X extent of bar code Units per 10 inches - Y axis '3840'X = 14400 Units per 10 inches - X axis '3840'X = 14400

Figure 4. Command Format for Bar Code Commands Using CVTDTA (Part 1 of 2)

```
WBC

0011 D681 40 0002 00 10E0 0B40 F1F2F3F4F5

V coordinate: '0B40'X = 2880

2880/1440 = 2 inch

X coordinate: '10E0'X = 4320

4320/1440 = 3 inches

Option byte

Correlation ID

Flag byte

WBC command ID

Command Length of '11'X = 17
```

```
END
```

```
0007 D65D 40 0003

Correlation ID

Flag byte

END command ID

Command Length of '7'X = 7
```

Figure 4. Command Format for Bar Code Commands Using CVTDTA (Part 2 of 2)

## DATE (Date) keyword in printer files

Use this field-level keyword to display the current date or the current system date as a constant field 6 or 8 bytes long. You can specify the location of the field, the DATE keyword, and optionally, the CDEFNT, CHRSIZ, COLOR, EDTCDE, EDTWRD, FNTCHRSET, FONT, HIGHLIGHT, UNDERLINE, or TEXT keyword. Positions 17 through 38 must be blank.

The format of the keyword is: DATE([\*JOB | \*SYS] [\*Y|\*YY])

The \*JOB value causes the current job date to be printed. If you do not specify a parameter, \*JOB is used. The \*SYS parameter causes the current system date to be printed.

If you specify \*Y, 2 digits represent the year in the date format that the DATFMT job attribute designates. If you specify \*YY, 4 digits represent the year in the date format that the DATFMT job attribute designates. If you do not specify a parameter, \*Y is specified by default.

The W edit code on the EDTCDE keyword returns a correctly formatted date only if a four digit year (\*YY) is requested, and the job attribute DATFMT is YMD.

If you specify EDTCDE(Y) for a DATE field, separators are added according the date format of the DATFMT job attribute. For example, using EDTCDE(Y) when the DATFMT job attribute specifies \*MDY changes the date from

mmddyy

to mm/dd/yy

The slashes (/) represent the job attribute DATSEP at run time and the job attribute DATFMT determines the order of the month, day, and year. (DATFMT can be \*SYSVAL, indicating that your program is to retrieve the date from the system value QDATFMT, or MDY, DMY, YMD, or JUL, where M=month, D=day, Y=year, and JUL=Julian.)

Field length depends on the following:

- 1. The format of the DATFMT job attribute.
- 2. Whether or not the date field includes separators. The EDTCDE keyword controls separators.
- 3. The number of digits that represent the year. The DATE keyword controls the number of year digits.

If the DATFMT specified for the job is \*JUL (Julian), you cannot use the EDTWRD keyword to edit the result.

Option indicators are not valid for this keyword. However, option indicators can be used to condition the field associated with this keyword.

### Example:

The following example shows how to specify the DATE keyword.

| +1+  | .2+3+4+5+6+7+            |
|------|--------------------------|
| A RI | REC01                    |
| A    | 1 56                     |
| A    | DATE                     |
| A 21 | 2 56                     |
| A    | DATE(*JOB *Y)            |
| A 22 | 2 56                     |
| A    | DATE EDTCDE(Y)           |
| A 23 | 2 56                     |
| A    | DATE(*JOB) EDTCDE(Y)     |
| A 24 | 2 56                     |
| A    | DATE(*SYS)               |
| A 25 | 2 56                     |
| А    | DATE(*SYS *YY) EDTCDE(Y) |
| А    |                          |

The job date is printed without editing on line position 56.

The job date is also printed without editing if option indicator 21 is on. The job date is printed with editing if either option indicator 22 or 23 is on. The system date is printed without editing if option indicator 24 is on. The system date is printed with editing and a 4 digit year if option indicator 25 is on.

## DATFMT (Date Format) keyword in printer files

Use this field-level keyword to specify the format of a date field. This keyword is only valid for date fields (data type L).

The format of the keyword is: DATFMT(date-format)

The date-format parameter specifies the format of a date. The following table describes the valid date formats and their default separator values.

..8

## **Printer Files, DATFMT**

| Format Name                                      | Date-Format<br>Parameter | Date Format and<br>Separator | Field Length | Example    |
|--------------------------------------------------|--------------------------|------------------------------|--------------|------------|
| Job Default                                      | *JOB                     |                              |              |            |
| Month/Day/Year                                   | *MDY                     | mm/dd/yy                     | 8            | 06/21/90   |
| Day/Month/Year                                   | *DMY                     | dd/mm/yy                     | 8            | 21/06/90   |
| Year/Month/Day                                   | *YMD                     | yy/mm/dd                     | 8            | 90/06/21   |
| Julian                                           | *JUL                     | yy/ddd                       | 6            | 90/172     |
| International<br>Standards<br>Organization       | *ISO                     | yyyy-mm-dd                   | 10           | 1990-06-21 |
| IBM USA Standard                                 | *USA                     | mm/dd/yyyy                   | 10           | 06/21/1990 |
| IBM European<br>Standard                         | *EUR                     | dd.mm.yyyy                   | 10           | 21.06.1990 |
| Japanese Industrial<br>Standard Christian<br>Era | *JIS                     | yyyy-mm-dd                   | 10           | 1990-06-21 |

If you do not specify the DATFMT keyword, the default is \*ISO.

If you specify \*JOB, the high-level language and the application handle the format as \*ISO. On output the system converts the format to the format that the Date Format Job Definition Attribute specifies. On input, the system converts the format to \*ISO before it passes control to the application. There are always 10 spaces reserved on the display screen for a Date field with DATFMT(\*JOB), even though 8 characters in the case of \*MDY, \*DMY, and \*YMD, or 6 characters in the case of \*JUL are displayed.

If you specify the \*ISO, \*USA, \*EUR, or \*JIS value, you cannot specify the DATSEP keyword. These date formats have fixed separators.

The DATFMT keyword overrides the job attribute for a date field. It does not change the system default.

It is the responsibility of the high-level language and the application to format the date field according to the format specified on the DATFMT keyword and use the separators specified on the DATSEP keyword. The system does not format fields on output. The system validates the date field (L data type) on input according to the format that the DATFMT keyword specifies and the separator that the DATSEP keyword specifies.

Option indicators are not valid for this keyword, although option indicators can be used to condition the field for which it is specified.

#### Example:

The following example shows how to specify the DATFMT keyword.

|...+...1...+...2...+...3...+...4...+...5...+...6...+...7...+...8 00010A 00020A R RECORD 00030A DATFLD1 L B 5 2DATFMT(\*JUL) 00040A DATFLD2 L B 5 22DATFMT(\*EUR) 00050A DATFLD3 L B 5 42DATFMT(\*JOB) A

If the date to be displayed is June 21, 1990, the date format defined in the Job Definition Attributes is \*MDY and the date separator defined in the Job Definition Attributes is a slash (/), the following values will be displayed when RECORD is written.

DATFLD1 90/172 DATFLD2 21.06.1990 DATFLD3 06/21/90

## DATSEP (Date Separator) keyword in printer files

Use this field-level keyword to specify the separator character for a date field. This keyword is valid for only date fields (data type L).

The format of the keyword is: DATSEP(\*JOB | 'date-separator')

The date separator parameter specifies the separator character that appears between the year, month, and day. Valid values are a slash (/), dash (–), period (.), comma (,) or blank (). Apostrophes must enclose the parameter.

If you specify the \*ISO, \*USA, \*EUR, or \*JIS date format value for the DATFMT keyword, you may not specify the DATSEP keyword. These formats have fixed date separators.

If you do not specify the DATSEP keyword and the format that DATFMT specifies does not have a fixed date separator, DATSEP defaults to \*JOB.

If you specify \*JOB or if DATSEP defaults to \*JOB, the high level language and the application will handle the separator as a slash (/). On output the system converts the separator that was specified by the Date Separator Job Definition Attribute. On input the system converts the separator to a slash (/) before it passes control to the application.

The DATSEP keyword overrides the job attribute. It does not change the system default.

It is the responsibility of the high-level language and the application to format the date field according to the format specified for the DATFMT keyword and uses the separators specified for the DATSEP keyword. The system does not format fields on output. The system validates the date field on input according to the format that the DATFMT keyword specifies and the separator that the DATSEP keyword specifies.

Option indicators are not valid for this keyword, although option indicators may be used to condition the field for which it is specified.

#### Example:

The following example shows how to specify the DATSEP keyword.

|...+...1...+...2...+...3...+...4...+...5...+...6...+...7...+...8 00010A 00020A R RECORD1 00030A DATFLD2 L B 5 2DATFMT(\*DMY) DATSEP('-') 00040A DATFLD4 L B 5 22DATFMT(\*JUL) DATSEP('') 00050A DATFLD6 L B 5 42DATFMT(\*JOB) DATSEP(\*JOB) A

If you want to display the date June 21, 1990, the date format defined in the Job Definition Attributes is \*MDY and the date separator defined in the Job Definition Attributes is /, the following values will be displayed when RECORD1 is written.

DATFLD2 21-06-90 DATFLD4 90 172 DATFLD6 06/21/90

## **Printer Files, DFNCHR**

## DFNCHR (Define Character) keyword in printer files

The DFNCHR keyword allows you to define characters of your own design at the file or record level for the 5224 Printer and 5225 Printer. With this keyword you can specify DFNCHR more than once at the file or record level, or as many as 50 characters each time you specify DFNCHR.

The format of the keyword is:

DFNCHR(X'code-point-1' X'dot-matrix-pattern-1' [X'code-point-2' X'dot-matrix-pattern-2'... [X'code-point-50' X'dot-matrix-pattern-50']])

**Note:** You cannot specify more than 5000 characters in a single DDS statement. If in specifying DFNCHR several times together, you need to specify more than 5000 characters, start a new DDS statement by specifying an option indicator for the new DFNCHR keywords. To avoid having to set the indicators on, specify an N (for example, N50). This causes the conditioning to be on for the keyword with no program action.

User-defined characters can take up one print position (as in example 1) or more than one print position (as in examples 2 and 3). For each print position, specify a code point and a dot matrix pattern. In the EBCDIC character set, hex C1 is assigned the character A; hex 51 is an unassigned code point (see "Selecting which code points to redefine" on page 51).

You define a dot matrix pattern in DDS by specifying nine 2-digit pairs of hex digits. You can specify only the characters 0 through 9 and A through F (see "Specifying dots to be printed in the dot matrix" on page 52).

When your program sends an output operation to a record format for which DFNCHR defines code points different from those defined for the previous output operation, the OS/400 program loads the new definitions, thereby changing the defined characters. This process can slow printing.

If, however, the same DFNCHR keywords are in effect for two output operations in a row, the OS/400 program does not reload code points for the second output operation.

You can use DFNCHR only with SCS printers. It cannot be specified on the same record format with IPDS printer keywords such as COLOR, LPI, and BARCODE. If any format in the file contains a combination of SCS and IPDS printer keywords, the file is not created.

If you specify DFNCHR in a file created with DEVTYPE(\*IPDS) or DEVTYPE(\*AFPDS), a warning message appears at create time.

You cannot specify DFNCHR on the same record format as the DRAWER keyword. If any format in the file contains DFNCHR at the record-level and a DRAWER keyword, the file is not created.

Option indicators are valid for this keyword.

#### **Examples:**

The following examples show how to specify DFNCHR.

#### Example 1:

The following example uses a single dot matrix to show how to specify DFNCHR at the record level so that hex 7C prints © instead of @.

```
L...+...1....+...2...+...3...+...4...+...5...+...6...+...7...+...8

1 2

00010A R RECORD DFNCHR(X'7C' X'007E813CC324817E00')

00020A 58 4DFT(X'7C') TRNSPY

00030A +2DFT('1982')

A
```

This example redefines code point hex 7C 1, normally @ in the EBCDIC character set, as a copyright mark. The copyright mark is printed as follows (on line 58 of a printer form): • 1982

The hex digits **2** define the following dot matrix pattern:

| 1 | 2         | 3 | 4 | 5 | 6 | 7 | 8 | 9 |  |  |
|---|-----------|---|---|---|---|---|---|---|--|--|
|   |           | • |   | • |   | • |   |   |  |  |
|   | •         |   |   | ٠ |   |   | ٠ |   |  |  |
|   | •         |   | • |   | ٠ |   | ٠ |   |  |  |
|   | •         |   | • |   |   |   | ٠ |   |  |  |
|   | •         |   | • |   |   |   | ٠ |   |  |  |
|   | •         |   | • |   | ٠ |   | ٠ |   |  |  |
|   | •         |   |   | ٠ |   |   | • |   |  |  |
|   |           | • |   | • |   | • |   |   |  |  |
|   | RSLL763-1 |   |   |   |   |   |   |   |  |  |

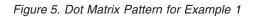

See "Specifying dots to be printed in the dot matrix" on page 52 for more information.

### Example 2:

The following example uses a dot matrix for a large character. This example shows how to specify DFNCHR at the file level for a character two positions wide by two lines high.

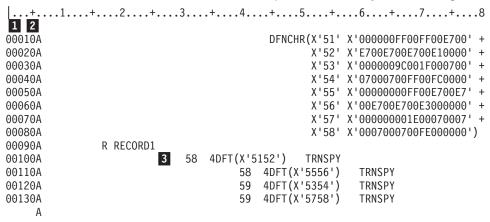

Example 2 redefines eight code points (hex 51 through hex 58) **1**. Each position of the two-by-two character is printed twice so that adjacent horizontal dots can print. The hex codes **2** define the dot matrix pattern.

The information marked **3** shows how the large character 5 looks when printed (using four print positions, two on line 58 and two on line 59 of a printer form):

**Note:** The file should be at 9 lpi to avoid a horizontal gap in the large character (LPI parameter on the CRTPRTF, CHGPRTF, or OVRPRTF command).

## Printer Files, DFNCHR

In the grid pattern, mark the dot patterns for as many as nine print columns (three across and three down), as shown in example 2.

| 1 | 2 | 3 | 4        | 5        | 6 | 7 | 8 | 9 | 1 | 2 | 3 | 4 | 5 | 6 | 7 | 8 | 9 | 1 | 2 | 3 | 4        | 5 | 6 | 7 | 8    | 9        |
|---|---|---|----------|----------|---|---|---|---|---|---|---|---|---|---|---|---|---|---|---|---|----------|---|---|---|------|----------|
|   |   |   | •        |          | • |   | • |   | • |   | • |   | ٠ |   | ٠ |   |   |   |   |   |          |   |   |   |      |          |
|   |   |   | •        |          | • |   | • |   | • |   | • |   | • |   | • |   |   |   |   |   |          |   |   |   |      |          |
|   |   |   | •        |          | • |   | • |   | • |   | • |   | • |   | • |   |   |   |   |   |          |   |   |   |      |          |
|   |   |   | •        |          | • |   |   |   |   |   |   |   |   |   |   |   |   |   |   |   |          |   |   |   |      |          |
|   |   |   | •        |          | • |   |   |   |   |   |   |   |   |   |   |   |   |   |   |   |          |   |   |   |      |          |
|   |   |   | •        |          | • |   | • |   | • |   | • |   | • |   |   |   |   |   |   |   |          |   |   |   |      |          |
|   |   |   | •        |          | • |   | • |   | • |   | • |   | • |   |   |   |   |   |   |   |          |   |   |   |      |          |
|   |   |   | •        |          | • |   | • |   | • |   | • |   | • |   | • |   |   |   |   |   |          |   |   |   |      | _        |
|   |   |   | •        |          |   |   |   |   |   |   |   |   | • |   | • |   |   |   |   |   |          |   |   |   |      |          |
|   |   |   |          |          |   |   |   |   |   |   |   |   | • |   | • |   |   |   |   |   |          |   |   |   |      | _        |
|   |   |   |          |          |   |   |   |   |   |   |   |   | • |   | • |   |   |   |   |   |          |   |   |   |      | _        |
|   |   |   | •        |          | • |   |   |   |   |   |   |   | • |   | • |   |   |   |   |   |          |   |   |   |      | _        |
|   |   |   |          |          |   |   |   |   |   |   |   |   |   |   |   |   |   |   |   |   |          |   |   |   |      |          |
|   |   |   |          |          |   |   |   |   |   |   |   |   |   |   |   |   |   |   |   |   |          |   |   |   |      |          |
|   |   |   |          |          |   |   |   |   |   |   |   |   |   |   |   |   |   |   |   |   |          |   |   |   |      |          |
|   |   |   |          |          | • |   | • |   | • |   | • |   | • |   |   |   |   |   |   |   |          |   |   |   |      |          |
|   |   |   |          |          |   |   |   |   |   |   |   |   |   |   |   |   |   |   |   |   |          |   |   |   |      |          |
|   |   |   |          |          |   |   |   |   |   |   |   |   |   |   |   |   |   |   |   |   |          |   |   |   |      |          |
|   |   |   |          |          |   |   |   |   |   |   |   |   |   |   |   |   |   |   |   |   |          |   |   |   |      |          |
|   |   |   |          |          |   |   |   |   |   |   |   |   |   |   |   |   |   |   |   |   |          |   |   |   |      |          |
|   |   |   |          |          |   |   |   |   |   |   |   |   |   |   |   |   |   |   |   |   |          |   |   |   |      | _        |
|   |   |   |          |          |   |   |   |   |   |   |   |   |   |   |   |   |   |   |   |   |          |   |   |   |      | _        |
|   |   |   |          |          |   |   |   |   |   |   |   |   |   |   |   |   |   |   |   |   |          |   |   |   |      |          |
|   |   |   |          |          |   |   |   |   |   |   |   |   |   |   |   |   |   |   |   |   |          |   |   |   |      |          |
|   |   |   | <u> </u> | <u> </u> |   | L | I |   |   |   |   | I |   |   |   |   |   |   |   |   | <u> </u> |   |   | R | SLL7 | <br>68-0 |

Figure 6. Specifying the Grid Pattern for Example 2 (Points 51 through 54)

Use Table 3 on page 53 to determine which hex digit to specify for each half-column in the grid pattern.

For each print position, complete one row of the grid pattern (one pair of hex digits to each box) as shown in Figure 7 on page 45 for code points 51 through 54.

Code Points

|                       | 1  | 2  | 3  | 4  | 5  | 6  | 7  | 8    | 9     |
|-----------------------|----|----|----|----|----|----|----|------|-------|
| 51                    | 00 | 00 | 00 | FF | 00 | FF | 00 | E7   | 00    |
| 52                    | E7 | 00 | E7 | 00 | E7 | 00 | E1 | 00   | 00    |
| <u>52</u><br>53<br>54 | 00 | 00 | 00 | 9C | 00 | 1F | 00 | 07   | 00    |
| 54                    | 07 | 00 | 07 | 00 | FF | 00 | FC | 00   | 00    |
| _                     |    |    |    |    |    |    |    |      |       |
| —                     |    |    |    |    |    |    |    |      |       |
| —                     |    |    |    |    |    |    |    |      |       |
| _                     |    |    |    |    |    |    |    |      |       |
|                       |    |    |    |    |    |    | R  | SLL7 | 769-0 |

Figure 7. Completing Code Points for Example 2 (Points 51 through 54)

In the grid pattern, mark the dot patterns for as many as nine print columns (three across and three down), as shown in Figure 8 on page 46.

## **Printer Files, DFNCHR**

| 1 | 2 | 3 | 4 | 5 | 6 | 7 | 8 | 9 | 1 | 2 | 3 | 4 | 5 | 6 | 7 | 8 | 9 | 1 | 2 | 3 | 4 | 5 | 6 | 7 | 8    | 9    |
|---|---|---|---|---|---|---|---|---|---|---|---|---|---|---|---|---|---|---|---|---|---|---|---|---|------|------|
|   |   |   | • |   | • |   | • |   | • |   | • |   | • |   | • |   |   |   |   |   |   |   |   |   |      |      |
|   |   |   | • |   | • |   | • |   | • |   | • |   | • |   | • |   |   |   |   |   |   |   |   |   |      |      |
|   |   |   | • |   | • |   | • |   | • |   | • |   | • |   | • |   |   |   |   |   |   |   |   |   |      |      |
|   |   |   | • |   | • |   |   |   |   |   |   |   |   |   |   |   |   |   |   |   |   |   |   |   |      |      |
|   |   |   | • |   | • |   |   |   |   |   |   |   |   |   |   |   |   |   |   |   |   |   |   |   |      |      |
|   |   |   | • |   | • |   | • |   | • |   | • |   | • |   |   |   |   |   |   |   |   |   |   |   |      |      |
|   |   |   | • |   | • |   | • |   | • |   | • |   | • |   |   |   |   |   |   |   |   |   |   |   |      |      |
|   |   |   | • |   | • |   | • |   | • |   | • |   | • |   | • |   |   |   |   |   |   |   |   |   |      |      |
|   |   |   | • |   |   |   |   |   |   |   |   |   | • |   | • |   |   |   |   |   |   |   |   |   |      |      |
|   |   |   |   |   |   |   |   |   |   |   |   |   | • |   | • |   |   |   |   |   |   |   |   |   |      |      |
|   |   |   |   |   |   |   |   |   |   |   |   |   | • |   | • |   |   |   |   |   |   |   |   |   |      |      |
|   |   |   | • |   | • |   |   |   |   |   |   |   | • |   | • |   |   |   |   |   |   |   |   |   |      |      |
|   |   |   | • |   | • |   |   |   |   |   |   |   | • |   | • |   |   |   |   |   |   |   |   |   |      |      |
|   |   |   | • |   | • |   | • |   | • |   | • |   | • |   | • |   |   |   |   |   |   |   |   |   |      |      |
|   |   |   |   |   | • |   | • |   | • |   | • |   | • |   |   |   |   |   |   |   |   |   |   |   |      |      |
|   |   |   |   |   | • |   | • |   | • |   | • |   | • |   |   |   |   |   |   |   |   |   |   |   |      |      |
|   |   |   |   |   |   |   |   |   |   |   |   |   |   |   |   |   |   |   |   |   |   |   |   |   |      |      |
|   |   |   |   |   |   |   |   |   |   |   |   |   |   |   |   |   | - |   |   |   |   |   |   |   |      |      |
|   |   |   |   |   |   |   |   |   |   |   |   |   |   |   |   |   |   |   |   |   |   |   |   |   |      |      |
|   |   |   |   |   |   |   |   |   |   |   |   |   |   |   |   |   |   |   |   |   |   |   |   |   |      |      |
|   |   |   |   |   |   |   |   |   |   |   |   |   |   |   |   |   |   |   |   |   |   |   |   |   |      |      |
|   |   |   |   |   |   |   |   |   |   |   |   |   |   |   |   |   |   |   |   |   |   |   |   |   |      |      |
|   |   |   |   |   |   |   |   |   |   |   |   |   |   |   |   |   |   |   |   |   |   |   |   |   |      |      |
|   |   |   |   |   |   |   |   |   |   |   |   |   |   |   |   |   |   |   |   |   |   |   |   |   |      |      |
|   |   |   |   |   |   |   | I |   |   |   |   |   |   |   |   |   |   |   |   |   |   |   |   | R | SLL7 | 70-0 |

Figure 8. Specifying the Grid Pattern for Example 2 (Points 55 through 58)

Use Table 3 on page 53 to determine which hex digit to specify for each half-column in the grid pattern.

For each print position, complete one row of the grid pattern (one pair of hex digits to each box) as shown in Figure 9 on page 47 for code points 55 through 58.

Code Points

| 0                    |    |    |    |    |    |    |    |      |      |
|----------------------|----|----|----|----|----|----|----|------|------|
|                      | 1  | 2  | 3  | 4  | 5  | 6  | 7  | 8    | 9    |
| <u>55</u>            | 00 | 00 | 00 | 00 | FF | 00 | E7 | 00   | E7   |
| <u>56</u>            | 00 | E7 | 00 | E7 | 00 | E3 | 00 | 00   | 00   |
| 55<br>56<br>57<br>58 | 00 | 00 | 00 | 00 | 1E | 00 | 07 | 00   | 07   |
| 58                   | 00 | 07 | 00 | 07 | 00 | FE | 00 | 00   | 00   |
|                      |    |    |    |    |    |    |    |      |      |
| _                    |    |    |    |    |    |    |    |      |      |
|                      |    |    |    |    |    |    |    |      |      |
| _                    |    |    |    |    |    |    |    |      |      |
|                      |    |    |    |    |    |    | R  | SLL7 | 72-0 |

Figure 9. Completing the Code Points for Example 2 (Points 55 through 58)

### Example 3:

The following example uses a dot matrix for a large graphic to show how to specify DFNCHR at the file level for a large graphic three columns wide by two lines high.

| +      | .1+2+3    | +4 | +5+6+7+8                             |
|--------|-----------|----|--------------------------------------|
| 00010A |           |    | 1 2                                  |
| 00020A |           |    | DFNCHR(X'B1' X'FF00E000D000C800C4' + |
| 00030A |           |    | X'B2' X'00C200C100C100C200' +        |
| 00040A |           |    | X'B3' X'C400C800D000E000FF' +        |
| 00050A |           |    | X'B4' X'FF0007000800130023' +        |
| 00060A |           |    | X'B5' X'004300830083004300' +        |
| 00070A |           |    | X'B6' X'230013000B000700FF' +        |
| 00080A |           |    | X'B7' X'00FF00F000D800CC00' +        |
| 00090A |           |    | X'B8' X'C600C100C100C100C6' +        |
| 00100A |           |    | X'B9' X'00CC00D800F000FF00' +        |
| 00110A |           |    | X'BA' X'00FF000F001B003300' +        |
| 00120A |           |    | X'BB' X'630083008300830063' +        |
| 00130A |           |    | X'BC' X'0033001B000F00FF00')         |
| 00140A | R RECORD1 |    | CPI(15)                              |
| 00150A |           | 58 | 4DFT(X'B1B2B3') TRNSPY               |
| 00160A |           | 58 | 4DFT(X'B7B8B9') TRNSPY               |
| 00170A |           | 59 | 4DFT(X'B4B5B6') TRNSPY               |
| 00180A |           | 59 | 4DFT(X'BABBBC') TRNSPY               |
| А      |           |    |                                      |

The example redefines 12 code points (hex B1 through hex BC) **1**. Each column of the three-by-two character prints twice so that adjacent horizontal dots can print. The hex codes **2** define the dot matrix pattern.

This example prints an X inside a grid using three print columns (on lines 58 and 59 on a printer form).

**Note:** The file should be at 9 lpi to avoid a horizontal gap in the large character (LPI parameter on the CRTPRTF, CHGPRTF, or OVRPRTF command).

Mark the dot patterns for as many as nine print columns (three across and three down) in the grid, as shown in the example.

## **Printer Files, DFNCHR**

| 1                                                                                                    | 2 | 3 | 4 | 5 | 6 | 7 | 8 | 9 | 1 | 2 | 3 | 4 | 5 | 6 | 7 | 8 | 9 | 1 | 2 | 3 | 4 | 5 | 6 | 7 | 8    | 9    |
|----------------------------------------------------------------------------------------------------|---|---|---|---|---|---|---|---|---|---|---|---|---|---|---|---|---|---|---|---|---|---|---|---|------|------|
| •                                                                                                    |   | • |   | • |   | • |   | ٠ |   | • |   | • |   | • |   | • |   | ٠ |   | • |   | • |   | • |      | •    |
| •                                                                                                    |   | • |   | • |   | • |   | ٠ |   | • |   | • |   | • |   | • |   | • |   | • |   | • |   | • |      | •    |
| •                                                                                                    |   | • |   |   |   |   |   |   |   |   |   |   |   |   |   |   |   |   |   |   |   |   |   | • |      | •    |
| •                                                                                                    |   |   |   | • |   |   |   |   |   |   |   |   |   |   |   |   |   |   |   |   |   | • |   |   |      | •    |
| •                                                                                                    |   |   |   |   |   | • |   |   |   |   |   |   |   |   |   |   |   |   |   | • |   |   |   |   |      | •    |
| •                                                                                                    |   |   |   |   |   |   |   | • |   |   |   |   |   |   |   |   |   | ٠ |   |   |   |   |   |   |      | •    |
| •                                                                                                    |   |   |   |   |   |   |   |   |   | • |   |   |   |   |   | • |   |   |   |   |   |   |   |   |      | •    |
| •                                                                                                    |   |   |   |   |   |   |   |   |   |   |   | • |   | • |   |   |   |   |   |   |   |   |   |   |      | •    |
| •                                                                                                    |   |   |   |   |   |   |   |   |   |   |   | • |   | • |   |   |   |   |   |   |   |   |   |   |      | •    |
| •                                                                                                    |   |   |   |   |   |   |   |   |   | • |   |   |   |   |   | • |   |   |   |   |   |   |   |   |      | •    |
| •                                                                                                    |   |   |   |   |   |   |   | • |   |   |   |   |   |   |   |   |   | • |   |   |   |   |   |   |      | •    |
| •                                                                                                    |   |   |   |   |   | • |   |   |   |   |   |   |   |   |   |   |   |   |   | • |   |   |   |   |      | •    |
| •                                                                                                    |   |   |   | • |   |   |   |   |   |   |   |   |   |   |   |   |   |   |   |   |   | • |   |   |      | •    |
| •                                                                                                    |   | • |   |   |   |   |   |   |   |   |   |   |   |   |   |   |   |   |   |   |   |   |   | • |      | •    |
| •       •       •       •       •       •       •       •       •       •       •       •       •       •       •       •       •       •       •       •       •       •       •       •       •       •       •       •       •       •       •       •       •       •       •       •       •       •       •       •       •       •       •       •       •       •       •       •       •       •       •       •       •       •       •       •       •       •       •       •       •       •       •       •       •       •       •       •       •       •       •       •       •       •       •       •       •       •       •       •       •       •       •       •       •       •       •       •       •       •       •       •       •       •       •       •       •       •       •       •       •       •       •       •       •       •       •       •       •       •       •       •       •       •       •       •       •       •       • |   |   |   |   |   |   |   |   |   |   |   |   |   |   |   |   |   |   |   |   |   |   |   |   |      |      |
| •                                                                                                    |   | • |   | • |   | • |   | • |   | • |   | • |   | • |   | • |   | • |   | • |   | • |   | • |      | •    |
|                                                                                                    |   |   |   |   |   |   |   |   |   |   |   |   |   |   |   |   |   |   |   |   |   |   |   |   |      |      |
|                                                                                                    |   |   |   |   |   |   |   |   |   |   |   |   |   |   |   |   |   |   |   |   |   |   |   |   |      |      |
|                                                                                                    |   |   |   |   |   |   |   |   |   |   |   |   |   |   |   |   |   |   |   |   |   |   |   |   |      |      |
|                                                                                                    |   |   |   |   |   |   |   |   |   |   |   |   |   |   |   |   |   |   |   |   |   |   |   |   |      |      |
|                                                                                                    |   |   |   |   |   |   |   |   |   |   |   |   |   |   |   |   |   |   |   |   |   |   |   |   |      |      |
|                                                                                                    |   |   |   |   |   |   |   |   |   |   |   |   |   |   |   |   |   |   |   |   |   |   |   |   |      |      |
|                                                                                                    |   |   |   |   |   |   |   |   |   |   |   |   |   |   |   |   |   |   |   |   |   |   |   |   |      |      |
|                                                                                                    |   |   |   |   |   |   |   |   |   |   |   |   |   |   |   |   |   |   |   |   |   |   |   |   |      |      |
| I                                                                                                    |   |   |   |   |   |   |   |   |   |   |   |   |   |   |   | ı |   |   |   |   |   |   |   | R | SLL7 | 74-0 |

Figure 10. Specifying the Grid Pattern for Example 3 (Points B1 through B6)

Use Table 3 on page 53 to determine which hex digit to specify for each half-column in the grid. For each print position, complete one row of the grid pattern (one pair of hex digits to each box) as shown in Figure 11 on page 49.

Code Points

|           | 1  | 2  | 3  | 4  | 5  | 6  | 7  | 8    | 9    |
|-----------|----|----|----|----|----|----|----|------|------|
| <u>B1</u> | FF | 00 | E0 | 00 | D0 | 00 | C8 | 00   | C4   |
| <u>B2</u> | 00 | C2 | 00 | C1 | 00 | C1 | 00 | C2   | 00   |
| <u>B3</u> | C4 | 00 | C8 | 00 | D0 | 00 | E0 | 00   | FF   |
| <u>B4</u> | FF | 00 | 07 | 00 | 0B | 00 | 13 | 00   | 23   |
| <u>B5</u> | 00 | 43 | 00 | 83 | 00 | 83 | 00 | 43   | 00   |
| <u>B6</u> | 23 | 00 | 13 | 00 | 0B | 00 | 07 | 00   | FF   |
| _         |    |    |    |    |    |    |    |      |      |
| _         |    |    |    |    |    |    |    |      |      |
|           |    |    |    |    |    |    | R  | SLL7 | 75-0 |

Figure 11. Completing the Code Points for Example 3 (Points B1 through B6)

As shown in Figure 12 on page 50, mark the dot patterns in the grid for as many as nine print columns (three across and three down).

## **Printer Files, DFNCHR**

| 1                                                                                                    | 2         | 3 | 4 | 5 | 6 | 7 | 8 | 9 | 1 | 2 | 3 | 4 | 5 | 6 | 7 | 8 | 9 | 1 | 2 | 3 | 4 | 5 | 6 | 7 | 8 | 9        |
|----------------------------------------------------------------------------------------------------|-----------|---|---|---|---|---|---|---|---|---|---|---|---|---|---|---|---|---|---|---|---|---|---|---|---|----------|
|                                                                                                    | •         |   | • |   | • |   | • |   | • |   | • |   | • |   | • |   | • |   | • |   | • |   | • |   | • |          |
|                                                                                                    | •         |   | • |   | • |   | • |   | • |   | • |   | • |   | • |   | • |   | • |   | • |   | ٠ |   | • |          |
|                                                                                                    | •         |   | • |   |   |   |   |   |   |   |   |   |   |   |   |   |   |   |   |   |   |   | ٠ |   | • |          |
|                                                                                                    | •         |   | • |   | • |   |   |   |   |   |   |   |   |   |   |   |   |   |   |   | • |   | ٠ |   | • |          |
|                                                                                                    | •         |   |   |   | • |   | • |   |   |   |   |   |   |   |   |   |   |   | • |   | • |   |   |   | • |          |
|                                                                                                    | •         |   |   |   |   |   | • |   | • |   |   |   |   |   |   |   | • |   | • |   |   |   |   |   | • |          |
|                                                                                                    | •         |   |   |   |   |   |   |   | • |   |   |   |   |   |   |   | • |   |   |   |   |   |   |   | • |          |
|                                                                                                    | •         |   |   |   |   |   |   |   |   |   | • |   | • |   | • |   |   |   |   |   |   |   |   |   | • |          |
|                                                                                                    | •         |   |   |   |   |   |   |   |   |   | • |   | • |   | • |   |   |   |   |   |   |   |   |   | • |          |
|                                                                                                    | •         |   |   |   |   |   |   |   | • |   |   |   |   |   |   |   | • |   |   |   |   |   |   |   | • |          |
|                                                                                                    | •         |   |   |   |   |   | • |   | • |   |   |   |   |   |   |   | • |   | • |   |   |   |   |   | • |          |
|                                                                                                    | •         |   |   |   | • |   | • |   |   |   |   |   |   |   |   |   |   |   | • |   | • |   |   |   | • |          |
|                                                                                                    | •         |   | • |   | • |   |   |   |   |   |   |   |   |   |   |   |   |   |   |   | • |   | • |   | • |          |
|                                                                                                    | •         |   | • |   |   |   |   |   |   |   |   |   |   |   |   |   |   |   |   |   |   |   | ٠ |   | • |          |
| •       •       •       •       •       •       •       •       •       •       •       •       •       •       •       •       •       •       •       •       •       •       •       •       •       •       •       •       •       •       •       •       •       •       •       •       •       •       •       •       •       •       •       •       •       •       •       •       •       •       •       •       •       •       •       •       •       •       •       •       •       •       •       •       •       •       •       •       •       •       •       •       •       •       •       •       •       •       •       •       •       •       •       •       •       •       •       •       •       •       •       •       •       •       •       •       •       •       •       •       •       •       •       •       •       •       •       •       •       •       •       •       •       •       •       •       •       •       • |           |   |   |   |   |   |   |   |   |   |   |   |   |   |   |   |   |   |   |   |   |   |   |   |   |          |
|                                                                                                    | ٠         |   | • |   | • |   | • |   | • |   | • |   | • |   | ٠ |   | • |   | • |   | • |   | ٠ |   | • |          |
|                                                                                                    |           |   |   |   |   |   |   |   |   |   |   |   |   |   |   |   |   |   |   |   |   |   |   |   |   |          |
|                                                                                                    |           |   |   |   |   |   |   |   |   |   |   |   |   |   |   |   |   |   |   |   |   |   |   |   |   |          |
|                                                                                                    |           |   |   |   |   |   |   |   |   |   |   |   |   |   |   |   |   |   |   |   |   |   |   |   |   |          |
|                                                                                                    |           |   |   |   |   |   |   |   |   |   |   |   |   |   |   |   |   |   |   |   |   |   |   |   |   |          |
|                                                                                                    |           |   |   |   |   |   |   |   |   |   |   |   |   |   |   |   |   |   |   |   |   |   |   |   |   | <u> </u> |
|                                                                                                    |           |   |   |   |   |   |   |   |   |   |   |   |   |   |   |   |   |   |   |   |   |   |   |   |   |          |
|                                                                                                    |           |   |   |   |   |   |   |   |   |   |   |   |   |   |   |   |   |   |   |   |   |   |   |   |   |          |
|                                                                                                    |           |   |   |   |   |   |   |   |   |   |   |   |   |   |   |   |   |   |   |   |   |   |   |   |   |          |
|                                                                                                    | RSLL776-0 |   |   |   |   |   |   |   |   |   |   |   |   |   |   |   |   |   |   |   |   |   |   |   |   |          |

Figure 12. Specifying the Grid Pattern for Example 3 (Points B7 through BC)

Use Table 3 on page 53 to determine which hex digit to specify for each half-column in the grid. For each print position, complete one row of the grid pattern (one pair of hex digits to each box) as shown in Figure 13 on page 51.

Code Points

|           | 1  | 2  | 3  | 4  | 5  | 6  | 7  | 8    | 9    |
|-----------|----|----|----|----|----|----|----|------|------|
| <u>B7</u> | 00 | FF | 00 | F0 | 00 | D8 | 00 | сс   | 00   |
| <u>B8</u> | C6 | 00 | C1 | 00 | C1 | 00 | C1 | 00   | C5   |
| <u>B9</u> | 00 | СС | 00 | D8 | 00 | F0 | 00 | F0   | 00   |
| BA        | 00 | FF | 00 | 0F | 00 | 1B | 00 | 33   | 00   |
| BB        | 63 | 00 | 83 | 00 | 83 | 00 | 83 | 00   | 63   |
| BC        | 00 | 33 | 00 | 1B | 00 | 0F | 00 | FF   | 00   |
| _         |    |    |    |    |    |    |    |      |      |
| _         |    |    |    |    |    |    |    |      |      |
|           |    |    |    |    |    |    | R  | SLL7 | 77-0 |

Figure 13. Completing the Code Points for Example 3 (Points B7 through BC)

## Selecting which code points to redefine

You can define any code point except hex 00. When you define a code point, you can do one of the following:

- Redefine an existing character. If you then attempt to print that character, the alternate character is printed. Example 1 uses such a code point.
- Define a character for an unassigned code point (for which there is no existing character in your system character set). Example 2 uses such code points.

If you redefine an existing character, select which character to print (the existing character or the redefined character) by specifying option indicators for the DFNCHR keyword. If you select DFNCHR, the user-defined character is printed. If you do not select DFNCHR, the existing character is printed.

**Note:** Output operations run faster when you define an unassigned code point. An unassigned code point avoids the reloading of code points when your program selects different DFNCHR keywords.

# **Dot matrix**

The dot matrix for the 5224 Printer and 5225 Printer is an 8-row-by-9-column matrix. All 8 rows and 9 columns are printed regardless of CPI or LPI settings.

The vertical distance between dots is always 0.352 mm (0.014 inch) regardless of the LPI setting (LPI parameter on the CRTPRTF command). The LPI setting determines the space between lines, not the height of characters. At a setting of 9 lpi (2.82 mm or 0.111 inch for each line), there is no vertical space between lines if all rows of dots are used. However, the normal character set does not use the bottom row of dots (line 8) in the matrix, so that even at 9 lpi there is some space between lines. If you choose, use row 8 to define your own characters.

The horizontal distance between dots depends on the CPI setting. At 10 CPI, each column is spaced 0.262 mm (0.0111 inches) apart, giving each character 2.54 mm (0.1 inches). At 15 CPI, each column is spaced 0.188 mm (0.0074 inches) apart, giving each character 1.69 mm (0.0667 inches). The standard character set does not use columns 1 and 9 (to allow spacing between characters).

You can use columns 1 and 9 to define your own characters with one restriction: the 5224 Printer and 5225 Printer cannot print two adjacent horizontal dots. To print two adjacent horizontal dots (such as in a solid underline), the line must be printed twice. This can be done using a different set of code points on each pass, one to define the odd dots, and the other to define the even dots. Both passes occur during one output operation. If your program attempts to print two adjacent horizontal dots, no error message

## **Printer Files, DFNCHR**

appears, but one of the dots is not printed. (The last position of dots in one character and the first position in the character to its right are considered adjacent dots.) There is no restriction on adjacent vertical dots.

On any one output operation, each code point represents a single eight-by-nine matrix. To print characters larger than this requires more than one eight-by-nine matrix, each one normally defined by a different code point. Overprinting may also be required.

For example, to print a double-wide character, specify a code point for the left half of the character and another code point for the right half. Double-high characters require a code point for the top half of the character and another for the bottom half. On the first line, the top half of all characters are printed, and on the next line, the bottom half of all characters. You must specify lpi(9) on the CRTPRTF, CHGPRTF, or OVRPRTF command to avoid a space between the top and bottom halves. Using DDS, you can define two fields in one record format, one for the upper half and one for the lower half. Example 2 shows a character two wide by two high.

## Specifying dots to be printed in the dot matrix

When you define a dot matrix pattern for a user-defined character, specify nine 2-digit pairs of hexadecimal digits. Each 2-digit pair corresponds with a column in the matrix, the first pair with the first column, the second pair with the second column, and so forth. Specify the left character of each pair to control which dots are printed in the upper half of the column. Specify the right character to control the lower half.

Use the approach shown in Figure 14 to specify the dot matrix pattern for a copyright mark, which prints as ©.

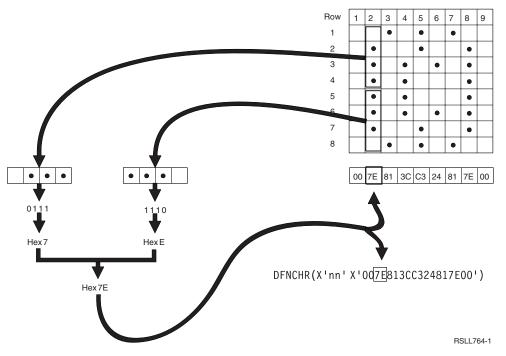

Figure 14. Specifying the dot matrix for a copyright mark

Use the form in Figure 15 on page 53 to plan your dot patterns and specify the required hex digits for characters as large as three columns wide by three lines high. In this grid pattern, mark the dot patterns for as many as nine print positions (three across and three down).

| 1 | 2 | 3 | 4 | 5 | 6 | 7 | 8 | 9 | 1 | 2 | 3 | 4 | 5 | 6 | 7 | 8 | 9 | 1 | 2 | 3 | 4 | 5 | 6 | 7 | 8    | 9    |
|---|---|---|---|---|---|---|---|---|---|---|---|---|---|---|---|---|---|---|---|---|---|---|---|---|------|------|
|   |   |   |   |   |   |   |   |   |   |   |   |   |   |   |   |   |   |   |   |   |   |   |   |   |      |      |
|   |   |   |   |   |   |   |   |   |   |   |   |   |   |   |   |   |   |   |   |   |   |   |   |   |      |      |
|   |   |   |   |   |   |   |   |   |   |   |   |   |   |   |   |   |   |   |   |   |   |   |   |   |      |      |
|   |   |   |   |   |   |   |   |   |   |   |   |   |   |   |   |   |   |   |   |   |   |   |   |   |      |      |
|   |   |   |   |   |   |   |   |   |   |   |   |   |   |   |   |   |   |   |   |   |   |   |   |   |      |      |
|   |   |   |   |   |   |   |   |   |   |   |   |   |   |   |   |   |   |   |   |   |   |   |   |   |      |      |
|   |   |   |   |   |   |   |   |   |   |   |   |   |   |   |   |   |   |   |   |   |   |   |   |   |      |      |
|   |   |   |   |   |   |   |   |   |   |   |   |   |   |   |   |   |   |   |   |   |   |   |   |   |      |      |
|   |   |   |   |   |   |   |   |   |   |   |   |   |   |   |   |   |   |   |   |   |   |   |   |   |      |      |
|   |   |   |   |   |   |   |   |   |   |   |   |   |   |   |   |   |   |   |   |   |   |   |   |   |      |      |
|   |   |   |   |   |   |   |   |   |   |   |   |   |   |   |   |   |   |   |   |   |   |   |   |   |      |      |
|   |   |   |   |   |   |   |   |   |   |   |   |   |   |   |   |   |   |   |   |   |   |   |   |   |      |      |
|   |   |   |   |   |   |   |   |   |   |   |   |   |   |   |   |   |   |   |   |   |   |   |   |   |      |      |
|   |   |   |   |   |   |   |   |   |   |   |   |   |   |   |   |   |   |   |   |   |   |   |   |   |      |      |
|   |   |   |   |   |   |   |   |   |   |   |   |   |   |   |   |   |   |   |   |   |   |   |   |   |      |      |
|   |   |   |   |   |   |   |   |   |   |   |   |   |   |   |   |   |   |   |   |   |   |   |   |   |      |      |
|   |   |   |   |   |   |   |   |   |   |   |   |   |   |   |   |   |   |   |   |   |   |   |   |   |      |      |
|   |   |   |   |   |   |   |   |   |   |   |   |   |   |   |   |   |   |   |   |   |   |   |   |   |      |      |
|   |   |   |   |   |   |   |   |   |   |   |   |   |   |   |   |   |   |   |   |   |   |   |   |   |      |      |
|   |   |   |   |   |   |   |   |   |   |   |   |   |   |   |   |   |   |   |   |   |   |   |   |   |      |      |
|   |   |   |   |   |   |   |   |   |   |   |   |   |   |   |   |   |   |   |   |   |   |   |   |   |      |      |
|   |   |   |   |   |   |   |   |   |   |   |   |   |   |   |   |   |   |   |   |   |   |   |   |   |      |      |
|   |   |   |   |   |   |   |   |   |   |   |   |   |   |   |   |   |   |   |   |   |   |   |   |   |      |      |
|   |   |   |   |   |   |   |   |   |   |   |   |   |   |   |   |   |   |   |   |   |   |   |   |   |      |      |
|   |   |   |   |   |   |   |   |   |   |   |   |   |   |   |   |   |   |   |   |   |   |   |   | R | SLL7 | 65-0 |

Figure 15. Grid pattern for specifying dot matrix Characters

Use Table 3 to determine which hex digit to specify for each half-column in the grid pattern.

| Bit Patterns | Hex Digits | Bit Patterns | Hex Digits |
|--------------|------------|--------------|------------|
| 0000         | 0          | 1000         | 8          |
| 0001         | 1          | 1001         | 9          |
| 0010         | 2          | 1010         | А          |
| 0011         | 3          | 1011         | В          |
| 0100         | 4          | 1100         | С          |
| 0101         | 5          | 1101         | D          |
| 0110         | 6          | 1110         | E          |
| 0111         | 7          | 1111         | F          |

Table 3. Hex digits for the bit patterns

## **Printer Files, DFNCHR**

For each print position, complete one row of the grid pattern, shown in Figure 16. There should be one pair of hex digits to each box.

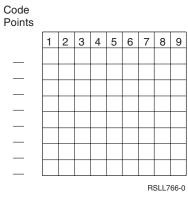

Figure 16. Completing the Grid Pattern

## DFT (Default) keyword in printer files

Use the DFT keyword to specify a constant value for constant (unnamed) fields.

The format of the keyword is:

```
DFT('value')
'value'
DFT(X'hexadecimal-value')
X'hexadecimal-value'
```

Constant values can be:

- A character value, in which each character prints as you specify it. The number of characters is equal to the printed length of the field. (Within the value, two adjacent apostrophes are printed as one.) See example 1 below.
- A hexadecimal value, in which two characters identify a code point in the character set. These characters print in this field (define alternate characters using DFNCHR). The printed length is half the number of characters you specify between apostrophes. You must specify the TRNSPY keyword if you specify a hexadecimal value for DFT. See example 2 below.

You can specify DFT implicitly by omitting DFT and the parentheses (this is true for both character and hexadecimal values). Simply specify the value within apostrophes. For hexadecimal values, you must also precede the value with an X.

The EDTCDE and EDTWRD keywords cannot be specified with the DFT keyword.

Option indicators are not valid for this keyword. However, they can be used to condition the constant field with which this keyword is specified, specifying the last option indicator on the same line as the field location.

### Examples:

### Example 1:

The following example shows how to specify DFT using character values.

| +1     | .+2+       | .3+ | 4 | +5 | + | .6+ | 7+8 |
|--------|------------|-----|---|----|---|-----|-----|
| 00010A | R SUPPLIES |     |   |    |   |     |     |
| 00020A | PENS       | 20  | 2 | 1  |   |     |     |
| 00030A | INK        | 20  | 3 | 1  |   |     |     |

| 00040A |    | PAPER | 20 | 4  | 1                             |
|--------|----|-------|----|----|-------------------------------|
| 00050A |    |       |    | 7  | 9DFT('ON')                    |
| 00060A |    |       |    | 8  | 9'ON'                         |
| 00070A |    |       |    |    |                               |
| 00080A | 01 |       |    | 12 | 1'Hotel name: 'Terrace Inn'   |
| 00100A |    |       |    |    |                               |
| 00110A | 02 |       |    | 12 | 1'Hotel name: 'Riverview Inn' |
| А      |    |       |    |    |                               |

The specifications DFT('ON') and 'ON' are equivalent and show the difference between specifying DFT explicitly and implicitly.

If indicator O1 is on, this prints: Hotel name: 'Terrace Inn'

If indicator 02 is on and indicator 01 is off, this prints:

Hotel name: 'Riverview Inn'

### Example 2:

The following example shows how to specify DFT for a constant field containing an alternate character.

| +      | 1+2+3    | 3+          | .4+5+6+7+8                          |
|--------|----------|-------------|-------------------------------------|
| 1 2    |          |             |                                     |
| 00010A | R RECORD |             | DFNCHR(X'7C' X'007E813CC324817E00') |
| 00020A |          | <b>3</b> 58 | 4DFT(X'7C') TRNSPY 4                |
| 00030A |          |             | +2DFT('1982')                       |
| А      |          |             |                                     |

The constant field for which DFT is specified **1** appears on line 58, position 4. The character defined for hex 7C prints in this field. DFNCHR **2**, specified at the record level for this example, defines hex 7C as a copyright mark.

The following are equivalent ways to specify the value as defined in this example 3:

DFT(X'7C') X'7C' DFT('©') '©'

The TRNSPY keyword 4 is required when hexadecimal values are specified for DFT.

## **DLTEDT (Delete Edit) keyword in printer files**

Use this field-level keyword to specify that the OS/400 program is to ignore any edit code or edit word keywords specified for the referenced field. If a field description is referred to from a database file, DLTEDT prevents certain information from being referenced.

This keyword has no parameters.

This keyword is valid only when you specify R in position 29 for this field, and also specify either the REF or the REFFLD keyword.

If replacement edit information is needed, specify the EDTCDE or the EDTWRD for the field you define. The new keyword overrides the editing from the referenced field. In this case, you do not need to specify DLTEDT.

Option indicators are not valid for this keyword.

#### Example:

## **Printer Files, DLTEDT**

The following example shows how to specify the DLTEDT keyword.

|...+...1...+...2...+...3...+...4...+...5...+...6...+...7...+...8 00010A AMT R 5 20DLTEDT A

## DOCIDXTAG (Document Index Tag ) keyword in printer files

Use this record keyword to create an indexing tag in the document for use by presentation systems such as Advanced Function Printing) or postprocessor applications such as OnDemand/400.

The format of the keyword is:

```
DOCIDXTAG(attribute-name | &attribute-name-field
attribute-value | &attribute-value-field
tag-level | &attribute-tag-level-field)
```

The attribute-name parameter is required and defines the name of the indexing attribute (for example, "Policy Number"). The maximum number of characters in the attribute name is 250. Blanks are allowed as part of the attribute name.

When you specify the attribute-name parameter as a program-to-system field, the field must exist in the same record format as the DOCIDXTAG keyword. It must be defined as length of 1-250, type A (character) and usage P (program-to-system).

The attribute-value parameter is required and defines the value of the indexing attribute (for example, "43127"). The maximum number of characters in the attribute value is 250. Blanks are allowed as part of the attribute-value

When you specify the attribute-value parameter as a program-to-system field, the field must exist in the same record format as the DOCIDXTAG keyword. It must be defined as length of 1-250, type A (character) and usage P (program-to-system).

The tag-level parameter is required and defines the level of the indexing tag. There are two special values allowed for this parameter. GROUP and PAGE. GROUP specifies that the attribute name and value are attached to the current group.

- **Note:** Group level tags are selectable using the SELECT GROUP function of the AFP Viewer. PAGE specifies that the attribute name and value are attached to the current page.
- **Note:** Page level tags are selectable using the GO TO function of the AFP Viewer. Group level tags are selectable using the SELECT GROUP function of the AFP Viewer. PAGE specifies that the attribute name and value are attached to the current page.

When you specify the tag-level parameter as a program-to-system field, the field must exist in the same record format as the DOCIDXTAG keyword. It must be defined as length of 5, type A (character) and usage P (program-to-system).

This keyword is valid with DEVTYPE(\*AFPDS). If DEVTYPE is changed to anything other than \*AFPDS, the keyword will be ignored and a warning message will be issued at print time.

Option indicators are valid for this keyword.

#### **Example:**

```
|...+...1...+...2...+...3...+...4...+...5...+...6...+...7...+...
A
A
A
A
B
CIDXTAG('Policy Number' '43127' +
A
GROUP)
```

| А | R RECORD2 |     |   |
|---|-----------|-----|---|
| A | ATTNAM    | 20A | Р |
| A | ATTVAL    | 10A | Р |
| А |           |     |   |

DOCIDXTAG( &ATTNAM &ATTVAL PAGE)

In the example, RECORD1 specifies an indexing attribute name of 'Policy Number' and an attribute value of '43127'. This is a group level tag. RECORD2 allows the application program to specify the attribute-name and attribute-value by specifying variables ATTNAM and ATTVAL. This is a page level tag.

## DRAWER (Drawer) keyword in printer files

Use this record-level keyword to specify the drawer from which noncontinuous forms will be selected.

The format of the keyword is:

DRAWER(drawer-number | &drawer-number)

Drawer-number specifies the drawer from which the paper or the envelope is to be fed. Valid values are 1 - 255 and \*E1 as follows:

- 1 The paper is fed from the first drawer on the sheet-feed paper handler.
- 2 The paper is fed from the second drawer on the sheet-feed paper handler.
- **n** The paper is fed from the nth drawer on the sheet-feed paper handler.
- \*E1 The envelope is fed from the envelope drawer on the sheet-feed paper handler.

You can specify the drawer number as a constant or a program-to-system field. When you specify the drawer number as a program-to-system field, the field must exist in the same record format as the DRAWER keyword. It must be defined as a length of 4, data type A and usage P.

If you do not specify the DRAWER keyword, the value specified on the DRAWER parameter of the CRTPRTF, CHGPRTF or OVRPRTF command determines the paper source drawer.

DRAWER is ignored at run time if it is not specified on a page boundary. The printer is on a page boundary when no named or constant fields are processed for a page. Once a named or constant field is processed, the printer is no longer on a page boundary. The printer is on a page boundary again when a SKIP, SPACE, or ENDPAGE keyword is processed that causes the printer to move to a new page.

DRAWER, SKIP, and SPACE keywords are processed in the following order:

SKIPB SPACEB DRAWER SPACEA SKIPA

DRAWER is in effect only for the record format specified. Once records with the specified record format are processed, the paper-source drawer for the next record format (if the DRAWER keyword is not specified) is the drawer specified at the file level (CRTPRTF, CHGPRTF, or OVRPRTF command).

For files created with DEVTYPE(\*SCS), if the DRAWER keyword is specified on a record format that spans several pages, it remains in effect only for the page on which it is specified.

You cannot specify DRAWER on the same record format with the CPI keyword or a record level DFNCHR keyword. If any format in the file contains both DRAWER and either CPI or a record-level DFNCHR keyword, the file is not created.

## **Printer File, DRAWER**

Option indicators are valid for this keyword.

**Note:** Only one drawer keyword for each record format is valid at any time. Even with option indicators, it is not valid to specify more that one drawer keyword per record format.

#### Example:

The following example shows how to specify the DRAWER keyword.

| I. | L +    | 1 + 2 +   | 3 +               | 4+5+6+7+8                 |
|----|--------|-----------|-------------------|---------------------------|
| i  | 00010A | R RECORD1 | • J • • • • • • • | SKIPB(3)                  |
| i  | 00010A | FIELD1    | 10                | 1SPACEA(1)                |
| i  | 00030A | FIELD2    | 5                 | 1SPACEA(1)                |
| i  | 00040A |           | 0                 | 10(1)                     |
| i  | 00050A | R RECORD2 |                   | DRAWER(2)                 |
| Ì  | 00060A | FIELD3    | 5                 | 1                         |
|    | 00070A | FIELD4    | 5                 | 6SKIPA(1)                 |
|    | 00080A |           |                   |                           |
|    | 00090A | R RECORD3 |                   | DRAWER(2)                 |
|    | 00100A | FIELD5    | 10                | 1SPACEA(1)                |
|    | 00110A | FIELD6    | 10                | 1SKIPA(1)                 |
|    | 00120A | FIELD7    | 10                | 1SPACEA(1)                |
|    | 00130A | FIELD8    | 10                | 1SPACEA(1)                |
|    | 00140A |           |                   |                           |
|    | 00150A | R RECORD4 |                   |                           |
|    | 00160A | FIELD9    | 10                | 1SKIPB(30)                |
|    | 00170A | FIELD10   | 10                | 21                        |
|    | 00180A | R RECORD5 |                   | SKIPB(3)                  |
|    | 00190A | FIELD11   | 10                | 1SPACEA(1)                |
|    | 00200A | FIELD12   | 10                | 1SPACEA(1)                |
|    | 00210A | R RECORD6 |                   | SKIPB(1) DRAWER(&FIELD13) |
|    | 00220A | FIELD14   | 10                | 1                         |
| Ι  | 00230A | FIELD13   | 4                 | Р                         |

The printer is not on a page boundary after record format RECORD1 is processed. When record format RECORD2 is processed, DRAWER is ignored and paper continues to come from the source drawer previously specified (file level). Because SKIPA(1) is specified for FIELD4 of RECORD2, the printer is on a page boundary after RECORD2 is processed. The paper for both pages of RECORD3 comes from drawer 2. The paper source for record formats RECORD4 and RECORD5 is the drawer specified at the file level (drawer 1 in this example). But because RECORD4 starts in the middle of a page, it prints on the same page as RECORD3 (drawer 2). Record format RECORD5 prints on a different page (SKIPB(3)) and prints on paper from drawer 1.RECORD6 allows the application program to specify the drawer-number by setting field FIELD13.

## DTASTMCMD (Data Stream Command) keyword in printer files

Use this record- or field-level keyword to store a data stream command or some other piece of information in a spooled file. This command may be used to determine how to process a record or field on a particular page of the spooled file. DTASTMCMD is valid only for printer files with device type \*AFPDS specified.

The format of the keyword is: DTASTMCMD(text [&text-field);

The text must be enclosed in apostrophes. If the length of the text is greater than 255 characters, an error message will be signaled at compile time.

The program-to-system field specified must exist in the same record format as the DTASTMCMD keyword. If the length of the program-to-system field is greater than 255 characters, an error message will be signaled at compile time.

### Printer Files, DTASTMCMD

User applications or user specified programs that need to know how to process a particular page in the spooled file can search the data stream and retrieve the data stream command. This will be enclosed in an AFPDS (MODCA) NOP command. The NOP will be built into the datastream prior to any printable data for the record or field containing the keyword. Since this information is just being stored, this keyword will not have a direct effect on the actual file. For more information on the NOP command, refer to the *MO:DCA Reference*, SC31-6802.

Option indicators are valid for this keyword.

Note: You can specify this keyword only once for each record and once for each field.

#### Example:

The following example shows how to specify the DTASTMCMD keyword.

| + | 1  | .+        | .3+. | 4. | +5+6+7+8                               |
|---|----|-----------|------|----|----------------------------------------|
| A |    | R RECORD1 |      |    | <pre>DTASTMCMD('TEXT(Record 1)')</pre> |
| А |    | FIELD1    | 10A  | 5  | 5                                      |
| А | 01 |           |      |    | <pre>DTASTMCMD('TEXT(Field 1)')</pre>  |
| А |    | FIELD2    | 10A  | 10 | 5DTASTMCMD(&DATA);                     |
| А |    | DATA      | 10A  | Р  |                                        |
| А |    |           |      |    |                                        |

The data stream for the record RECORD1 has the text for DTASTMCMD as TEXT(Record 1). If indicator 01 is optioned on, the data stream for the field FIELD1 has the text for DTASTMCMD as TEXT(Field 1). If indicator 01 is optioned off, no data stream text is generated for DTASTMCMD on FIELD1. FIELD2 will use what is contained in DATA as the text for DTASTMCMD.

## **DUPLEX (Duplex) keyword in printer files**

Use this record-level keyword to specify whether output is printed on one side or two sides of the paper.

The format of the keyword is: DUPLEX(duplex-value | &duplex-value)

The possible values are:

**\*NO** The output is printed on one side of the paper.

**\*YES** The output is printed on both sides of the paper, with the top of each printed page at the same end of the sheet of paper. This is usually done for output that is bound at the side.

#### **\*TUMBLE**

The output is printed on both sides of the paper, with the top of one printed page at the opposite end from the top of the other printed page. This is usually done for output that is bound at the top.

You can specify the duplex value as a constant or program-to-system field. When you specify the duplex value as a program-to-system field, the field must exist in the same record format as the DUPLEX keyword. The field must be defined as length 7 and type A (character), and usage P (program-to-system).

Specify DEVTYPE(\*AFPDS) on the CRTPRTF command when DUPLEX is specified in the file. If DEVTYPE is changed to anything other than \*AFPDS, the keyword is ignored and a warning message is issued at print time.

If currently printing on the front side of the sheet, the current sheet will be ejected and a new sheet fed in. If you do not specify the DUPLEX keyword, the value specified on the DUPLEX parameter on the CRTPRTF, CHGPRTF, or OVRPRTF command determines the duplex value.

## Printer Files, DTASTMCMD

DUPLEX is ignored at run time if it is not specified on a page boundary. The printer is on a page boundary when no named or constant fields are processed for a page. Once a named or constant field is processed, the printer is no longer on a page boundary. The printer is on a page boundary again when a SKIP, SPACE, ENDPAGE, or INVMMAP keyword is processed that causes the printer to move to a new page, DUPLEX, SKIP, and SPACE keywords are processed in the following order:

SKIPB SPACEB DUPLEX SPACEA SKIPA

DUPLEX is in effect only for the record format specified. Once records with the specified record format are processed, the duplex value for the next record format (if the DUPLEX keyword is not specified) is the duplex specified at the file level (CRTPRTF, CHGPRTF, or OVRPRTF) command.

Option indicators are valid for this keyword.

Notes:

- Use of this DDS keyword will cause a spool file to be generated that will not be correctly printed when sending the spool file to MVS<sup>™</sup>. The spool file with not print and will be held on the output queue by PSF/MVS.
- 2. Feature PSF/400 is required for use of this keyword. If PSF/400 is not installed, you will not be able to print files on an IPDS printer using this keyword and specifying DEVTYPE(\*APDS).

### Example:

The following example shows how to specify the DUPLEX keyword.

|...+...1...+...2...+...3...+...4...+...5...+...6...+...7...+...8 A\* A R REC1 DUPLEX(\*YES) A FLD1 5A 60 10 A\*

Duplex printing is selected when record format REC1 prints.

## EDTCDE (Edit Code) keyword in printer files

Use this keyword to edit output-capable numeric fields.

The format of the keyword is: EDTCDE(edit-code [\* | floating-currency-symbol])

Depending on which edit code you specify, you can change the appearance of the printed fields as follows:

- Leading zeros are suppressed.
- The field can be punctuated with commas and periods to show decimal position and to group digits by threes.
- · Negative values can be printed with a minus sign or CR to the right.
- · Zero values can be printed as zeros or blanks.
- Asterisks can be printed to the left of significant digits to provide asterisk protection.
- A currency symbol (corresponding to the system value QCURSYM) can be printed immediately to the left of the farthest right significant digit (called a **floating-currency symbol**). For fixed-currency symbols, use the EDTWRD keyword.
- The field can be further edited using a user-defined edit code. See "User-defined edit codes in printer files" on page 63 for more information.

EDTCDE covers most editing requirements. Use the EDTWRD keyword when EDTCDE is not sufficient.

EDTCDE is valid only for fields with S or a blank in position 35 (Data Type).

You cannot specify EDTCDE and EDTWRD for the same field. If you specify EDTCDE for a field previously defined in a database file, you need not specify EDTCDE for the field you are defining. Instead, specify R in column 29 to refer to the previously defined field. The editing specified for that field is included in the printer file. If you specify length, data type, or decimal columns for a printer file field, editing specified for the referenced field is not included in the printer file and you must specify editing again in the printer file.

The DFT keyword cannot be specified with the EDTCDE keyword.

Option indicators are not valid for this keyword.

For more information on the EDTCDE keyword, see the EDTCDE keyword for display files.

You can specify two kinds of edit codes: OS/400 edit codes and user-defined edit codes.

#### Example:

The following example shows how to specify the EDTCDE keyword.

```
|...+...1...+...2...+...3...+...4...+...5...+...6...+...7...+...8
00050A PRICE 5 2 5 2EDTCDE(J *)
A
```

## OS/400 edit codes in printer files

The OS/400 edit codes are:

1 through 4 A through D J through Q W through Z

**Note:** The iSeries server hardware operates with a preferred sign of F, which is equivalent to using edit code X. If the DATE or TIME keyword is specified with edit code X, the separator character is not displayed.

#### Asterisk fill or floating currency symbol in printer files:

You can optionally specify asterisk fill or floating currency symbol with edit codes 1 through 4, A through D, and J through Q.

When you specify asterisk fill, an asterisk (\*) is written for each zero suppressed. A complete field of asterisks is printed for a zero-balance field.

When you specify floating-currency symbol, the symbol appears to the left of the first significant digit. It does not print on a zero balance when an edit code is used that suppresses the zero balance. The symbol you specify must match the system value for the currency symbol (QCURSYM). (The symbol must match when the file is created. It does not have to match when the file is used.)

**Note:** If an edit code is changed after a file is created, the new edit code is not used unless the file is re-created. Instead, the editing specified at the time the file was created continues to be used.

The following table summarizes the functions provided by OS/400 edit codes.

# Printer Files, EDTCDE

Table 4. Summary Chart for OS/400 Edit Codes

| Edit Codes     | Commas <sup>1</sup><br>Printed | Decimal<br>Points <sup>1</sup><br>Printed | Signs<br>Printed<br>When<br>Negative<br>Number | Blank Value<br>of QDECFMT<br>System<br>Value | I Value of<br>QDECFMT<br>System<br>Value | J Value of<br>QDECFMT<br>System<br>Value | Leading<br>Zero<br>Suppressed |
|----------------|--------------------------------|-------------------------------------------|------------------------------------------------|----------------------------------------------|------------------------------------------|------------------------------------------|-------------------------------|
| 1              | Yes                            | Yes                                       | No sign                                        | .00 or 0                                     | ,00 or 0                                 | 0,00 or 0                                | Yes                           |
| 2              | Yes                            | Yes                                       | No sign                                        | Blanks                                       | Blanks                                   | Blanks                                   | Yes                           |
| 3              |                                | Yes                                       | No sign                                        | .00 or 0                                     | ,00 or 0                                 | 0,00 or 0                                | Yes                           |
| 4              |                                | Yes                                       | No sign                                        | Blanks                                       | Blanks                                   | Blanks                                   | Yes                           |
| A              | Yes                            | Yes                                       | CR                                             | .00 or 0                                     | ,00 or 0                                 | 0,00 or 0                                | Yes                           |
| В              | Yes                            | Yes                                       | CR                                             | Blanks                                       | Blanks                                   | Blanks                                   | Yes                           |
| С              |                                | Yes                                       | CR                                             | .00 or 0                                     | ,00 or 0                                 | 0,00 or 0                                | Yes                           |
| D              |                                | Yes                                       | CR                                             | Blanks                                       | Blanks                                   | Blanks                                   | Yes                           |
| J              | Yes                            | Yes                                       | –(Minus)                                       | .00 or 0                                     | ,00 or 0                                 | 0,00 or 0                                | Yes                           |
| К              | Yes                            | Yes                                       | –(Minus)                                       | Blanks                                       | Blanks                                   | Blanks                                   | Yes                           |
| L              |                                | Yes                                       | –(Minus)                                       | .00 or 0                                     | ,00 or 0                                 | 0,00 or 0                                | Yes                           |
| М              |                                | Yes                                       | –(Minus)                                       | Blanks                                       | Blanks                                   | Blanks                                   | Yes                           |
| N              | Yes                            | Yes                                       | –(Minus)                                       | .00 or 0                                     | ,00 or 0                                 | 0,00 or 0                                | Yes                           |
| 0              | Yes                            | Yes                                       | –(Minus)                                       | Blanks                                       | Blanks                                   | Blanks                                   | Yes                           |
| Р              |                                | Yes                                       | –(Minus)                                       | .00 or 0                                     | ,00 or 0                                 | 0,00 or 0                                | Yes                           |
| Q              |                                | Yes                                       | –(Minus)                                       | Blanks                                       | Blanks                                   | Blanks                                   | Yes                           |
| $W^2$          |                                |                                           |                                                |                                              |                                          |                                          | Yes                           |
| Y <sup>3</sup> |                                |                                           |                                                |                                              |                                          |                                          | Yes                           |
| Z <sup>4</sup> |                                |                                           |                                                |                                              |                                          |                                          | Yes                           |

Table 4. Summary Chart for OS/400 Edit Codes (continued)

|  | Commas <sup>1</sup><br>Printed |  | Signs<br>Printed<br>When<br>Negative<br>Number | Blank Value<br>of QDECFMT<br>System<br>Value | I Value of<br>QDECFMT<br>System<br>Value | J Value of<br>QDECFMT<br>System<br>Value | Leading<br>Zero<br>Suppressed |
|--|--------------------------------|--|------------------------------------------------|----------------------------------------------|------------------------------------------|------------------------------------------|-------------------------------|
|--|--------------------------------|--|------------------------------------------------|----------------------------------------------|------------------------------------------|------------------------------------------|-------------------------------|

#### Notes:

- The QDECFMT system value determines the decimal point character (period as used in the U.S.), the character used to separate groups of three digits (comma as used in the U.S.), and the type of zero suppression (depending on comma and period placement). For more information on the QDECFMT system value, see the System values topic under the Systems Management category of the iSeries Information Center.
- 2. The W edit code suppresses the farthest left zero of a date field that is five digits long. It also suppresses the three farthest left zeros of a field that is six to eight digits long. The W edit code also inserts slashes (/) between the month, day, and year according to the following pattern:
  - nn/nnn nnnn/nn nnnn/nnn
  - nnnn/nn/nn
- 3. The Y edit code suppresses the farthest left zero of a date field that is three to six digits long or eight digits long, and it suppresses the two farthest left zeros of a field that is seven positions long. The Y edit code also inserts slashes (/) between the month, day, and year according to the following pattern:
  - nn/n
  - nn/nn
  - nn/nn/n
  - nn/nn/nn
  - nnn/nn/nn
  - nn/nn/nnnn

If the DATE keyword is specified with EDTCDE(Y), the separator character used is the job attribute, DATSEP at run time. If a separator character is not specified on the DATSEP job attribute, the system value, QDATSEP, is used (where slash (/) is the default value). If, at file creation time, DATFMT is JUL (Julian), the date is formatted as nnnnn. If EDTCDE(Y) is specified, the date is formatted as nn/nnn, where the slash (/) represents the job date separator.

4. The Z edit code removes the sign (plus and minus) from a numeric field. The sign of the units column is changed to a hexadecimal F before the field is written.

## User-defined edit codes in printer files

Edit codes 5 through 9 are user-defined edit codes. A user-defined edit code can do more editing than an OS/400 edit code. For example, you may need to edit numbers that include hyphens (such as telephone numbers) or more than one decimal point. You can use user-defined edit codes for these functions. These edit codes are named QEDIT5, QEDIT6, QEDIT7, QEDIT8, and QEDIT9, and can be referred to in DDS or a high-level language program by number (5, 6, 7, 8, or 9).

A user-defined edit code is an OS/400 object and must exist before printer file creation. It is created using the Create Edit Description (CRTEDTD) command. When you create a printer file in which a user-defined edit code is specified, editing information is extracted from the previously created edit description. Changing a user-defined edit code after printer file creation does not affect the printer file unless the printer file is re-created.

## **Printer Files, EDTCDE**

The following table shows valid edit codes with examples of unedited source data and edited output. Zero suppression and decimal characters are determined by the system value QDECFMT. The date separator character is determined by the job attribute DATSEP. In this figure, QDECFMT is assumed to equal x (blank), and DATSEP is assumed to equal / (slash).

| Edit codes     | Positive<br>number with<br>two decimal<br>positions | Positive<br>number with<br>no decimal<br>positions | Negative<br>number with<br>three decimal<br>positions <sup>1</sup> | Negative<br>number with<br>no decimal<br>positions | Zero balance<br>with two<br>decimal<br>positions <sup>1</sup> | Zero balance<br>with no<br>decimal<br>positions <sup>1</sup> |
|----------------|-----------------------------------------------------|----------------------------------------------------|--------------------------------------------------------------------|----------------------------------------------------|---------------------------------------------------------------|--------------------------------------------------------------|
| Unedited       | 1234567                                             | 1234567                                            | xxxx125–                                                           | xxxx125–                                           | XXXXXX                                                        | XXXXXX                                                       |
| 1              | 12,345.67                                           | 1,234,567                                          | .125                                                               | 125                                                | .00                                                           | 0                                                            |
| 2              | 12,345.67                                           | 1,234,567                                          | .125                                                               | 125                                                |                                                               |                                                              |
| 3              | 12345.67                                            | 1234567                                            | .125                                                               | 125                                                | .00                                                           | 0                                                            |
| 4              | 12345.67                                            | 1234567                                            | .125                                                               | 125                                                |                                                               |                                                              |
| A              | 12,345.67                                           | 1,234,567                                          | .125CR                                                             | 125CR                                              | .00                                                           | 0                                                            |
| В              | 12,345.67                                           | 1,234,567                                          | .125CR                                                             | 125CR                                              |                                                               |                                                              |
| С              | 12345.67                                            | 1234567                                            | .125CR                                                             | 125CR                                              | .00                                                           | 0                                                            |
| D              | 12345.67                                            | 1234567                                            | .125CR                                                             | 125CR                                              |                                                               |                                                              |
| J              | 12,345.67                                           | 1,234,567                                          | .125–                                                              | 125-                                               | .00                                                           | 0                                                            |
| К              | 12,345.67                                           | 1,234,567                                          | .125–                                                              | 125–                                               |                                                               |                                                              |
| L              | 12345.67                                            | 1234567                                            | .125–                                                              | 125-                                               | .00                                                           | 0                                                            |
| М              | 12345.67                                            | 1234567                                            | .125–                                                              | 125–                                               |                                                               |                                                              |
| N              | 12,345.67                                           | 1,234,567                                          | 125                                                                | -125                                               | .00                                                           | 0                                                            |
| 0              | 12,345.67                                           | 1,234,567                                          | 125                                                                | -125                                               |                                                               |                                                              |
| Р              | 12345.67                                            | 1234567                                            | 125                                                                | -125                                               | .00                                                           | 0                                                            |
| Q              | 12345.67                                            | 1234567                                            | 125                                                                | -125                                               |                                                               |                                                              |
| W <sup>2</sup> | 1234/567                                            | 1234/567                                           | 0/125                                                              | 0/125                                              | 0/000                                                         | 0/000                                                        |
| Y <sup>3</sup> | 123/45/67                                           | 123/45/67                                          | 0/01/25                                                            | 0/01/25                                            | 0/00/00                                                       | 0/00/00                                                      |
| Z <sup>4</sup> | 1234567                                             | 1234567                                            | 125                                                                | 125                                                |                                                               |                                                              |

Table 5. Valid Edit Codes, Source Data, and Edited Output

#### Notes:

- 1. The x represents a blank.
- The W edit code suppresses the farthest left zero of a date field that is five digits long. It also suppresses the three farthest left zeros of a field that is six to eight digits long. For more information, see the second footnote in Table 4 on page 62.
- 3. The Y edit code suppresses the farthest left zero of a date field that is three to six digits long, and it suppresses the two farthest left zeros of a field that is seven positions long. For more information, see the second footnote in Table 4 on page 62.
- 4. The Z edit code removes the sign (plus or minus) and suppresses leading zeros.

## EDTWRD (Edit Word) keyword in printer files

If you cannot accomplish the desired editing by using the EDTCDE keyword, specify an edit word instead. An edit word specifies the form in which the field values are to print and clarifies the data by inserting characters, such as decimal points, commas, floating- and fixed-currency symbols, and credit balance indicators. Also use it to suppress leading zeros and to provide asterisk fill protection.

The format of the keyword is: EDTWRD('edit-word')

If you specify EDTWRD in a field previously defined in a database file, you need not specify EDTWRD for the field you are defining. Instead, specify R in column 29 to refer to the previously defined field. The editing specified for the referenced field is then included in the printer file. If, however, you specify length, data type, or decimal positions for a printer file field, editing specified for the referenced field is not included in the printer file.

### For more information:

- · Parts of an edit word
- Forming the body of an edit word
- · Forming the status of an edit word
- · Formatting the expansion of an edit word

# Parts of an edit word in printer files

An edit word consists of: the body, the status, and the expansion. The following illustration shows the three parts.

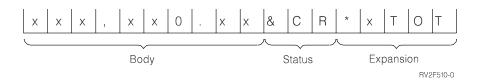

The body contains the digits transferred from the data field to the output record. It begins at the farthest left column of the edit word and ends with the farthest right character that can be replaced by a digit. The number of blanks (plus one zero or an asterisk) it contains is equal to the number of digits of the data field to be edited.

The status positions display the sign (+ or -) of the data field. It continues to the right of the body and has either a CR (credit) or – (minus) symbol, which print only when the field is negative. Edit words without the CR or – symbol have no status columns.

The expansion positions are not changed by the edit operation. The expansion starts at the first position to the right of the status (or body, if status is not specified) and ends with the farthest right character of the edit word.

# Forming the body of an edit word in printer files

The following characters have special meanings when used in the body of an edit word:

**Blank** A blank is replaced with the character from the corresponding position of the data field. A blank position is referred to as a digit position.

### Ampersand

An ampersand causes a blank in the edited field. The ampersand is not printed.

**Zero** To stop zero suppression, place a zero in the farthest right position where it is to stop. The zero is then replaced with the character from the corresponding position of the data field, unless that character is a zero. Any zeros in the data that appear to the right of the stop-zero-suppression character are printed. The stop-zero-suppression character is considered a digit position; however, when it is the first character, it may not represent the digit position. At least one leading zero is suppressed. Each zero that is suppressed is replaced by a blank.

### Asterisk

Placing an asterisk in the farthest right position where zero suppression is to stop, stops zero

### Printer Files, EDTWRD

suppression and replaces the zeros with asterisks (asterisk protection). An asterisk preceding a zero is interpreted as representing asterisk protection. In this case, the zero prints as a constant. Any asterisks or zeros to the right of the stop-zero-suppression character are constants.

#### **Currency symbol**

A currency symbol coded immediately to the left of the zero suppression code causes the insertion of a currency symbol in the position to the left of the first significant digit. It is called the *floating-currency symbol* when used in this manner.

A currency symbol coded in the farthest left column of the edit word is fixed and prints in the same location each time. When used in this manner, it is called the *fixed-currency symbol*.

The currency symbol is not considered a digit-replace position. This symbol must correspond to the system value QCURSYM.

#### **Decimals and commas**

Decimals and commas are printed in the same relative positions in which they are coded in the edit word unless they are to the left of the first significant digit. In that case, they are blanked out or replaced by an asterisk.

All other characters are printed if they are to the right of significant digits in the data field. If they are to the left of the high-order significant digits in the data, they are blanked out or replaced by asterisks if asterisk protection is being used.

## Forming the status of an edit word in printer files

The following characters have special meanings when used in the status of an edit word.

#### Ampersand

Causes a blank in the edited output field. An ampersand cannot be placed in the edited output field.

#### CR or minus symbol

If the sign in the edited output field is plus (+), these positions are blanked out. If the sign in the edited output field is minus (–), these positions remain undisturbed.

## Formatting the expansion of an edit word in printer files

The characters in the expansion portion of an edit word are always written. The expansion cannot contain blanks. If a blank is required in the edited output field, specify an ampersand in the body of the edit word.

Follow these guidelines when specifying a valid edit word:

- You cannot specify both EDTWRD and EDTCDE for the same field.
- · You must enclose the edit word in apostrophes.
- The EDTWRD keyword is valid for numeric-only fields (S specified in position 35).
- The sum of the blanks and stop-zero-suppression characters (digit positions) in the edit word must equal the length of the field.
- If the stop-zero-suppression characters is the first character in the edit word, the sum of the blanks may equal the length of the field or the length of the field minus one.
- If you use the floating-currency symbol, it is not counted as a digit position. For example, if you specify the floating-currency symbol for a field length of 7 and 2 decimal positions, the edit word is:
   EDTWRD('\_\_\_\_\$0.\_\_')

where \_ represents a blank.

 If you want to show a negative sign with a negative number, include a sign in the edit word. Use either the minus sign (–) or the letters CR (credit) to the right of the last digit replacement character. These print only if the number is negative. Option indicators are not valid for this keyword.

The DFT keyword cannot be specified with the EDTWRD keyword.

For more information on the EDTWRD keyword, see the EDTWRD keyword for display files.

#### Example:

The following example shows how to specify the EDTWRD keyword.

```
|...+...1...+...2...+...3...+...4...+...5...+...6...+...7...+...8
00010A CRYCST 7 2 5 2EDTWRD(' $0. ')
A
```

Figure 17 on page 68 shows sample edit words with the program value of the field and the printed value of the field (as edited).

## **Printer Files, ENDPAGE**

| Edit Word         | Program Value | Printed As               |
|-------------------|---------------|--------------------------|
| ', , 0. &CR*'     | 0000000005-   | .05 GR*                  |
| so dr **          | 0000000005+   | \$0.05 *                 |
| ' . so. cr.**'    | 0034567890-   | \$345,678.90CR**         |
| s o               | 0000000000    | \$ .00                   |
| \$& 0 & & GRO SS  | 1234567890-   | \$ 12,345,678,90 - GROSS |
| ' * . & '         | 0000135792    | * * * * *1, 3 5 7 . 9 2  |
|                   | 0000135792    | 0000135792               |
|                   | 0000135792-   | 0000135792               |
|                   | 0000000000    |                          |
|                   | 0000135678+   | 135678                   |
|                   | 0000135678-   | 135678                   |
| ·     o'          | 0000135678-   | 135678                   |
| ·o .              | 0000135678+   | 000135678                |
| '\$ &-&NET'       | 0000135678+   | \$ 135678 NET            |
| '\$ 8-8NET'       | 0000135678-   | \$ 135678 - NET          |
| '\$O -8(NET'      | 0000135678    | \$ 000135678 NET         |
| ' \$0 & CR*'      | 0000135678-   | \$135678 CR*             |
| ' \$0 & CR*'      | 1234567809-   | \$1234567809 CR*         |
| ' *&CR'           | 0000          | *** *** ** * * C R       |
| ' * &CR'          | 0000000000    | *** *** **0 0 C R        |
|                   | 0000135678-   | *000135678               |
| . & CR * & NET    | 0000135678-   | 1,356.78 CR* NET         |
| ' & CR *& NET'    | 0000135678    | 1,356.78 * NET           |
| . so              | 0000000005    | \$.05                    |
| '. SO. CR'        | 0001356789-   | \$13,567.89CR            |
| '. *. *CR**'      | 0000135678+   | *****1,356.78* **        |
| ', DOLLARS CENTS' | 0000135678    | 1,356DOLLARS78CENTS      |
| '0  ·  ·          | 095140036     | 95-14-0036               |
| '& .* 0 . '       | 0130579       | **130,579                |
| ' &LATER'         | 093076        | 9-30-76 LATER            |
| ' & & &LATER'     | 093076        | 9 30 76 LATER            |
|                   | 100176        | 10/01/76                 |

Figure 17. Sample Edit Words

# ENDPAGE (End Page) keyword in printer files

Use this record-level keyword to eject the current page after the record is printed.

This keyword has no parameters.

Specify DEVTYPE(\*AFPDS) on the CRTPRTF command when ENDPAGE is specified in the file. If DEVTYPE is changed to anything other than \*AFPDS, the keyword is ignored and a warning message is issued at print time.

An error message is issued if a constant field is specified in a record format where the ENDPAGE keyword is also specified.

You cannot specify ENDPAGE with the following keywords:

SPACEA SPACEB SKIPA SKIPB

**Note:** Feature PSF/400 is required for use of this keyword. If PSF/400 is not installed, you will not be able to print files using this keyword and specifying DEVTYPE(\*AFPDS).

Option indicators are valid for this keyword.

### Example:

The following example shows how to specify the ENDPAGE keyword.

| +  | 1+. | 2      | .+3+ | 4+5+6+7+8          |
|----|-----|--------|------|--------------------|
| A* |     |        |      |                    |
| А  |     | R REC1 |      | ENDPAGE            |
| А  |     | FLD1   | 5A   | 66 10              |
| A* |     |        |      |                    |
| А  |     | R REC2 |      |                    |
| А  | 01  |        |      | ENDPAGE            |
| А  |     | FLD1   | 5A   | POSITION(8.5 10.2) |
| А  |     |        |      |                    |

A page eject always occurs after REC1 prints.

If indicator 01 is on when the application writes REC2, a page eject occurs after REC2 prints. If indicator 01 is off when the application writes REC2, no page eject occurs.

# ENDPAGGRP (End Page Group) keyword in printer files

Use this record-level keyword to end a logical grouping of pages previously started with the STRPAGGRP keyword. If no group is active, this keyword is ignored.

The keyword has no parameters.

#### Notes:

- 1. Groups of pages cannot be nested or overlapped, each group must be ended before another can begin.
- 2. This keyword is valid with DEVTYPE(\*AFPDS). If DEVTYPE is changed to anything other than \*AFPDS, the keyword will be ignored and a warning message will be issued at print time.
- 3. To end the logical group of pages on the current page, the ENDPAGGRP keyword must be issued before skipping to a new page. If you use the ENDPAGE keyword to end a page, then the ENDPAGGRP keyword must be issued before the ENDPAGE keyword.

Option indicators are valid for this keyword.

#### Example:

The following example shows how to specify the ENDPAGGRP keyword.

### **Printer Files, ENDPAGE**

```
|...+...1...+...2....+...3...+...4....+...5...+...6...+...7...+...
A
A
A
R RECORD1
ENDPAGGRP
```

In the example, RECORD1 ends a group that had been previously started with the STRPAGGRP keyword.

# FLTFIXDEC (Floating-Point to Fixed Decimal) keyword in printer files

Use this field-level keyword to print a number in a floating-point field in fixed decimal notation.

This keyword has no parameters.

When you use FLTFIXDEC, the floating-point number is first converted to the equivalent number with an exponent of zero. If the resulting number (digits and exponent) fits in the field defined by the length and decimal positions values, the number is printed with the exponent suppressed and aligned at the decimal point. If the number does not fit in the field, the number prints in standard floating-point form, n.nnnnnE+nnn. When the FLTFIXDEC keyword is specified, the length of the field is the DDS length plus two (the sign and the decimal point). The minimum length of the field is six.

When the number is too large or small for the fixed-point form, specified by the FLTFIXDEC keyword with the total digits and fractional digits specified for the field, a floating-point form prints that presents the significand as follows (the significand is the string of digits with the decimal point to the left of the exponent sign E):

- Total significand decimal digits: DDS total digits minus 5
- · Fractional significand digits: DDS total digits minus 6

Option indicators are not valid for this keyword.

#### Example:

The following example shows how to specify the FLTFIXDEC keyword.

|...+...1...+...2...+...3...+...4...+...5...+...6...+...7...+...8 A RECFMT1 A FIELD1 10F 3 1 2FLTFIXDEC A FLTPCN(\*DOUBLE) A

These output numbers would be converted as follows:

| Output Number<br>-4.99994321000000E-004<br>-5.0001000000000E-004<br>-2.69123400000000E-002<br>-0.0000000000000E+000<br>0.000000000000E+000<br>2.71828182845900E+003<br>3.1415900000000E-052<br>9.87654321012345E+006 | Printed As<br>'-4.0000E-004'<br>' -0.027'<br>' 0.000'<br>' 0.000'<br>' 2718.282'<br>' 3.14163-052'<br>' 9876543.210' |
|----------------------------------------------------------------------------------------------------|----------------------------------------------------------------------------------------------------|
| 9.87654321012345E+006<br>9.99999999960000E+006                                                                                                    | ' 9876543.210'<br>' 1.0000E+007'                                                                                     |
| 9.87654321012345E+006                                                                                                    | ' 9876543.210'                                                                                                    |

# **FLTPCN (Floating-Point Precision) keyword in printer files**

Use this keyword to specify the precision of a floating-point field.

```
The format of the keyword is:
FLTPCN(*SINGLE | *DOUBLE)
```

The \*SINGLE parameter specifies single precision and the \*DOUBLE parameter specifies double precision. This keyword is valid for floating-point fields only (data type F).

A single-precision field can be up to 9 digits; a double-precision field can be up to 17 digits. If you specify a field length greater than 9 (single precision) or 17 (double precision), an error message is issued and the file is not created.

Option indicators are not valid for this keyword.

#### Example:

The following example shows how to specify the FLTPCN keyword.

```
|...+...1...+...2...+...3...+...4...+...5...+...6...+...7...+...8
00090A FIELDA 17F 4 2 3FLTPCN(*DOUBLE)
A
```

FIELDA is a floating-point field with double precision.

## **FNTCHRSET (Font Character Set) keyword in printer files**

Use this file-level, record-level, or field-level keyword to specify the font for printing a named or constantfield within a record.

I The format of the keyword is:

```
I FNTCHRSET([library-name/ | &library-name-field/]
I font-character-set | &font-character-set-field
I [library-name/ | &library-name-field/]
I code-page | &code-page-field
I [(*POINTSIZE height-value | &height-value-field
I width-value | &width-value-field)])
```

When a program-to-system field is described below for a FNTCHRSET parameter, the program-to-system field is allowed only when the keyword is used at the record or field level.

The font-character-set and code-page parameters are required. Both can be up to 8 characters long.

Use the optional library-name parameter to further qualify the font character set or code page. If library-name is not specified, \*LIBL is used to search for the font character set and code page. If \*LIBL is used, the system-supplied font libraries are added to the library list when searching for the requested font. To view the IBM-supplied font character set names or code page names, you can use the Work with Font Resources (WRKFNTRSC) command and specify font character sets or code pages. The IBM-supplied font character set names all start with the characters C0 and the IBM-supplied code page names all start with T1.

You can specify the library-name and font-character-set as constants, as program-to-system fields, or as a
 combination of both, as shown in the following examples:

- I [library-name/]font-character-set...
- I [library-name/]&field1
- [&field2/]font-character-set...

## **Printer Files, FNTCHRSET**

When you specify the library-name as a program-to-system field, the field must exist in the same record
 format as the FNTCHRSET keyword. It must be defined as length of 10, data type A (character), and
 usage P (program-to-system).

When you specify the font-character-set as a program-to-system field, the field must exist in the same
 record format as the FNTCHRSET keyword. It must be defined as length of 8, data type A (character), and
 usage P (program-to-system).

You can specify the library-name and code-page as constants, as program-to-system fields, or as a
 combination of both, as shown in the following examples:

- I [library-name/]code-page...
- I [library-name/]&field1
- [&field2/]code-page...

When you specify the library-name as a program-to-system field, the field must exist in the same record format as the FNTCHRSET keyword. It must be defined as length of 10, data type A (character), and
 usage P (program-to-system).

When you specify the code-page as a program-to-system field, the field must exist in the same record
 format as the FNTCHRSET keyword. It must be defined as length of 8, data type A (character), and usage
 P (program-to-system).

**Note:** If an application uses private resources (for example, fonts, page segments, overlays, or GDF files not distributed with the system), be aware of the following. When referencing these resources, if you specify \*LIBL or you do not specify a library name, the resources must be available through the library list used by the application creating the spooled file.

Use the optional point-size parameter to further define a numeric font that specifies a point size. Specify the point-size parameter as an expression of the following form:

(\*POINTSIZE height-value width-value)

The height-value specifies the point size for the height of the font. The width-value specifies the point size for the width of the font. If the font is to be uniformly scaled (where the height and width are the same), then you can specify only the height-value. You cannot specify the width-value without the height-value. The valid values for this parameter are 0.1 through 999.9.

You can specify the point-size height and point-size width as constants, as program-to-system fields, or as
 a combination of both, as shown in the following examples:

- [(\*POINTSIZE height-value &field1)]
- [(\*POINTSIZE &field2 width-value)]

When you specify the point-size height-value or width-value as a program-to-system field, the fields must
 exist in the same record format as the FNTCHRSET keyword. They must be defined as length 4 with 1
 decimal position, data type S, and usage P (program-to-system).

#### Notes:

- 1. For raster fonts, PSF/400 ignores the point size. PSF/400 does not do any validation at spool intercept time, and it does not issue any error messages.
- 2. If you do not specify a point size for an outline font, then PSF/400 cannot print the spooled file. The spooled file is held at print writer time. PSF/400 does not do any validation at spool intercept time.

The font character set and code page values are validated at print time. An error message is issued if they are not valid.

## Printer Files, FNTCHRSET

**Note:** When a printer file is created and a character set and code page are specified for the font character set (FNTCHRSET) parameter, column spacing is done using this printer file level parameter. Any fonts or code pages specified in the FNTCHRSET keyword are ignored and the font and code page specified in the printer file parameter FNTCHRSET is used.

Specify DEVTYPE(\*AFPDS) on the CRTPRTF command when FNTCHRSET is specified in the file. If DEVTYPE is changed to anything other than \*AFPDS, the keyword is ignored and a warning message is issued at print time.

FNTCHRSET cannot be specified at the same level as the FONT and CDEFNT keywords.

**Note:** Feature PSF/400 is required to use this keyword. If PSF/400 is not installed, you will not be able to print files using this keyword and specifying DEVTYPE(\*AFPDS).

Option indicators are valid for this keyword.

### Example:

The following example shows how to specify the FNTCHRSET keyword.

| +1<br>A* | +2+    | .3+ | .4 | +5+6+7+                                              |
|----------|--------|-----|----|------------------------------------------------------|
| А        | R REC1 |     |    |                                                      |
| A        | FLD1A  | 14A | 3  | 8FNTCHRSET(C0S0CE12 T1L0PCHN)                        |
| A*       |        |     |    |                                                      |
| A<br>A   | FLD2A  | 10A | 5  | 8FNTCHRSET(USERLIB/FNTCHR +<br>USERLIB/CODEPG1 +     |
| A        |        |     |    | (*POINTSIZE 99.9))                                   |
| A*       |        |     |    |                                                      |
| A<br>A   | FLD3A  | 10A | 5  | 8FNTCHRSET(FNTCHR CODEPG1 +<br>(*POINTSIZE 5.0 3.0)) |

FLD1A specifies font character set C0S0CE12 and code page T1L0PCHN. \*LIBL is used to search for the font character set and code page. FLD2A specifies the font character set FNTCHR, which exists in library USERLIB, and code page CODEPG1, which exists in library USERLIB. FLD2A prints with a point size of 99.9. FLD3A specifies font character set FNTCHR and code page CODEPG1, with a vertical point size of 5.0 and a horizontal point size of 3.0.

## FONT (Font) keyword in printer files

Use this record- or field-level keyword to specify the font ID for printing a named or constant field or fields within a record.

The format of the keyword is:

```
I FONT(font-identifier | &font-identifier-field
| [(*POINTSIZE height-value | &height-value-field
| width-value | &width-value-field)])
```

The font-identifier is a required parameter and must be the first parameter following the keyword. Specify either a numeric font identifier or a graphic font name, or \*VECTOR.

You can specify the font-identifier as a constant or program-to-system field as shown in the following
 examples:

- font-identifier...
- &field1...

When you specify the font-identifier as a program-to-system field, the field must exist in the same record

format as the FONT keyword. It must be defined as length of 10, data type A (character), and usage P
 (program-to-system).

..8

### **Printer Files, FONT**

For scalable printer-resident fonts, you can use the optional point-size parameter to further define a numeric font that specifies a point size. Specify the point-size parameter as an expression of the following form:

(\*POINTSIZE height-value width-value)

The height-value specifies the point size for the height of the font. The width-value specifies the point size for the width of the font. If the font is to be uniformly scaled (where the height and width are the same), then you can specify only the height-value. You cannot specify the width-value without the height-value. The valid values for this parameter are 0.1 through 999.9.

You can specify the point-size height and point-size width as constants, as program-to-system fields, or as
 a combination of both, as shown in the following examples:

- I [(\*POINTSIZE height-value &field1)]
- I [(\*POINTSIZE &field2 width-value)]

When you specify the point-size height-value or width-value as a program-to-system field, the fields must
 exist in the same record format as the FONT keyword. They must be defined as length 4 with 1 decimal
 position, data type S, and usage P (program-to-system).

For non-scalable printer-resident fonts, the point size parameter is ignored.

For DEVTYPE(\*IPDS), the width parameter of the point size is ignored.

A warning message is issued at create time if you specify the point-size parameter on the FONT keyword with a graphic font name, or \*VECTOR. In that case, the point-size parameter is ignored.

If you do not specify this keyword, the font ID and point size are set by the font parameter on the CRTPRTF, CHGPRTF, or OVRPRTF command. If you specify this keyword at the record level, all fields in the record format use the same font ID and point size except those for which you specify the FONT keyword at the field level.

You may specify graphic fonts (alphanumeric characters) or hardware fonts (numeric font identifiers). For graphic fonts, use graphic symbol sets (GSS) available with an iSeries server, GDDM, PGR, and BGU. Only vector symbols (where each character is built with a set of straight or curved lines) are supported; however, most of the vector symbol sets supplied by an iSeries server and GDDM are supported. Image symbols are not supported. In searching for the graphic symbol set, \*LIBL will be used for the qualified library name.

The name of a graphic font can consist of up to 10 alphanumeric characters.

The hardware font can consist of up to 10 digits and must be a registered font number. See the FONT parameter on the CRTPRTF command in the Control language topic in the **Programming** category of the iSeries Information Center for a complete list of numeric fonts.

You may specify \*VECTOR on the FONT keyword to take advantage of vector fonts on the 4234 IPDS printer. Vector fonts print expanded characters faster than they can be printed using the PRTQLTY(\*DRAFT) keyword. Use the CHRSIZ keyword to specify expanded characters.

**Note:** When you specify FONT(\*VECTOR) with the CHRSIZ keyword, the 4234 printer uses a default code page.

Vector fonts are valid only for the following characters:

A through Z 0 through 9 Special characters (. + \$ \* - / % and a blank) If the data to be printed contains any characters other than these, all characters are printed using a default font on the printer.

FONT(\*VECTOR) has no effect on characters that have not been expanded. If FONT(\*VECTOR) is specified on a record or field for which CHRSIZ (1 1) applies or to which no CHRSIZ keyword applies, a warning message is issued.

**Note:** If you use FONT(\*VECTOR) on a 4224 or 3812 printer, the printer uses a default font and code page.

The font name or number and the point size values are not checked during file creation. If the specified font-id and point size values are not valid, a diagnostic is issued while the record prints and the keyword is not used.

When FONT is specified at the field level, overlapping fields are not diagnosed.

When you use a graphics font on the CRTPRTF, CHGPRTF, or OVRPRTF command, the font ID has an implied page code associated with it. To get the desired code, you must use the proper font ID; the code page specified on the CHRID parameter is not used.

If you specify OCR-A and OCR-B fonts with the CHRID keyword, the fonts require code pages 892 and 893, respectively.

A warning message is issued at create-time if a FONT DDS keyword is specified in a file created with DEVTYPE(\*IPDS) and FONT(\*DEVD). For SCS printer files, the FONT keyword is ignored when the record or field is printed. For IPDS printers, the FONT keyword can be changed at the record or field level.

When printing a file that uses the FONT keyword to an IPDS AFP(\*YES) printer that does not support registered fonts, a font substitution is performed.

When you specify FONT(\*CPI) with either the CRTPRTF, CHGPRTF, or OVRPRTF command to a device that uses font support, the host system selects a font with the pitch of the CPI for the current printer file.

FONT(graphic-font-name) and CHRID cannot apply to the same field. The CHRID keyword is ignored if:

- You specify FONT(graphic-font-name) and CHRID on the same field.
- You specify FONT(graphic-font-name) at the record level and a field in the record specifies CHRID but not a numeric FONT.

You cannot specify FONT at the same level as the CDEFNT and FNTCHRSET keywords.

You can specify this keyword only once for each record and once per field.

This keyword is valid for data types A, S, and F.

Option indicators are valid for this keyword.

#### Example:

The following example shows how to specify the FONT keyword.

| +      |       | +2+       | .3+ | .4+5+6+7+8     |
|--------|-------|-----------|-----|----------------|
| 00010A |       | R RECORD1 |     |                |
| 00020A | 02 03 |           |     | FONT (222)     |
| 00030A |       | FLD1      | 6A  | 16 01          |
| 00040A | 01    |           |     | FONT (ADMMVSS) |
| 00050A |       | FLD2      | 6S  | 20 01          |
| 00060A |       | R RECORD2 |     |                |

### **Printer Files, FONT**

| 00070A | 04 |      |     | FONT(16951 (*POINTSIZE 10)) |
|--------|----|------|-----|-----------------------------|
| 00080A |    | FLD3 | 6A  | 16 01                       |
| 00090A | 05 |      |     | FONT(16951 (*POINTSIZE 12)) |
| 00100A |    | FLD4 | 6S  | 20 01FONT(4919)             |
| 00110A |    |      |     |                             |
| 00120A |    | FLD5 | 10A | 30 01FONT(416 +             |
| 00130A | 05 |      |     | (*POINTSIZE 5.0 3.0))       |

FLD1 uses the multinational vector symbol set (FONT(ADMMVSS)) if indicator 01 is on, or Gothic 15 (FONT(222)) if indicator 01 is off and indicators 02 and 03 are on. Otherwise, the font specified on the CRTPRTF command is used.

FLD2 uses Gothic 15 if indicators 02 and 03 are on. Otherwise, the font specified on the CRTPRTF command is used.

FLD3 uses Century Schoolbook\*\* with a point size of 12 (FONT(16951 (\*POINTSIZE 12))) if indicator 05 is on, or Century Schoolbook with a point size of 10 if indicator 05 is off and indicator 04 is on. Otherwise, the font specified on the CRTPRTF command is used.

FLD4 uses Goudy old style (FONT(4919)).

FLD5 specifies font 416 with a vertical point size of 5.0 and a horizontal point size of 3.0.

## FONTNAME (Font name) keyword in printer files

Use this file-level, record-level, or field-level keyword to specify the TrueType font name for printing a named or constant field within a record.

The format of the keyword is:

Τ

Т

```
FONTNAME('font-name-string' | &font-name-field
  (*POINTSIZE height-value | &height-value-field
  width-value | &width-value-field)
  [(*ROTATION rotation-value | &rotation-value-field)]
  [(*CODEPAGE [library-name/ | &library-name-field/]
  code-page-name | &code-page-name-field)]
  [(*IGCCODEPAGE [library-name/ | &library-name-field/]
  IGC-code-page-name | &IGC-code-page-name-field)])
```

When a program-to-system field is described below for a FONTNAME parameter, the program-to-system
 field is allowed only when the keyword is used at the record or field level.

The font-name parameter is required. It can be up to 125 characters long.

You can specify the font-name as a constant string or as a program-to-system field, as shown in the
 following examples:

- | (&field1...

The following fonts are shipped with OS/400 (installed with BOSS option 43 – Additional fonts):

- Monotype Sans WT
- Monotype Sans WT J
- Monotype Sans WT K
- Monotype Sans WT SC
- Monotype Sans WT TC
- Monotype Sans Duospace WT
- Monotype Sans Duospace WT J

- Monotype Sans Duospace WT K
- Monotype Sans Duospace WT SC
- Monotype Sans Duospace WT TC
- Times New Roman WT
- Times New Roman WT J
- Times New Roman WT K
- Times New Roman WT SC
- Times New Roman WT TC
- Thorndale Mono WT
- I Thorndale Mono WT J
- Thorndale Mono WT K
- Thorndale Mono WT SC
- Thorndale Mono WT TC

When you specify the font-name as a program-to-system field, the field must exist in the same record
 format as the FONTNAME keyword. It must be defined as data type A (character), usage P

(program-to-system), and its length must not exceed 125 characters.

Use the point-size parameter to further define a TrueType font, which requires a point size. Specify the
point-size parameter as an expression of the form (\*POINTSIZE height-value width-value). The
height-value specifies the point size for the height of the font. The width-value specifies the point size for
the width of the font. If the font is to be uniformly scaled (height and width the same), then you only need
to specify the height value. If you want to specify a width value, then you must also specify the height
value. The valid values for the height and width parameters are 0.1 through 999.9.

I If you omit the point-size parameter, unpredictable results will occur when the file is printed.

You can specify the height-value and width-value as constants, as program-to-system fields, or as a
 combination of both, as shown in the following examples:

- + (\*POINTSIZE height-value width-value)...
- (\*POINTSIZE &field1 &field2)...
- + (\*POINTSIZE &field1 width-value)...
- + (\*POINTSIZE height-value &field2)...

When you specify the height-value or width-value as a program-to-system field, the fields must exist in the
 same record format as the FONTNAME keyword. They must be defined as length 4 with 1 decimal
 position, data type S (zoned decimal), and usage P (program-to-system).

Use the optional rotation parameter to specify the clockwise rotation, in degrees, for the printed characters.
 Specify the rotation parameter as an expression of the form

Specify the totation parameter as an expression of the for

| [(\*ROTATION rotation-value | &rotation-value-field)]

Valid values are integers 0, 90, 180, and 270. To achieve vertical printing of a field, specify a rotation value
 of 270 and also specify the field-level TXTRTT keyword.

You can specify the rotation value as a constant or as a program-to-system field, as shown in the following
 examples:

- [(\*ROTATION rotation)]...
- [(\*ROTATION &field1)]...

## **Printer Files, FONTNAME**

When you specify the rotation value as a program-to-system field, the field must exist in the same record
 format as the FONTNAME keyword. It must be defined as length 3, data type S (zoned decimal), and
 usage P (program-to-system).

Use the optional code-page-name parameter to print single-byte EBCDIC data with a TrueType font. If you
do not specify either the optional code-page-name parameter or the optional igccode-page-name
parameter, the print data must be Unicode-encoded. The code-page-name parameter can be up to 8
characters in length. The single-byte code page must be a font resource (\*FNTRSC) object with the code
page (CDEPAG) attribute that reflects the encoding of the print data.

Use the optional library-name parameter to further qualify the code page. If library-name is not specified,
 \*LIBL is used to search for the code page. If \*LIBL is used, the system-supplied font libraries are added to
 the library list when searching for the requested code page.

Note: If an application uses private resources (for example, fonts, page segments, overlays, or GDF files not distributed with the system), be aware of the following. When referencing these resources, if you specify \*LIBL or you do not specify a library name, the resources must be available through the library list used by the application creating the spooled file.

1 The code page is validated at print time. An error message is issued if it is not valid.

You can specify the library name and code page name as constants or as program-to-system fields, as
 shown in the following examples:

- I [(\*CODEPAGE [library-name/] code-page-name)]...
- [(\*CODEPAGE [library-name/] &field1)]...
- I [(\*CODEPAGE [&field2/] code-page-name)]...
- I [(\*CODEPAGE [&field2/] &field1)]...

When you specify the library name as a program-to-system field, the field must exist in the same record
 format as the FONTNAME keyword. It must be defined as length of 10, data type A (character), and usage
 P (program-to-system).

When you specify the code page name as a program-to-system field, the field must exist in the same
 record format as the FONTNAME keyword. It must be defined as length of 8, data type A (character), and
 usage P (program-to-system).

Use the optional igccode-page-name parameter to print double-byte EBCDIC data with a TrueType font. If
 you do not specify either the optional code-page-name parameter or the optional igccode-page-name
 parameter, the print data must be Unicode-encoded. The igccode-page-name parameter can be up to 8
 characters in length. The double-byte code page must be a font resource (\*FNTRSC) object with the code
 page (CDEPAG) attribute that reflects the encoding of the print data.

Use the optional library-name parameter to further qualify the double-byte code page. If library-name is not
 specified, \*LIBL is used to search for the double-byte code page. If \*LIBL is used, the system-supplied font
 libraries are added to the library list when searching for the requested double-byte code page.

Note: If an application uses private resources (for example, fonts, page segments, overlays, or GDF files not distributed with the system), be aware of the following. When referencing these resources, if you specify \*LIBL or you do not specify a library name, the resources must be available through the library list used by the application creating the spooled file.

The double-byte code page is validated at print time. An error message is issued if it is not valid. You can
 specify the library name and double-byte code page name as constants or as program-to-system fields, as
 shown in the following examples:

I • [(\*IGCCODEPAGE [library-name/] igccode-page-name)]...

- I [(\*IGCCODEPAGE [library-name/] &field1)]...
- I [(\*IGCCODEPAGE [&field2/] igccode-page-name)]...
- [(\*IGCCODEPAGE [&field2/] &field1)]...

When you specify the library name as a program-to-system field, the field must exist in the same record
 format as the FONTNAME keyword. It must be defined as length of 10, data type A (character), and usage
 P (program-to-system).

When you specify the double-byte code page name as a program-to-system field, the field must exist in
 the same record format as the FONTNAME keyword. It must be defined as length of 8, data type A
 (character), and usage P (program-to- system).

Note: When a printer file is created and a character set and code page are specified for the font character set (FNTCHRSET) parameter, column spacing is done using this printer file level parameter. Any fonts or code pages specified in the FONTNAME keyword are ignored and the font and code page specified in the printer file parameter FNTCHRSET is used.

Specify DEVTYPE(\*AFPDS) on the CRTPRTF command when FONTNAME is specified in the file. If
 DEVTYPE is changed to anything other than \*AFPDS, the keyword is ignored and a warning message is
 issued at print time.

FONTNAME with \*CODEPAGE cannot be specified at the same level as the FONT, FNTCHRSET, or
 CDEFNT keyword and it cannot be specified with the CCSID keyword.

FONTNAME with \*IGCCODEPAGE cannot be specified at the same level as the IGCCDEFNT keyword
 and it cannot be specified with the CCSID keyword.

FONTNAME without \*CODEPAGE or \*IGCCODEPAGE cannot be specified at the same level as the FONT, FNTCHRSET, CDEFNT or IGCCDEFNT keyword.

FONTNAME without \*CODEPAGE or \*IGCCODEPAGE can only be specified with the CCSID keyword
 (with the \*NOCONVERT parameter). Use this combination to print Unicode data, using a field with data
 type G. If FONTNAME without \*CODEPAGE or \*IGCCODEPAGE is specified at the file level or record
 level, it will be used to print the Unicode data, even if a FNTCHRSET keyword is used to specify an AFP
 Unicode migration font.

Option indicators are valid for this keyword.

| Example:

1 The following example shows how to specify the FONTNAME keyword.

| |...+...1....+...2....+...3...+...4...+...5...+...6...+...7...+...8

| 1 | A* |        |      |                                             |
|---|----|--------|------|---------------------------------------------|
|   | A  | R REC1 |      | FONTNAME('Monotype Sans Duospace WT' +      |
|   | A  |        |      | (*POINTSIZE 15.1) +                         |
|   | А  |        |      | (*CODEPAGE USERLIB/CDP1))                   |
|   | A* |        |      |                                             |
|   | А  | FLD1A  | 14G  | <pre>3 8FONTNAME('Monotype Sans WT' +</pre> |
|   | А  |        |      | (*POINTSIZE 10.0)) +                        |
| 1 | А  |        |      | CCSID(13488 *NOCONVERT)                     |
| 1 | A* |        |      |                                             |
| 1 | А  | FLD2A  | 6A   | 4 8FONTNAME('Monotype Sans Duospace WT' +   |
| 1 | А  |        |      | (*POINTSIZE 99.9) +                         |
| 1 | А  |        |      | (*CODEPAGE USERLIB/&DATA1))                 |
| 1 | А  | DATA1  | 8A P |                                             |
| 1 | A* |        |      |                                             |
| 1 | А  | FLD3A  | 10G  | 5 8FONTNAME('Times New Roman WT J' +        |
| 1 | А  |        |      | (*POINTSIZE 5.0 3.0) +                      |
|   | А  |        |      | (*ROTATION 270) +                           |
|   |    |        |      |                                             |

### **Printer Files, FONTNAME**

|   | A<br>A |       |     | (*IGCCODEPAGE +<br>USERLIB/IGCCDP1)) |   |
|---|--------|-------|-----|--------------------------------------|---|
| I | A*     |       |     |                                      |   |
|   | A      | FLD4A | 100 | 7 8FONTNAME('Times New Roman WT J' + | - |
|   | A      |       |     | (*POINTSIZE 7.0 5.0) +               |   |
| I | А      |       |     | (*ROTATION 270) +                    |   |
| I | А      |       |     | (*CODEPAGE USERLIB/CDP2) +           |   |
| 1 | А      |       |     | (*IGCCODEPAGE +                      |   |
| 1 | А      |       |     | USERLIB/IGCCDP2)) +                  |   |
| 1 | А      |       |     | TTXRTT(90)                           |   |
| 1 | A*     |       |     |                                      |   |
| I | A      | FLD5A | 8A  | 8 8                                  |   |

FLD1A is printed using a TrueType Font called 'Monotype Sans WT', with Unicode data, a CCSID of
 13488, and a point size of 10.0.

FLD2A is printed using a TrueType Font called 'Monotype Sans Duospace WT'. It allows the application
 program to specify the code page name by setting the field &DATA1. The code page exists in library
 USERLIB. The point size is 99.9.

FLD3A is printed using a TrueType Font called 'Times New Roman WT J', a double-byte code page
 IGCCDP1, which exists in library USERLIB, a vertical point size of 5.0 and a horizontal point size of 3.0.
 The individual characters will be rotated 270 degrees in a clockwise direction.

FLD4A is printed using a TrueType Font called 'Times New Roman WT J', code page CDP2, which exists
in library USERLIB, double-byte code page IGCCDP2, which exists in library USERLIB, a vertical point
size of 7.0 and a horizontal point size of 5.0. The individual characters will be rotated 90 degrees in a
clockwise direction. The text will also be rotated 270 degrees, resulting in vertical printing.

FLD5A is printed using a TrueType Font called 'Monotype Sans Duospace WT', code page CDP1, which
 exists in library USERLIB, and a point size of 15.1.

## FORCE (Force) keyword in printer files

Use this record-level keyword for duplex printing, to force a new sheet of paper to be fed before the record
 is printed.

This keyword has no parameters.

Specify DEVTYPE(\*AFPDS) on the CRTPRTF command when FORCE is specified in the file. If DEVTYPE is changed to anything other than \*AFPDS, the keyword is ignored and a warning message is issued at print time.

If currently printing on the front side of the sheet, then the current sheet will be ejected, and a new sheet fed in. This keyword is ignored for simplex printing.

Option indicators are valid for this keyword.

#### Notes:

- Use of this DDS keyword will cause a spool file to be generated that will not be correctly printed when sending the spool file to MVS. The spool file with not print and will be held on the output queue by PSF/MVS.
  - **Note:** Feature PSF/400 is required for use of this keyword. If PSF/400 is not installed, you will not be able to print files on an IPDS printer using this keyword and specfying DEVTYPE(\*AFPDS)

#### Example:

The following example shows how to specify the FORCE keyword.

|...+...1...+...2...+...3...+...4...+...5...+...6...+...7...+...8 A\* A R REC1 FORCE A FLD1 5A 60 10 A\*

A new sheet is always fed before REC1 prints.

## GDF (Graphic Data File) keyword in printer files

Use this record-level keyword to print a graphic data file.

The format of the keyword is:

```
GDF(library-name | &library-name-field
graph-file | &graph-file-field
graph-member | &graph-member-field
position-down | &position-down-field
position-across | &position-across-field
graph-depth | &graph-depth-field
graph-width | &graph-rotation-field);
```

The graph-file and graph-member parameters identify the chart to be printed. Both are required parameters.

Use the optional library-name parameter to further qualify the graphic data file and member. If you do not specify the library-name parameter, \*LIBL is used to search for the graphic data file at print time.

You can specify the library-name, graph-file, graph-member, position-down, position-across, graph-depth, graph-width, and graph-rotation parameters as constants, program-to-system fields, or a combination of both, as shown in the following:

- [library-name/]graph-file graph-member...
- [library-name/]&field1 graph-member...
- [&field2/]graph-file &field3...
- [&field4/]&field5 &field6...

When you specify libray-name, graph-file, or graph-member parameters as program-to-system fields, the fields must exist in the same record format as the GDF keyword. They must be defined as length 10, data type A (character), and usage P (program-to-system).

When you specify the position-down, position-across, graphic-depth, or graphic-width parameters as program-to-system fields, the fields must be defined as length 5 with 3 decimal positions, data type S, and usage P. When you specify the graphic-rotation parameter as a program-to-system field, the field must be defined as having a length of 3 with zero decimal positions.

The position-down parameter is required and defines the vertical starting point of the chart relative to the margins specified on the FRONTMGN or BACKMGN parameter on the CRTPRTF command. Valid values are 0 to 57.790 cm (0 to 22.750 in.).

The position-across parameter is required and defines the horizontal starting point of the chart relative to the margins specified on the FRONTMGN or BACKMGN parameter on the CRTPRTF command. Valid values are 0 to 57.790 cm (0 to 22.750 in.).

### **Printer Files, GDF**

The graph-depth parameter is required and defines the depth of the chart. The chart is scaled to fit within the area specified by the graph-depth parameter. Valid values are 0.001 to 57.790 cm (0.001 to 22.750 in.).

The graph-width parameter is required and defines the width of the chart. The chart is scaled to fit within the area specified by the graph-width parameter. Valid values are 0.001 to 57.790 cm (0.001 to 22.750 in.).

**Note:** The UOM parameter on the CRTPRTF command determines the units of measure for the position-down, position-across, graph-depth, and graph-width parameter values. If the value specified for a parameter is outside the valid range, it is flagged when the spooled file is created.

The graph-rotation parameter is required and defines the orientation of the chart with respect to the text on the page. Valid values are 0, 90, 180, and 270.

An error message is issued at print time if the chart is not positioned on the page.

**Note:** The graphic data file must conform to IBM's Graphic Object Content Architecture (GOCA) DR2 Subset, Version 0 (DR/2V0). For more information about GOCA DR/2V0, refer to the *Graphics Object Content Architecture Reference, SC41-6804* 

You can create graphics data format files with the Business Graphics Utility (BGU) licensed program or the Graphical Data Display Manager (GDDM), which is a function of the OS/400 system. Once the objects exist, you can print them with the DDS graphics data format file (GDF) keyword to determine the location (library), identity (file and member name), position (down and across with a possibility of three decimal positions, for example, 1.001), size (width and depth), and rotation of the object.

You can use the Display Graphics Data File (DSPGDF) command to view the objects on a display station. Viewing the object before using the DDS GDF keyword to print it could help with selecting the position values required on the GDF keyword.

Specify DEVTYPE(\*AFPDS) on the CRTPRTF command when GDF is specified in the file. If DEVTYPE is changed to anything other than \*AFPDS, the keyword is ignored and a warning message is issued at print time.

When GDF is specified on a record format, all fields within the record format must be positioned using the POSITION keyword. See "POSITION (Position) keyword in printer files" on page 104 for more information.

An error message is issued if a constant field is specified in a record format where the GDF keyword is also specified.

You can specify this keyword multiple times on a record.

You cannot specify GDF with the following keywords:

| SPACEA |  |
|--------|--|
| SPACEB |  |
| SKIPA  |  |
| SKIPB  |  |

**Note:** Feature PSF/400 is required for use of this keyword. If PSF/400 is not installed, you will not be able to print files using this keyword and specifying DEVTYPE(\*AFPDS).

Option indicators are valid for this keyword.

#### Example 1:

The following example shows how to specify the GDF keyword.

| +1   | +2+    | .3+4  | +5+6+7+8                             |
|------|--------|-------|--------------------------------------|
| А*   |        |       |                                      |
| А    | R REC1 |       | GDF(GRAPHLIB/GFILE MYGRAPH 1.557 +   |
| А    |        |       | 2.831 7.0 4.5 90)                    |
| A*   |        |       |                                      |
| А    | R REC2 |       | GDF(&GLIB/&GFILE &GRAF &POSD +       |
| А    |        |       | &POSA &GDEP &GWID &GROT);            |
| А    | GLIB   | 10A P |                                      |
| А    | GFILE  | 10A P |                                      |
| А    | GRAF   | 10A P |                                      |
| А    | POSD   | 5S 3P |                                      |
| А    | POSA   | 5S 3P |                                      |
| А    | GDEP   | 5S 3P |                                      |
| А    | GWID   | 5S 3P |                                      |
| А    | GROT   | 3S 0P |                                      |
| A*   |        |       |                                      |
| А    | R REC3 |       | GDF(GFILE MYGRAF 2.0 7.0 4.5 11.25 + |
| А    |        |       | 180)                                 |
| A*   |        |       | _                                    |
| А    |        |       | GDF(GFILE YOURGRAF 0.1 0.5 3.67 +    |
| А    |        |       | 6.5 90)                              |
| A*   |        |       |                                      |
| A    | R REC4 |       |                                      |
| A 01 |        |       | GDF(YOURFILE THATGRAF 2.5 7.3 3.0 +  |
| A    |        |       | 5.25 0)                              |
| A*   |        |       |                                      |

**Note:** The UOM parameter on the CRTPRTF command determines the units of measure for the parameter values.

REC1 prints member MYGRAPH from file GFILE in library GRAPHLIB. The chart prints 1.557 units down and 2.831 units across from the margins specified on the FRONTMGN or BACKMGN parameter on the CRTPRTF command. The chart is 7.0 units deep, 4.5 units wide, and is rotated 90 degrees.

REC2 allows the application program to specify the library, file, and graph names by setting the fields GLIB, GFILE, and GRAF, respectively. The application program also specifies the position-down value (POSD), the position-across value (POSA), the graph-depth value (GDEP), the graph-width value (GWID), and the graph-rotation value (GROT).

REC3 prints two charts. MYGRAF prints 2.0 units down and 7.0 units across from the margins specified on the FRONTMGN or BACKMGN parameter on the CRTPRTF command. The chart is 4.5 units deep, 11.25 units wide, and is rotated 180 degrees. YOURGRAF prints 0.1 units down and 0.5 units across from the margins specified on the CRTPRTF command. The chart is 3.67 units deep, 6.5 units wide, and is rotated 90 degrees. Both charts are located using \*LIBL and file GFILE.

REC4 prints THATGRAF only if indicator 01 is on.

#### Example 2:

\*

\*

In the following example, the library name is GRAPHLIB, the file name is GRFILE, and the member name is BARCHART.

|...+....1....+....2....+....3...+....4...+....5...+....6....+....7...+....8

R REC1

GDF(GRAPHLIB/GRFILE BARCHART + 2.0 2.0 3.0 2.0 90)

## **Printer Files, GDF**

The following diagram shows:

- The location of the margins (2 units down and 2 units across) as specified on the printer file being used.
- The starting position (2.0 units down and 2.0 units across from the location of the margins) of the member BARCHART.
- The depth (3.0 units) and the width (2.0 units) of the member called BARCHART.
- The rotation (90 degrees) of the member BARCHART.

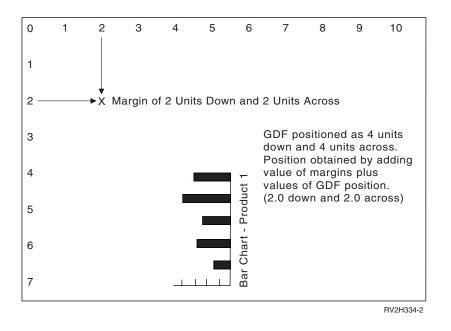

# HIGHLIGHT (Highlight) keyword in printer files

Use this record- or field-level keyword to indicate that a field should be printed in bold letters.

This keyword has no parameters.

This keyword is valid for both IPDS and SCS printers.

For files created with DEVTYPE(\*AFPDS), this keyword applies only to registered font IDs. If HIGHLIGHT is used with a coded font or character set and code page, a message is issued.

If you specify HIGHLIGHT at the record level, the keyword applies to all fields in that record. Thus, if both the record- and field-level HIGHLIGHT keywords are optioned and either indicator condition is met, the HIGHLIGHT keyword is used.

The HIGHLIGHT keyword may not apply during printing because of the font being used. Do not use HIGHLIGHT if a numeric font is specified that does not support the highlight font or if a graphics font is specified.

The HIGHLIGHT keyword is valid on either named or constant fields.

This keyword is valid for data types A, S, and F. You can specify HIGHLIGHT only once for each record and once for each field.

Option indicators are valid for this keyword.

### Example:

The following example shows how to specify the HIGHLIGHT keyword.

```
|...+...1...+...2...+...3...+...4...+...5...+...6...+...7...+...8

A RECORD1

A 01

A 01

A FLD1

A FLD1

A 02N90

A 02N90

A 02N90

HIGHLIGHT

A HIGHLIGHT

HIGHLIGHT

HIGHLIGHT

HIGHLIGHT

HIGHLIGHT
```

## INDARA (Indicator Area) keyword in printer files

Use this file-level keyword to remove option indicators from the buffer (also called the record area) and place them in a 99-byte separate indicator area.

This keyword has no parameters.

If you specify the INDARA keyword, some high-level languages require that you specify in your program that a separate indicator area is to be used. See the appropriate high-level language manual.

If you originally specified the INDARA keyword on a file, you can add, change, or delete option indicators in the DDS and re-create the file without having to re-create the high-level language program. You can do this because the field locations in the buffer have not changed and, therefore, the level check data has not changed. If the program is to take advantage of new indicators, however, change and re-create the program.

Option indicators are not valid for this keyword.

#### **Example:**

The following example shows how to specify the INDARA keyword.

| +      | +  | 2+.    | +  | .4+       | +8 |
|--------|----|--------|----|-----------|----|
| 00010A |    |        |    | INDARA    |    |
| 00020A |    | R RCD  |    |           |    |
| 00030A | 41 |        |    | SPACEB(1) |    |
| 00040A |    | ACTNBR | 10 | 2         |    |
| А      |    |        |    |           |    |

If you specify the INDARA keyword, option indicator 41 is removed from the buffer for record format RCD and placed in the separate indicator area. Only ACTNBR, a named field, remains in the buffer for RCD.

## **INDTXT (Indicator Text) keyword in printer files**

Use this file-, record-, or field-level keyword to associate descriptive text (indicating intent or use) with a specific indicator. You can specify INDTXT once for each indicator.

The format of the keyword is: INDTXT(indicator 'indicator-text')

If you specify the INDTXT keyword, indicator-text is a required parameter value. Indicator use text must be a character constant and must be enclosed in apostrophes. If the length of the text is greater than 50 characters, the high-level language compiler only uses the first 50 characters.

Option indicators are not valid for this keyword.

Note: This specification by itself does not cause the specified indicator to appear in the output record area. The specification merely provides text to be associated with the indicator. If you do not specify

### **Printer Files, INDTXT**

the indicator elsewhere, the text is lost without a diagnostic. Also, once an indicator is given a textual assignment (either by this keyword or the response indicator text), no other textual assignment is made.

#### **Example:**

The following example shows how to specify the INDTXT keyword.

```
|...+...1....+...2...+...3...+...4...+...5...+...6...+...7...+...8
00010A
00020A
00020A
MTH
2 10
00040A
02
ALTMTH
2 10
00050A
A
```

The INDTXT keyword describes the use of option indicator 02. In a compiler listing for a high-level language, 'Alternate month' is printed as a comment with the description of indicator 02.

## **INVDTAMAP** (Invoke Data Map) keyword in printer files

Use this record-level keyword to invoke a new data map. Invoke data map specifies the name of the data map in a page definition. A page definition is used to map the line data. Functions that can be done by different data maps in a page definition include multiple-up or rotated printing, changing fonts, and lines per inch.

The format of the keyword is: INVDTAMAP(data-map-name | &data-map-name-field)

The data-map-name parameter is required and defines a data map in the page definition. This parameter is 8 characters. You can specify the data map name as a constant or program-to-system field.

When you specify the data-map-name parameter as a program-to-system field, the field must exist in the same record format as the INVDTAMAP keyword. It must be defined as length of 8, data type A (character), and usage P (program-to-system).

This keyword is valid with DEVTYPE(\*LINE) or DEVTYPE(\*AFPDSLINE). Also, a page definition must be specified on the print file. If DEVTYPE is changed to anything other than \*LINE or \*AFPDSLINE, the keyword will be ignored and a warning message will be issued at print time.

The INVDTAMAP, SKIP, and SPACE keywords are processed in the following order. If you specify this keyword at the field level, skipping is performed before the field prints.

SKIPB SPACEB INVDTAMAP SPACEA SKIPA

**Note:** Feature PSF/400 is required to use this keyword. If PSF/400 is not installed, you will not be able to print files using this keyword and specifying DEVTYPE(\*LINE) or DEVTYPE(\*AFPDSLINE).

The data map specified remains in effect for the remainder of the file unless changed by another INVDTAMAP keyword.

Option indicators are valid for this keyword.

#### Example:

The following example shows how to specify the INVDTAMAP keyword.

|...+...1...+...2...+...3...+...4...+...5...+...6...+...7...+...

| A |    |           |      |                 |
|---|----|-----------|------|-----------------|
| А |    | R RECORD1 |      |                 |
| А | 02 |           |      | INVDTAMAP(MAP1) |
| Α |    | R RECORD2 |      | INVDTAMAP(&MAP) |
| А |    | MAP       | 8A P |                 |
| Α |    |           |      |                 |

In the example, RECORD1 uses a new data map (MAP1). RECORD2 allows the application program to specify the name of data map by setting program variable MAP.

## **INVMMAP** (Invoke Medium Map) keyword in printer files

Use this record-level keyword to invoke a new medium map. Invoke medium map (IMM) specifies the name of the medium in a form definition. The medium map in the form definition allows the user to select or change print parameters such as input drawer, page rotation, or overlays.

The format of the keyword is:

INVMMAP(medium-map-name | &medium-map-name-field);

The medium-map-name parameter is required and defines a medium map in the form definition. This parameter is 8 characters. You can specify the medium map name as a constant or program-to-system field.

When you specify the medium-map-name parameter as a program-to-system field, the field must exist in the same record format as the INVMMAP keyword. It must be defined as length of 8, data type A (character), and usage P (program-to-system).

This keyword is valid with DEVTYPE(\*AFPDS) and also a form definition must be specified on the print file. If DEVTYPE is changed to anything other than \*AFPDS, the keyword will be ignored and a warning message will be issued at print time.

The INVMMAP, SKIP, and SPACE keywords are processed in the following order. If you specify this keyword at the field level, skipping is performed before the field prints.

SKIPB SPACEB INVMMAP SPACEA SKIPA

**Note:** Feature PSF/400 is required to use this keyword. If PSF/400 is not installed, you will not be able to print files using this keyword and specifying DEVTYPE(\*AFPDS).

The medium map specified remains in effect for the remainder of the file unless changed by another INVMMAP keyword.

Option indicators are valid for this keyword.

Example:

The following example shows how to specify the INVMMAP keyword.

A R RECORD1

**Printer Files, INVMMAP** 

A 02 INVMMAP(MAP1) A R RECORD2 INVMMAP(&MAP) A MAP 8A P A

In the example, RECORD1 uses a new medium map (MAP1). RECORD2 allows the application program to specify the name of medium map by setting program variable MAP.

## LINE (Line) keyword in printer files

Use this record-level keyword to print a horizontal or vertical line.

The format of the keyword is:

```
LINE(position-down | &position-down-field
position-across | &position-across-field
line-length | &line-length-field
line-direction
line-width | &line-width-field
[line-pad]
[color value])
```

The position-down parameter is required and defines the vertical starting point of the line relative to the margins specified on the FRONTMGN or BACKMGN parameter on the CRTPRTF command. Valid values are 0 to 57.790 cm (0 to 22.750 in.).

The position-across parameter is required and defines the horizontal starting point of the line relative to the margins specified on the FRONTMGN or BACKMGN parameter on the CRTPRTF command. Valid values are 0 to 57.790 cm (0 to 22.750 in.).

You can specify the position-down and position-across parameters as constants, program-to-system fields, or a combination of both, as shown in the following:

- LINE(0.5 7.1 ... )
- LINE(&field1 1.3 ... )
- LINE(2.75 &field2 ... )
- LINE(&field3 &field4 ... )

Field1, field2, field3, and field4 are the names of program-to-system fields. The fields must exist in the same record format as the LINE keyword and be defined as having length 5 with 3 decimal positions, data type S (zoned decimal), and usage P (program-to-system).

The line-length parameter is required and defines the length of the line. Valid values are 0.001 to 57.790 cm (0.001 to 22.750 in.). The parameter can be a program-to-system field. The field must exist in the same record format as the LINE keyword and be defined as having length 5 with 3 decimal positions, data type S (zoned decimal), and usage P (program-to-system).

The line-width parameter is required and defines the width of the line. Valid values are 0.001 to 57.790 cm (0.001 to 22.750 in.). The parameter can be a program-to-system field. The field must exist in the same record format as the LINE keyword and be defined as having length 5 with 3 decimal positions, data type S (zoned decimal), and usage P (program-to-system). Instead of a numeric value or program-to-system field, the following special values can also be specified:

#### Value Line Width

#### \*NARROW

12/1440 in. (0.008 in., 0.022 cm)

\*MEDIUM

24/1440 in. (0.017 in., 0.042 cm)

### \*WIDE 36/1440 in. (0.025 in., 0.064 cm)

#### Notes:

- 1. The UOM parameter on the CRTPRTF command determines the units of measure for the position-down, position-across, line-length, and line-width parameter values. If the value specified for a parameter is outside the valid range, it is flagged when the spooled file is created.
- 2. Depending on printer hardware, lines smaller than approximately 0.004 in. (0.010 cm) might not print because of printer resolution. No message is issued when this occurs.

The line-direction parameter is required and can have a value of horizontal (\*HRZ) or vertical (\*VRT).

The line-pad parameter is optional. It specifies where the line-width value is placed in relationship to the actual line coordinates. For example, if line-width is 5 and line-pad is \*TOP, the line extends above the point identified by the position-across and position-down parameters. Valid values are \*TOP and \*BOT for \*HRZ lines, and \*LEFT and \*RIGHT for \*VRT lines. The defaults are \*BOT for horizontal lines and \*RIGHT for vertical lines.

The optional color parameter lets you specify the color of the line. Specify the color as an expression in one of the following forms:

- Color name method: (\*COLOR color-name)
- RGB (red/green/blue) color model: (\*COLOR \*RGB rvalue gvalue bvalue)
- CMYK (cyan/magenta/yellow/black) color model: (\*COLOR \*CMYK cvalue mvalue yvalue kvalue)
- CIELAB color model: (\*COLOR \*CIELAB lvalue c1value c2value)
- Highlight color model: (\*COLOR \*HIGHLIGHT hvalue coverage)

See the COLOR printer DDS keyword for more information on specifying the color value.

When the LINE keyword is specified on a record format, all fields within the record format must be positioned using the POSITION keyword. See "POSITION (Position) keyword in printer files" on page 104 for more information.

An error message is issued if a constant field is specified in a record format where the LINE keyword is also specified.

An error message is issued at print time if the line does not fit on the page.

Specify DEVTYPE(\*AFPDS) on the CRTPRTF command when LINE is specified in the file. If DEVTYPE is changed to anything other than \*AFPDS, the keyword is ignored and a warning message is issued at print time.

You can specify this keyword a maximum of 40 times on a record.

You cannot specify LINE with the following keywords:

**Note:** Feature PSF/400 is required for use of this keyword. If PSF/400 is not installed, you will not be able to print files using this keyword and specifying DEVTYPE(\*AFPDS).

Option indicators are valid for this keyword.

#### Example 1:

## **Printer Files, LINE**

The following example shows how to specify the LINE keyword.

| +1                | +2+          | .3+4+5+6+7+8                                                                    |
|-------------------|--------------|---------------------------------------------------------------------------------|
| A*                |              |                                                                                 |
| A<br>A*           | R REC1       | LINE(1.5 3.0 4.25 *HRZ 0.2 *TOP)                                                |
| A<br>A<br>A       | R REC2       | LINE(2.1 1.5 7.5 *HRZ 0.05 *BOT)<br>LINE(&FLD1 &FLD2 4.25 *VRT 0.01 +<br>*LEFT) |
| A<br>A<br>A*      | FLD1<br>FLD2 | 5S 3P<br>5S 3P                                                                  |
| A<br>A 02<br>A*   | R REC3       | LINE(1.0 1.1 6 *HRZ 1)                                                          |
| A<br>A*<br>A<br>A | R REC4       | LINE(3.5 6.0 4.25 *HRZ 0.2 *TOP +<br>(*COLOR *RGB 20 15 75))                    |

**Note:** The UOM parameter on the CRTPRTF command determines the units of measure for the parameter values.

REC1 prints a horizontal line 4.25 units long. The line starts 1.5 units down and 3.0 units across from the margins specified on the FRONTMGN or BACKMGN parameter on the CRTPRTF command. The line is 0.2 units wide. The extra width is added at the top of the line.

REC2 prints two lines. The first line, printed horizontally, starts 2.1 units down and 1.5 units across from the margins specified on the FRONTMGN or BACKMGN parameter on the CRTPRTF command. The line is 7.5 units long and 0.05 units wide. The extra width is added below the line.

The position of the second line is determined by the value assigned to program-to-system fields FLD1 and FLD2. The line, printed vertically, is 4.25 units long and 0.01 units wide. The extra width is added on the left side of the line.

REC3 prints a line only if indicator 02 is on. The extra width is added on the bottom of the line.

REC4 prints a line with the RGB color model and specifies color values of 20, 15, and 75.

#### Example 2:

The following coding example uses DDS and P-fields.

|...+....1....+....2....+....3...+....4...+....5...+....6....+....7...+....8

| * | R REC1       |                | LINE(4 3 5 *HRZ<br>LINE(&FLD1&FLD2 | , | .015 *RIGHT) |
|---|--------------|----------------|------------------------------------|---|--------------|
|   | FLD1<br>FLD2 | 5S 3P<br>5S 3P |                                    |   |              |

The example below illustrates the location of the lines using the DDS code above, when the application assigns a numeric value of 3 to FLD1 and a numeric value of 5 to FLD2. Both the FRONTMGN and BACKMGN parameters on the CRTPRTF command are set to 2.Line 1 starts at 4 down and 3 across and

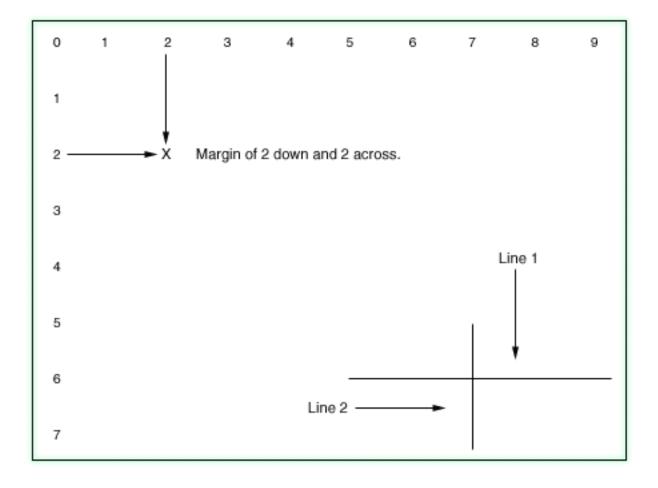

its horizontal length is 5. Line 2 starts at 3 down and 5 across and its vertical length is 2.

# LPI (Lines Per Inch) keyword in printer files

Use this record-level keyword to change lines per inch within a file. If you do not specify LPI for a record, the LPI value is set from the LPI value on the CRTPRTF, CHGPRTF, or OVRPRTF command.

The format of the keyword is: LPI(4 | 6 | 8 | 9 | 12)

4, 6, 8, 9, and 12 are the valid parameter values.

When you use multiple LPI per page, all skip-to line numbers (on SKIPB, SKIPA) become absolute positions (fixed locations on the paper). For example, if the page length is 66 lines and the file LPI value is 6, then the forms are 11.0 inches long. If you indicate that it should skip to line number 48 it skips down 8 inches on the page and prints. If, in this example, you print 24 lines at 6 LPI (4 inches) and then print 24 lines at 8 LPI (3 inches), the 48th line is 7 inches down on the page.

In both of these examples, 48 lines are processed. If a SKIPB(55) keyword is used, the first example skips to line 55, based on 6 LPI (55/6 inch down the page). In the second example, a page eject occurs and printing starts on line 55, based on 8 LPI (55/8 inch down the page). A page eject occurs in the second example because we printed down 7 inches on the page. A skip to line 55, based on 8 LPI, is less than 7 inches. Therefore, to print on line 55, the current page must be ejected.

### Printer Files, LPI

Data is processed in a sequential fashion based on location, not line number. If you use a skip-to to go to a line number that is a location above the current location (even though the line number is greater than the current line number), a page eject occurs. Printing continues on the next page.

When using multiple LPI per page, all spacing (SPACEA and SPACEB) is done relative to the current position. For example, if you print 24 lines at 6 LPI (4 inches), and then print 24 lines at 8 LPI (3 inches), the 48th line is 7 inches down on the page. If you then do a SPACEA(4) (LPI is still 8 LPI), you will space down 1/2 inch from the last line and be a total of 7.5 inches down on the page. It is recommended that you use SPACEA and SPACEB keywords when you use the LPI keyword.

The LPI, SKIP, and SPACE keywords are processed in the following order:

LPI SKIPB SPACEB SPACEA SKIPA

Thus, the SPACE and SKIP keywords use the new LPI value. The LPI for the next and the following lines print at the LPI value specified on the LPI parameter. This parameter value remains in effect until the next record format processes. At the end of the record format, the LPI value changes back to the file level.

The LPI takes effect only on a line boundary. If you change the LPI within a line, the new value takes effect at the end of the line and no diagnostic appears.

You cannot specify this keyword on the same record format with BLKFOLD, CPI, or DFNCHR. If you use any of these keywords with LPI, the file is not created.

This keyword is valid for IPDS printers and printers capable of Advanced Function Printing support. A warning message is issued when you specify the LPI keyword in a file created with DEVTYPE(\*SCS).

The overflow line number (OVRFLW parameter on the CRTPRTF command) is not converted to an absolute position (in inches) based on the file level LPI value. The overflow condition signals when the overflow position (in inches) is reached.

Example: Page length = 66, LPI = 6, OVRFLW = 60 (10 inches).

- Print 36 lines at 6 LPI (6 inches).
- Print 16 lines at 4 LPI (4 inches).

After line 52 processes, the overflow condition is signaled.

Option indicators are not valid for this keyword.

### Example:

The following example shows how to specify the LPI keyword.

```
|...+...1...+...2...+...3...+...4...+...5...+...6...+...7...+...8

A R RECORD1 LPI(6)

A SPACEB(6)

A
```

Regardless of the LPI you specify on the CRTPRTF, CHGPRTF, or OVRPRTF command, the printer device spaces down one inch before it prints the next line.

## **MSGCON** (Message Constant) keyword in printer files

Use this field-level keyword to indicate that the text for a constant field is contained in a message description. If the message description does not exist at DDS compile time, the file is not created. If you change the message description, you must create the file again.

The format of the keyword is: MSGCON(length message-ID [library-name/]message-file-name)

The length parameter specifies the maximum length of the message description. The length can be from 1 to 132 bytes. If the message description is less than the length specified, the remaining bytes are padded with blanks (hex 40). If the message description is longer than the length specified, the message description is truncated to the specified length and a warning message appears.

The message-ID parameter specifies the message description that contains the text to use as the value of the constant field.

The message-file-name parameter identifies the message file that contains the message description. The library-name parameter is optional.

You must explicitly specify the MSGCON keyword for the field. You cannot use the MSGCON keyword to initialize a named field.

The DFT and MSGCON keywords are functionally equivalent. If you specify the DFT and MSGCON keywords for the same field, the MSGCON keyword is ignored and the file is not created.

You cannot specify the DATE, DFT, EDTCDE, EDTWRD, and TIME keywords with the MSGCON keyword.

Option indicators are not valid for this keyword. However, they can be used to condition the field with which this keyword is specified.

#### Example:

The following example shows how to specify the MSGCON keyword.

|...+...1...+...2...+...3...+...4...+...5...+...6...+...7...+...8 00010A R RECORD1 00020A 2 1MSGCON(10 MSG0001 MESSAGES/MSGF) A

MSG0001 in message file MSGF in library MESSAGES contains the message text.

## **OUTBIN** (Output Bin) keyword in printer files

Use this record-level keyword to specify the destination of the output on printers capable of multiple output bins. The format of the keyword is:

OUTBIN(output-bin number | &output-bin number)

The possible values are:

#### \*DEVD

The destination of the output is the device default output bin.

#### output-bin

Specify the output bin for the destination of the output. Valid values range from 1 through 65535.

### **Printer Files, OUTBIN**

You can specify the output bin number as a constant or a program-to-system field. When you specify the output bin number as a program-to-system field, the field must exist in the same record format as the OUTBIN keyword. It must be defined as a length of 5 with 0 decimal positions, data type S and usage P.

If you do not specify the OUTBIN keyword, the value specified on the OUTBIN parameter on the CRTPRTF, CHGPRTF, or OVRPRTF command determines the output bin value.

Specify DEVTYPE(\*AFPDS) on the CRTPRTF command when OUTBIN is specified in the file. If DEVTYPE is changed to anything other than \*AFPDS, the keyword is ignored and a warning message is issued at print time.

OUTBIN is ignored at run time if it is not specified on a page boundary. The printer is on a page boundary when no named or constant fields are processed for a page. Once a named or constant field is processed, the printer is no longer on a page boundary. The printer is on a page boundary again when a SKIP, SPACE, ENDPAGE, or INVMMAP keyword is processed that causes the printer to move to a new page.

OUTBIN, SKIP, and SPACE keywords are processed in the following order:

SKIPB SPACEB OUTBIN SPACEA SKIPA

OUTBIN is in effect only for the record format specified. Once records with the specified record format are processed, the output bin for the next record format (if the OUTBIN keyword is not specified) is the outbin specified at the file level (CRTPRTF, CHGPRTF, or OVRPRTF) command.

Job and file separator pages will only be placed into the output bin specified on the printer file.

Option indicators are valid for this keyword.

#### Notes:

- Use of this DDS keyword will cause a spool file to be generated that will not be correctly printed when sending the spool file to MVS. The spool file with not print and will be held on the output queue by PSF/MVS.
- 2. Feature PSF/400 is required for use of this keyword. If PSF/400 is not installed, you will not be able to print files on an IPDS printer using this keyword and specfying DEVTYPE(\*AFPDS).

#### Example:

The following example shows how to specify the OUTBIN keyword.

|...+...1...+...2...+...3...+...4...+...5...+...6...+...7...+...8 A\* A R REC1 OUTBIN(2) A FLD1 5A 60 10 A\*

When REC1 is printed, it will directed to output bin 2.

# **OVERLAY** (Overlay) keyword in printer files

Use this record-level keyword to print an overlay.

The format of the keyword is:

```
OVERLAY([(library-name | &library-name-field)/overlay-name] |
&overlay-name-field]
position-down | &position-down-field
position-across | &position-across-field
[(*ROTATION rotation-field) | &rotation-field-name)])
```

The overlay-name, position-down, and position-across parameters are required.

Use the optional library-name parameter to further qualify the overlay. If you do not specify the library-name parameter, \*LIBL is used to search for the overlay at print time.

**Note:** If an application uses private resources (for example, fonts, page segments, overlays, or GDF files not distributed with the system), be aware of the following. When referencing these resources, if you specify \*LIBL or you do not specify a library name, the resources must be available through the library list used by the application creating the spooled file.

You can specify the library-name, overlay-name, position-down, position-across, and rotation parameters as constants, program-to-system fields, or a combination of both, as shown in the following:

- [library-name/]overlay-name...
- [library-name/]&field1...
- [&field2/]overlay-name...
- [&field3/]&field4...

When you specify the library-name as a program-to-system field, the field must exist in the same record format as the OVERLAY keyword. It must be defined as length of 10, data type A (character), and usage P (program-to-system).

When you specify the overlay-name as a program-to-system field, the field must exist in the same record format as the OVERLAY keyword. It must be defined as length of 8, data type A (character), and usage P (program-to-system).

When you specify the position-down or position-across as program-to-system fields, the fields must be defined as length 5 with 3 decimal positions, data type S, and usage P. A program-to-system field for rotation must be defined as length 3 with 0 decimal positions, data type S and usage P.

The position-down parameter defines the vertical starting point of the overlay relative to the margins specified on the FRONTMGN or BACKMGN parameter on the CRTPRTF command. Valid values are 0 to 57.790 cm (0 to 22.750 in.).

The position-across parameter defines the horizontal starting point of the overlay relative to the margins specified on the FRONTMGN or BACKMGN parameter on the CRTPRTF command. Valid values are 0 to 57.790 cm (0 to 22.750 in.).

**Note:** The UOM parameter on the CRTPRTF command determines the units of measure for the position-down and position-across parameter values. If the value specified for a parameter is outside the valid range, it is flagged when the spooled file is created.

An error message is issued at print time if the overlay does not fit on the page.

The optional rotation parameter allows you to specify a rotation value for the overlay. Valid values are 0, 90, 180 and 270. It is specified as an expression of the form (\*ROTATION rotation). Consider the following additional points about the rotation parameter:

• If the rotation parameter is omitted, then overlays are not automatically rotated when using the PAGRTT

parameter on the printer file. See the Printer Device Programming book for information on overlays and rotation.

### **Printer Files, OVERLAY**

- The following printers support the rotation parameter:
  - Infoprint 60
  - Infoprint 2000
  - Infoprint 3000
  - Infoprint 4000
  - Infoprint Hi-Lite Color Printer, model 4005-HCI

These printers must be at ucode level 9.2 or later.

Specify DEVTYPE(\*AFPDS) on the CRTPRTF command when OVERLAY is specified in the file. If DEVTYPE is changed to anything other than \*AFPDS, the keyword is ignored and a warning message is issued at print time.

When the OVERLAY keyword is specified on a record format, all fields within the record format must be positioned using the POSITION keyword. See "POSITION (Position) keyword in printer files" on page 104 for more information.

An error message is issued if a constant field is specified in a record format where the OVERLAY keyword is also specified.

You can specify this keyword multiple times on a record.

A maximum of 10 overlays can be used on a single page.

Overlays are not automatically rotated when using the PAGRTT keyword or the PAGRTT parameter on the

printer file. See the Printer Device Programming book for information on overlays and rotation.

You cannot specify OVERLAY with the following keywords:

SPACEA SPACEB SKIPA SKIPB

**Note:** Feature PSF/400 is required for use of this keyword. If PSF/400 is not installed, you will not be able to print files using this keyword and specifying DEVTYPE(\*AFPDS).

Option indicators are valid for this keyword.

#### Example 1:

The following example shows how to specify the OVERLAY keyword.

| +  | 1+2+   |       | .+5+6+7+8                        |
|----|--------|-------|----------------------------------|
| A* |        |       |                                  |
| А  | R REC1 |       | OVERLAY(MYLIB/OVL04 1.234 14.62) |
| A* |        |       |                                  |
| А  | R REC2 |       | OVERLAY(&LIB/&OVLS &POSD &POSA); |
| А  | LIB    | 10A P |                                  |
| А  | OVLS   | 8A P  |                                  |
| А  | POSD   | 5S 3P |                                  |
| А  | POSA   | 5S 3P |                                  |
| A* |        |       |                                  |
| А  | R REC3 |       | OVERLAY(MYOVL 11.219 0.2)        |
| А  |        |       | OVERLAY(YOUROVL 7.3 9.27)        |
| A* |        |       |                                  |
| А  | R REC4 |       |                                  |

| A 01<br>A* |        |       | OVERLAY(MYLOGO 0.0 3.01)                               |
|------------|--------|-------|--------------------------------------------------------|
| A<br>A     | R REC5 |       | OVERLAY(&LIB2/&OVL2 &POSD2 &POSA2 +<br>(*ROTATION 90)) |
| А          | LIB2   | 10A P |                                                        |
| А          | 0VL2   | 8A P  |                                                        |
| А          | POSD2  | 5S 3P |                                                        |
| А          | POSA2  | 5S 3P |                                                        |
| A*         |        |       |                                                        |
| А          |        |       |                                                        |

**Note:** The UOM parameter on the CRTPRTF command determines the units of measure for the parameter values.

REC1 prints overlay OVL04 found in library MYLIB. The overlay prints 1.234 units down and 14.62 units across from the margins specified on the FRONTMGN or BACKMGN parameter on the CRTPRTF command.

REC2 allows the application program to specify the library and overlay name by setting program variables LIB and OVLS, respectively. The application specifies the overlay position at run time by setting POSD and POSA.

REC3 prints two overlays. MYOVL prints 11.219 units down and 0.2 units across from the margins specified on the FRONTMGN or BACKMGN parameter on the CRTPRTF command. YOUROVL prints 7.3 units down and 9.27 units across from the margins specified on the CRTPRTF command. Both overlays are located using \*LIBL.

REC4 prints MYLOGO only if indicator 01 is on.

REC5 allows the application program to specify the library and overlay name by setting fields LIB2 and OVL2, respectively. The overlay position is specified by the application at run time by setting POSD2 and POSA2. The overlay rotation is set to a value of 90 degrees.

#### Example 2:

The second coding example uses DDS and P-fields.

|...+...1...+...2...+...3...+...4...+...5...+...6...+...7...+...8

| * | R REC1                         |                                 | OVERLAY(&MYLIB/&MYOVL + |
|---|--------------------------------|---------------------------------|-------------------------|
| * |                                |                                 | &OFFD &OFFA             |
|   | MYLIB<br>MYOVL<br>OFFD<br>OFFA | 10A P<br>8A P<br>5S 3P<br>5S 3P |                         |

The example below illustrates the location of the overlay using the DDS code above. The application program specifies the library and overlay name by setting fields MYLIB and MYOVL, respectively. The application program also sets a value of 2 in field OFFD and a value of 2 in field OFFA. Both the

## Printer Files, OVERLAY

FRONTMGN and BACKMGN parameters on the CRTPRTF command are set to 2.

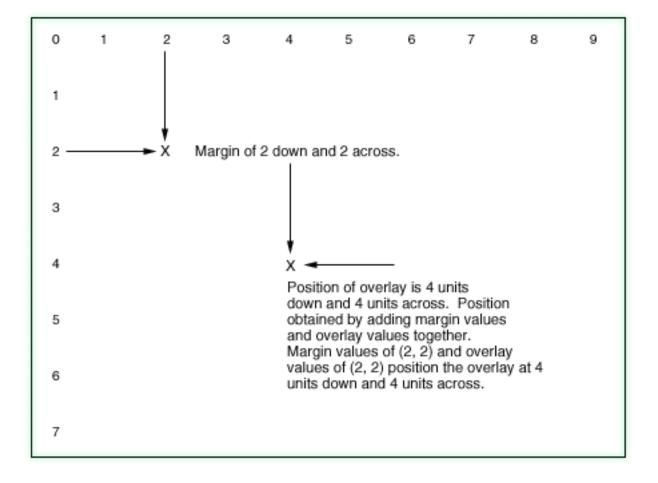

## PAGNBR (Page Number) keyword in printer files

Use this field-level keyword to specify the location of an unnamed, 4-digit, zoned decimal field to contain the page number. Specify only the PAGNBR keyword, the location of the field (the location of the field can be either position only, or line number and position), and, optionally, the CHRSIZ, COLOR, FONT, HIGHLIGHT, UNDERLINE, or TEXT keyword.

This keyword has no parameters.

When the printer file is opened, the OS/400 program sets the page count to zero and increases it by one before it prints each new page. This is done even if you do not specify the PAGNBR keyword. The page number is printed each time any field for which the PAGNBR keyword is specified is printed. The page number does not increase beyond 9999; it stays 9999 until it is reset. To reset the page count, condition PAGNBR with option indicators. The OS/400 program resets the page number when your program selects PAGNBR (see the examples below).

You can also specify EDTCDE or EDTWRD with the PAGNBR keyword.

Option indicators are valid for this keyword.

You can specify the field (location only) and the keyword on one line with no indicators or on separate lines with separate indicators. The following sections explain the differences.

#### Example 1: Specifying on one line with no indicators in printer files

The page number is always printed, and you cannot reset the page number to one, as shown in the following example.

|...+...1....+...2...+...3...+...4...+...5...+...6...+...7...+...8 00100A R RECORD 00110A 1 60'PAGE:' 00120A +1PAGNBR A

**Note:** On lines 110 and 120 two constant fields are specified: 'PAGE:' and the page number itself (location specified as +1).

#### Example 2: Specifying on separate lines with separate indicators in printer files

If the field indicator (01 in the following example) is off, the field is not printed, even if the keyword indicator (02 in the following example) is set on. If the field indicator is on, the field is printed. The page count is increased when the keyword indicator is off. The page count is reset to one when the keyword indicator is on. The page number prints whether the keyword indicator is off or on.

```
|...+...1...+...2...+...3...+...4...+...5...+...6...+...7...+...8

00100A R RECORD

00110A 01 1 60'PAGE'

00120A 01 +1

00130A 02 PAGNBR

A
```

### PAGRTT (Page Rotation) keyword in printer files

Use this record-level keyword to specify the degree of rotation of the text with respect to the way the page is loaded into the printer. The PAGRTT keyword is valid only for the 3812, 3816, 3820, 3825, 3827, 3835, and 4028 printers. If you do not specify a PAGRTT keyword for a record, the page rotation is set from the value specified on the Create Printer File (CRTPRTF), Change Printer File (CHGPRTF), or Override Printer File (OVRPRTF) commands.

The format of the keyword is: PAGRTT(0 | 90 | 180 | 270)

The valid parameter values for the keyword are 0, 90, 180, and 270. Zero indicates no rotation. The other values specify the number of degrees rotation clockwise from the 0 degree rotation column.

Note: For the 3835 Printer using landscape paper, a counterclockwise rotation is used for a DDS file.

The PAGRTT keyword does not cause an implicit page eject. If the paper is not on a page boundary, the keyword is not used, and a diagnostic message is issued.

The PAGRTT, SKIP, and SPACE keywords are processed in the following order:

SKIPB SPACEB PAGRTT SPACEA SKIPA

The PAGRTT keyword remains in effect for the duration of the record format. If a PAGRTT keyword is not used on the next record format, it reverts back to the PAGRTT value specified at the command level.

#### **Printer Files, PAGRTT**

#### Notes:

- The PAGRTT keyword remains in effect for the entire page. At the end of a record format that specifies PAGRTT, the file is not changed back to the file level rotation until the next page is processed. For example, the file does not return to rotation 0 until record E is written if the file level parameter specifies PAGRTT(0) and you write one of the following:
  - Record format A (PAGRTT (90))
  - Record format B (same page as record A)
  - Record format C (same page as record A)
  - Record format D (same page as record A)
  - Record format E (next page)
- 2. For files created with DEVTYPE(\*SCS), if the PAGRTT keyword is specified on a record format that spans several pages, it remains in effect only for the page on which it is specified.

When a page rotates, the page length and page width are exchanged so that the length becomes the width and the width becomes the length. This exchange cannot be done under certain conditions, including:

- PAGRTT on the CRTPRTF, CHGPRTF, or OVRPRTF command is \*DEVD or \*COR.
- The font on the CRT/CHG/OVRPRTF command is \*DEVD.

When the length and width cannot be exchanged, a diagnostic message is issued.

Folding and truncation support is not performed when pages rotate. That is, the BLKFOLD DDS keyword and the FOLD parameter on the CRTPRTF, CHGPRTF, or OVRPRTF commands are not used.

Option indicators are valid for this keyword.

#### Example:

The following example shows how to specify the PAGRTT keyword.

| + | 1  | .++.      | +. | 4+5+6+7+8   |
|---|----|-----------|----|-------------|
| A |    | R RECORD1 |    |             |
| A | 02 |           |    | SKIPB(1)    |
| А | 02 |           |    | PAGRTT(270) |
| А |    | FIELD1    | 3A | 2 01        |
| А |    | R RECORD2 |    |             |
| А |    | FIELD1    | 3A | 6 01        |
| A |    | R RECORD3 |    |             |
| А |    | FIELD1    | 3A | 5 01        |
| А |    |           |    |             |

If indicator 02 is on, RECORD1 is rotated 270 degrees. SKIPB(1) is specified so that the record starts on a new page.

When RECORD2 is printed, it will also be rotated 270 degrees since it is on the same page as RECORD1.

RECORD3 uses the PAGRTT value specified on the CRTPRTF, CHGPRTF, or OVRPRTF commands, since it is on a new page.

# PAGSEG (Page Segment) keyword in printer files

Use this record-level keyword to print a page segment.

The format of the keyword is:

```
PAGSEG(library-name | &library-name-field/ page-segment-name |
    &page-segment-name-field
    position-down | &position-down-field
    position-across | &positon-across-field
    [(*SIZE width | &width-field height | height-field)]
    [(*ROTATION rotation | &rotation)]
```

The page-segment-name, position-down, and position-across parameters are required.

Use the optional library-name parameter to further qualify the page segment. If you do not specify the library name, \*LIBL is used to search for the page segment at print time.

**Note:** If an application uses private resources (for example, fonts, page segments, overlays, or GDF files not distributed with the system), be aware of the following. When referencing these resources, if you specify \*LIBL or you do not specify a library name, the resources must be available through the library list used by the application creating the spooled file.

You can specify the library-name, page-segment-name, position-down, position-across, width, height and rotation parameters as constants, program-to-system fields, or a combination of both, as shown in the following:

- [library-name/]page-segment-name...
- [library-name/]&field1...
- [&field2/]page-segment-name...
- [&field3/]&field4...

When you specify the library-name as a program-to-system field, the field must exist in the same record format as the PAGSEG keyword. It must be defined as length of 10, data type A (character), and usage P (program-to-system).

When you specify the page-segment-name as a program-to-system field, the field must exist in the same record format as the PAGSEG keyword. It must be defined as length of 8, data type A (character), and usage P (program-to-system).

When you specify the position-down, position-across, width, or height parameters as program-to-system fields, the fields must be defined as length 5 with 3 decimal positions, data type S, and usage P. Rotation must be defined as length with 3 and 0 decimal points, data type S and usage P.

The position-down parameter defines the vertical starting point of the page segment relative to the margins specified on the FRONTMGN or BACKMGN parameter on the CRTPRTF command. Valid values are 0 to 57.790 cm (0 to 22.750 in.).

The position-across parameter defines the horizontal starting point of the page segment relative to the margins specified on the FRONTMGN or BACKMGN parameter on the CRTPRTF command. Valid values are 0 to 57.790 cm (0 to 22.750 in.).

**Note:** The UOM parameter on the CRTPRTF command determines the units of measure for the position-down and position-across parameter values. If the value specified for a parameter is outside the valid range, it is flagged when the spooled file is created.

An error message is issued at print time if the page segment does not fit on the page.

Use the optional width and height parameters to specify the size of the page segment. They are specified as an expression of the form (\*SIZE width height). If these parameters are omitted, then the size of the page segment will not be changed (the page segment will print with the size it was originally created with).

#### **Printer Files, PAGSEG**

The optional width parameter defines the width of the page segment. Valid values are 0.001 to 57.790 cm (0.001 to 22.750 in.). If the width is specified, then the height parameter must also be specified.

The optional height parameter defines the height of the page segment. Valid values are 0.001 to 57.790 cm (0.001 to 22.750 in.). If the height is specified, then the width parameter must also be specified.

The optional rotation parameter allows you to specify a rotation value for the page segment. It is specified as an expression of the form (\*ROTATION rotation). Valid values are 0, 90, 180 and 270.

**Note:** If the rotation parameter is omitted, then page segments are not automatically rotated when using the PAGRTT parameter on the printer file. Feature PSF/400 is required for use of this keyword.

Specify DEVTYPE(\*AFPDS) on the CRTPRTF command when PAGSEG is specified in the file. If DEVTYPE is changed to anything other than \*AFPDS, the keyword is ignored and a warning message is issued at print time.

When PAGSEG is specified on a record format, all fields within the record format must be positioned using the POSITION keyword. See "POSITION (Position) keyword in printer files" on page 104 for more information.

An error message is issued if a constant field is specified in a record format where the PAGSEG keyword is also specified.

You can specify the PAGSEG keyword multiple times on a record.

A maximum of 10 page segments can be used per page.

Page segments are not automatically rotated when using the PAGRTT keyword or the PAGRTT parameter

on the printer file. See the Printer Device Programming book for information on page segments and rotation.

You cannot specify PAGSEG at the same level as the following keywords:

| SPACEA |  |
|--------|--|
| SPACEB |  |
| SKIPA  |  |
| SKIPB  |  |

**Note:** Feature PSF/400 is required for use of this keyword. If PSF/400 is not installed, you will not be able to print files using this keyword and specifying DEVTYPE(\*AFPDS).

Option indicators are valid for this keyword.

#### Example 1:

The following example shows how to specify the PAGSEG keyword.

| + | · 1 | + |      | .3+ | 4  | +5+6+7+8                                                   |
|---|-----|---|------|-----|----|------------------------------------------------------------|
|   | A*  |   |      |     |    |                                                            |
|   | Α   | R | REC1 |     |    | PAGSEG(MYLIB/PAGSEG5 3.527 4.162)                          |
|   | A*  |   |      |     |    |                                                            |
|   | A   | R | REC2 |     |    | <pre>PAGSEG(&amp;LIB/&amp;PSEG &amp;POSD &amp;POSA);</pre> |
|   | A   |   | LIB  | 10A | Р  |                                                            |
|   | A   |   | PSEG | 8A  | Р  |                                                            |
|   | A   |   | POSD | 5S  | 3P |                                                            |
|   | A   |   | POSA | 5S  | 3P |                                                            |
|   | A*  |   |      |     |    |                                                            |
|   | A   | R | REC3 |     |    | PAGSEG(MYSEG 0.0 3.759)                                    |
|   |     |   |      |     |    |                                                            |

```
A PAGSEG(YOURSEG 0.0 5.233)
A*
A R REC4
A 01
A*
A
```

**Note:** The UOM parameter on the CRTPRTF command determines the units of measure for the parameter values.

REC1 prints page segment PAGSEG5 found in library MYLIB. The page segment prints 3.527 units down and 4.162 units across from the margins specified on the FRONTMGN or BACKMGN parameter on the CRTPRTF command.

REC2 allows the application program to specify the library and page segment name by setting fields LIB and PSEG, respectively. The application specifies the page segment position at run time by setting POSD and POSA.

REC3 prints two page segments. MYSEG prints 0 units down and 3.759 units across from the margins specified on the FRONTMGN or BACKMGN parameter on the CRTPRTF command. YOURSEG prints 0 units down and 5.233 units across from the margins specified on the CRTPRTF command. Both page segments are located using \*LIBL.

REC4 prints MYSEG only if indicator 01 is on.

#### Example 2:

The second coding example uses DDS and P-fields.

|...+...1...+...2...+...3...+...4...+...5...+...6...+...7...+...8
\*
R REC1
PAGSEG(&MYLIB/&PAGSEG +
&
&
MYLIB
10A
P
PAGSEG
8A
P
OFFD
5S
3P
OFFA
5S
3P

The following graphic illustrates the location of the page segment using the DDS code above. The application program specifies the library and page segment name by setting fields MYLIB and PAGSEG, respectively. The application program also sets a value of 2 in field OFFD and a value of 2 in field OFFA.

#### **Printer Files, PAGSEG**

Both the FRONTMGN and BACKMGN parameters on the CRTPRTF command are set to 2.

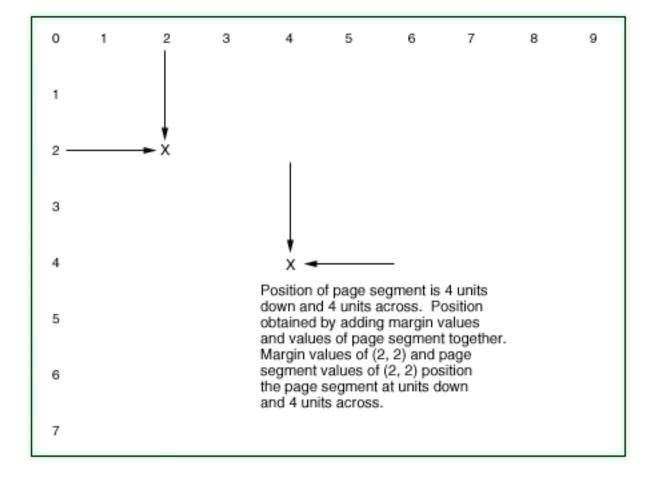

## **POSITION (Position) keyword in printer files**

Use this field-level keyword to define the location of a named field on the page.

The format of the keyword is:

POSITION(position-down | &position-down-field
position-across | &position-across-field)

The position-down parameter is required and defines the vertical starting point of the field relative to the margins specified on the FRONTMGN or BACKMGN parameter on the CRTPRTF command. Valid values are 0 to 57.790 cm (0 to 22.750 in.).

The position-across parameter is required and defines the horizontal starting point of the field relative to the margins specified on the FRONTMGN or BACKMGN parameter on the CRTPRTF command. Valid values are 0 to 57.790 cm (0 to 22.750 in.).

You can specify the position-down and position-across parameters as constants, program-to-system fields, or a combination of both, as shown in the following:

- POSITION(3.56 6.24)
- POSITION(&field1 9.625)
- POSITION(0.5 &field2)
- POSITION(&field3 &field4)

Field1, field2, field3, and field4 are the names of program-to-system fields. The fields must exist in the same record format as the POSITION keyword and be defined as having length 5 with 3 decimal positions, data type S (zoned decimal), and usage P (program-to-system).

**Note:** The UOM parameter on the CRTPRTF command determines the units of measure for the position-down and position-across parameter values. If the value specified for a parameter is outside the valid range, it is flagged when the spooled file is created.

An error message is issued at print time if the field does not fit on the page.

An error message is issued at create time if line and position values, columns 39 through 44, are also specified.

Because the POSITION keyword allows a field to be positioned anywhere on the page, a new page is not generated by the use of the position keyword. The ENDPAGE keyword should be used to end the current page and proceed to the next page.

If the POSITION keyword is specified for a field, all fields in the record format must also have the POSITION keyword specified. Location entries in positions 39 through 44 are not allowed.

An error message is issued if a constant field is specified in a record format where the POSITION keyword is also specified.

Specify DEVTYPE(\*AFPDS) on the CRTPRTF command when POSITION is specified in the file. If DEVTYPE is changed to anything other than \*AFPDS, the keyword is ignored and a warning message is issued at print time.

You cannot specify POSITION with the following keywords:

SPACEA SPACEB SKIPA SKIPB

**Note:** Feature PSF/400 is required for use of this keyword. If PSF/400 is not installed, you will not be able to print files using this keyword and specifying DEVTYPE(\*AFPDS).

Option indicators are valid for this keyword.

#### Example:

The following example shows how to specify the POSITION keyword.

| +  | 1+ | 2     | .+3 | +   | 4  | +    | .5    | .+    | .6    | .+    | 7 | <br>+ | .8 |
|----|----|-------|-----|-----|----|------|-------|-------|-------|-------|---|-------|----|
| A* |    |       |     |     |    |      |       |       |       |       |   |       |    |
| А  | R  | REC1  |     |     |    |      |       |       |       |       |   |       |    |
| А  |    | FLD1  | 6   | S 2 | 2  | POSI | TION( | 2.0 1 | .983) | )     |   |       |    |
| A* |    |       |     |     |    |      |       |       |       |       |   |       |    |
| А  |    | FLD2  | 42  | A   |    | POSI | TION( | &FLD2 | A &FL | _D2B) | ) |       |    |
| А  |    | FLD2A | Ę   | S 3 | 3P |      |       |       |       |       |   |       |    |
| А  |    | FLD2B | Ę   | S 3 | 3P |      |       |       |       |       |   |       |    |
| A* |    |       |     |     |    |      |       |       |       |       |   |       |    |

**Note:** The UOM parameter on the CRTPRTF command determines the units of measure for the parameter values.

In REC1, FLD1 prints 2.0 units down and 1.983 units across from the margins specified on the FRONTMGN or BACKMGN parameter on the CRTPRTF command.

#### **Printer Files, POSITION**

The application program determines the position of FLD2 by assigning values to program-to-system variables FLD2A and FLD2B.

## **PRTQLTY** (Print Quality) keyword in printer files

Use this record- or field-level keyword to vary the print quality within the file.

The format of the keyword is: PRTQLTY(print-quality)

The parameter is required and must be one of the following special values:

\*STD (Standard quality) \*DRAFT (Draft quality) \*NLQ (Near letter quality) \*FASTDRAFT (Fast draft quality)

The PRTQLTY keyword is allowed only on records or fields for which a CHRSIZ or BARCODE keyword applies.

If you do not specify this keyword, the print quality is set by the PRTQLTY parameter on the CRTPRTF, CHGPRTF, and OVRPRTF commands.

If you specify PRTQLTY at the record level, it applies to all fields in that record that do not have PRTQLTY specified at the field level.

PRTQLTY is valid for IPDS printers only. If you specify this keyword in a file created with DEVTYPE(\*SCS), a warning message is issued at file creation time.

If you specify this keyword in a file created with DEVTYPE(\*AFPDS), the print quality can only change on a page boundary. If PRTQLTY is received before any data is placed on the page, the quality of the page changes. Otherwise, the keyword is ignored and a diagnostic message is sent to the application program.

If you use PRTQLTY in the same record format with BLKFOLD, CPI, or DFNCHR keyword, the file is not created.

Option indicators are allowed for this keyword.

#### Example:

The following example shows how to specify the PRTQLTY keyword.

```
|...+...1...+...2...+...3...+...4...+...5...+...6...+...7...+...8

A RECORD

A FIELD3 10S 0 4 65BARCODE (UPCE 6)

A PRTQLTY (*DRAFT)

A
```

The UPCE bar code in FIELD3 will be printed with draft quality.

### **REF (Reference) keyword in printer files**

Use this file-level keyword to specify the name of a file from which field descriptions are to be retrieved.

The format of the keyword is: REF([library-name/]data-base-file-name [record-format-name]) Use REF when you want to duplicate descriptive information from one or more fields in a previously defined record format. You can code the file name once on the REF keyword rather than on the REFFLD keyword with each of the field descriptions that reference the file.

If there is more than one record format in the referenced file, specify a record format name as a parameter value for this keyword to tell the OS/400 program which to use, unless the formats should be searched sequentially.

The database-file-name is required for this keyword. The record-format-name and the library-name are optional.

If you do not specify the library-name, the current library list at file creation time is used. If you do not specify the record-format-name, each format is searched in order (as they are specified). The first occurrence of the field name is used. For more information, see the topic "When to specify REF and REFFLD keywords for DDS files" in the DDS Concepts information.

You can specify a Distributed Data Management (DDM) file on this keyword. When using a DDM file, the data-base-file-name and library-name are the DDM file and library names on the source system. The record-format-name is the record format name in the remote file on the target system.

Note: IDDU files cannot be used as reference files.

Option indicators are not valid for this keyword.

#### Example:

The following examples show how to specify the REF keyword.

#### Example 1:

| +1     | +2+      | 3 | +4+5+6+7+8 |
|--------|----------|---|------------|
| 00010A |          |   | REF(FILE1) |
| 00020A | R RECORD |   |            |
| 00030A | FLD1     | R | 2 2        |
| А      |          |   |            |

FLD1 has the same attributes as the first (or only) FLD1 in FILE1.

#### Example 2:

|...+...1...+...2...+...3...+...4...+...5...+...6...+...7...+...8 00010A 00020A 00020A R RECORD 00030A FLD1 R 2 2

FLD1 has the same attributes as FLD1 in RECORD2 in FILE1 in LIB1.

## **REFFLD** (Referenced Field) keyword in printer files

Use this field-level keyword when referring to a field under one of these three conditions:

- The name of the referenced field is different from the name in positions 19 through 28.
- The name of the referenced field is the same as the name in positions 19 through 28, but the record format, file, or library of the referenced field is different from that specified with the REF keyword.
- The referenced field occurs in the same DDS source file as the referencing field.

The format of the keyword is:

#### **Printer Files, REFFLD**

REFFLD([record-format-name/]referenced-field-name
[\*SRC | [library-name/]data-base-file-name])

The referenced-field-name is required even if it is the same as the referencing field. Use the record-format-name when the referenced file contains more than one record format. Use \*SRC (rather than the database-file-name) when the referenced field name is in the same DDS source file as the referencing field. \*SRC is the default value when the database-file-name and the library-name are not specified.

**Note:** When you refer to a field in the same DDS source file, the field being referred to must precede the field being defined.

Specify the database-file-name (qualified by its library-name, if necessary) when you want to search a particular database file.

If, in the same DDS source file, you specify REF at the file level and REFFLD at the field level, the particular search sequence depends on both the REF and REFFLD keywords. For more information, see the topic "When to specify REF and REFFLD keywords for DDS files" in the DDS Reference: Concepts information.

You must specify an R in position 29. In some cases, some keywords specified with the field in the database file are not included in the printer file. For more information see, Reference for printer files (position 29) in this chapter.

You can specify a Distributed Data Management (DDM) file on this keyword.

When using a DDM file, the data-base-file-name and library-name are the DDM file and library names on the source system. The referenced-field-name and the record-format-name are the field name and the record format name in the remote file on the target system.

Note: IDDU files cannot be used as reference files.

Option indicators are not valid for this keyword.

#### Example:

The following example shows how to specify the REFFLD keyword.

| +1.    | +2+.    | 3 | + | 4+5+6+7+8                       |
|--------|---------|---|---|---------------------------------|
| 00010A | R FMAT1 |   |   |                                 |
| 00020A | ITEM    |   | 5 | 1                               |
| 00030A | ITEM1   | R |   | 2REFFLD(ITEM)                   |
| 00040A | ITEM2   | R |   | 12REFFLD(FMAT1/ITEM)            |
| 00050A | ITEM3   | R |   | 22REFFLD(ITEM FILEX)            |
| 00060A | ITEM4   | R |   | 32REFFLD(ITEM LIBY/FILEX)       |
| 00070A | ITEM5   | R |   | 42REFFLD(FMAT1/ITEM LIBY/FILEX) |
| 00080A | ITEM6   | R |   | 52REFFLD(ITEM *SRC)             |
| А      |         |   |   |                                 |

Because the REF keyword is not specified, the default for lines 00030 and 00040 is to search the DDS source file in which they are specified. In line 00080, the parameter value \*SRC explicitly specifies the source file. See the example in the topic "When to specify REF and REFFLD keywords for DDS files" in the DDS Concepts information for explanations of the specifications.

# SKIPA (Skip After) keyword in printer files

Use this file-, record-, or field-level keyword to specify that the printer device is to skip to a specific line number after it prints one or more lines.

The format of the keyword is: SKIPA(skip-after-line-number)

The parameter value is required and must be in the range 1 through 255.

If you specify the keyword at the file level, you must option it with one or more indicators. If you specify the keyword at the record or field level, option indicators are optional. The specified skip is performed after each record in the file prints.

If you specify the keyword at the record level, skipping is performed after all the lines associated with the record print and before any file-level SKIPA keywords are applied.

If you specify the keyword at the field level, skipping is performed after the field prints.

Note: If you do not use line numbers and do not specify skip or space keywords, overprinting can result.

You can specify this keyword once at the file level, once at the record level, and once for each field.

This keyword is valid at the file level for all records, but not at the record level or the field level for records that have line numbers specified (positions 39 through 41). (The line number entries are flagged as errors.)

The SKIPA keyword is not valid at either the field level or record level if the record format also has the BOX, ENDPAGE, GDF, LINE, OVERLAY, PAGSEG, or POSITION keywords specified.

This keyword is not allowed at the file level for files defined as DEVTYPE(\*AFPDS) on the CRTPRTF command.

Option indicators are valid for this keyword.

#### Example:

The following example shows how to specify the SKIPA keyword.

```
|...+...1...+...2...+...3...+...4...+...5...+...6...+...7...+...8
00011A FIELDA 132A 1SKIPA(12)
A
```

## SKIPB (Skip Before) keyword in printer files

Use this file-, record-, or field-level keyword to specify that the printer device is to skip to a specific line number before it prints the next line(s).

The format of the keyword is: SKIPB(skip-before-line-number)

The parameter value is required and must be in the range 1 through 255.

If you specify this keyword at the file level, you must option it with one or more indicators; otherwise, option indicators are optional. The specified skip is performed before each record in the file prints and after any file-level SKIPB operations are applied.

#### **Printer Files, SKIPB**

If you specify this keyword at the record level, skipping is performed before any of the lines associated with that record print.

If you specify this keyword at the field level, skipping is performed before the field prints.

You can specify this keyword once at the file level, once at the record level, and once for each field.

This keyword is valid at the file level for all records, but not at the record or field level for records that have line numbers specified (positions 39 through 41). (The line numbers are flagged as errors.)

Note: If you do not use line numbers and do not specify skip or space keywords, overprinting can result.

The SKIPB keyword is not valid at either the field level or record level if the record format also has the BOX, ENDPAGE, GDF, LINE, OVERLAY, PAGSEG, or POSITION keywords specified.

This keyword is not allowed at the file level for files defined as DEVTYPE(\*AFPDS) on the CRTPRTF command.

Option indicators are valid for this keyword.

#### Example:

The following example shows how to specify the SKIPB keyword.

```
|...+...1...+...2...+...3...+...4...+...5...+...6...+...7...+...8
00022A R RFMTPR SKIPB(5)
A
```

# SPACEA (Space After) keyword in printer files

Use this record- or field-level keyword to specify that the printer device is to space some number of lines after it prints one or more lines.

The format of the keyword is: SPACEA(space-after-value)

The parameter value is required and must be in the range 0 through 255.

If you specify this keyword at the record level, spacing occurs after all lines associated with that record are printed. You can specify this keyword only once at the record level and once for each field.

If you specify SPACEA at the field level, spacing is performed after the field is printed.

This keyword is not valid for records with specified line numbers (positions 39 through 41). (The line numbers are flagged as errors.)

Note: If you do not use line numbers and do not specify space or skip keywords, overprinting can result.

The SPACEA keyword is not valid at either the field level or record level if the record format also has the BOX, ENDPAGE, GDF, LINE, OVERLAY, PAGSEG, or POSITION keywords specified.

Option indicators are valid for this keyword.

#### Example:

The following example shows how to specify the SPACEA keyword.

|...+...1...+...2...+...3...+...4...+...5...+...6...+...7...+...8 00100A R RFMTPR SPACEA(1) 00101A FIELDA 132 1 A

### SPACEB (Space Before) keyword in printer files

Use this record- or field-level keyword to specify that the printer device is to space some number of lines before it prints the next line or lines.

The format of the keyword is:

SPACEB(space-before-value)

The parameter value is required and must be in the range 0 through 255.

If you specify this keyword at the record level, spacing occurs before any lines associated with that record are printed. You can specify this keyword only once at the record level or once for each field.

If you specify SPACEB at the field level, spacing is performed before the line containing that field prints.

This keyword is not valid for records with specified line numbers (positions 39 through 41). (The line numbers are flagged as errors.)

Note: If you do not use line numbers and do not specify space or skip keywords, overprinting can result.

The SPACEB keyword is not valid at either the field level or record level if the record format also has the BOX, ENDPAGE, GDF, LINE, OVERLAY, PAGSEG, or POSITION keywords specified.

Option indicators are valid for this keyword.

#### Example:

The following example shows how to specify the SPACEB keyword.

| +1     | + 2 +  | 3+  | 4+5+6+7+8   |
|--------|--------|-----|-------------|
| 00010A | FIELDA | 25A | 55SPACEB(3) |
| 00011A | FIELDB | 30  | 100         |
| Δ      |        |     |             |

# STAPLE (Staple) keyword in printer files

Use this record-level keyword to specify that a stapling operation should be done within the spool file. The
 stapling operation must be defined on the CORNERSTPL, EDGESTITCH, or SADLSTITCH parameters on
 the CRTPRTF, CHGPRTF, or OVRPRTF commands. If no stapling is defined on the printer file, then the
 STAPLE keyword is ignored. If you do not specify the STAPLE keyword, the entire spool file will be
 stapled according to the definition on the EDGESTITCH, SADLSTITCH, or CORNERSTPL parameters.

I The format of the keyword is:

STAPLE([on/off-indicator])

When a STAPLE keyword is processed, the printer ejects a page, and all previous pages that have been
 stacked since the last staple operation are stapled together. This includes pages that were processed
 since the beginning of the spool file, since the last STAPLE keyword was issued, or since stapling

resumed after the last STAPLE(\*ON) was issued.

For example, for simple printing, if the STAPLE keyword where issued at the beginning of page 5, then the previous 4 pages would be stapled together. Some printers may not support the stapling of a single page.

#### **Printer Files, STAPLE**

The optional off-on stapling indicator specifies whether stapling should be turned off within the spool file.

- **\*OFF** Specifies that stapling is turned off. All previous pages that were processed since the beginning of the spool file, since the last STAPLE keyword was issued, or since stapling resumed after the last STAPLE(\*ON) was issued are stapled together. STAPLE(\*OFF) remains in effect until a STAPLE(\*ON) keyword is issued. STAPLE(\*OFF) must be specified on a record format issued on a page boundary.
- \*ON Specifies that stapling is to resume. This would normally be issued after a STAPLE(\*OFF) was issued on a previous record format. If stapling is currently defined as on, then this keyword is ignored. STAPLE(\*ON) remains in effect until a STAPLE(\*OFF) keyword is issued. STAPLE(\*ON) must be specified on a record format issued on a page boundary. The STAPLE(\*ON) keyword does not cause any previously processed pages to be stapled.

STAPLE is ignored at run time if it is not specified on a page boundary. The printer is on a page boundary
when no named or constant fields are processed for a page. Once a named or constant field is processed,
the printer is no longer on a page boundary. The printer is on a page boundary again when a SKIP,
SPACE, ENDPAGE, FORCE, or INVMMAP keyword is processed that causes the printer to move to a new
page.

STAPLE, SKIP, and SPACE keywords are processed in the following order:

| SKIPB

Т

1

I SPACEB

I STAPLE

I SPACEA

| SKIPA

The stapling operation will cause the eject of the current sheet of paper. When duplexing is in effect
(specified on the printer file or DDS), if STAPLE is issued when starting an odd page (for example, page
5), then the previous 4 pages (2 sheets of paper) will be stapled. If STAPLE is issued when starting an
even page (for example, page 6), then the previous 5 pages (3 sheets of paper) will be stapled. The back
side of the third sheet of paper will be blank.

STAPLE is valid only for printer files defined with DEVTYPE(\*AFPDS).

 Option indicators are valid for this keyword. Only one STAPLE keyword for each record format is valid at any time.

#### | Example:

| Ι | +      | 1+ | 2+.     | +  | .4+5+6+7+8                       |
|---|--------|----|---------|----|----------------------------------|
|   | 00010A | R  | RECORD1 |    | SKIPB(3)                         |
|   | 00020A |    | FIELD1  | 10 | 1SPACEA(1)                       |
|   | 00030A |    | FIELD2  | 5  | 1SPACEA(1)                       |
|   | 00040A | R  | RECORD2 |    | STAPLE                           |
|   | 00050A |    | FIELD1  | 5  | 1                                |
|   | 00060A | R  | RECORD3 |    | STAPLE SKIPB(1)                  |
|   | 00070A |    | FIELD1  | 10 | 1                                |
|   | 00080A |    |         |    |                                  |
|   | 00090A | R  | RECORD4 |    | <pre>STAPLE(*OFF) SKIPB(1)</pre> |
|   | 00100A |    |         |    |                                  |

The printer is not on a page boundary after record format RECORD1 is processed. When record format
RECORD2 is processed, STAPLE is ignored. Because SKIPB(1) is specified on RECORD3, the printer is
on a page boundary when STAPLE is processed. All previous processed pages since the last stapling
operation will be stapled together. RECORD 4 turns off stapling. All previous processed pages since the
last stapling operation will be stapled together. Stapling will not resume unless a STAPLE(\*ON) is issued
on a another record format.

## STRPAGGRP (Start Page Group) keyword in printer files

Use this record-level keyword to begin a logical grouping of pages. Page Groups can be used for indexing and retrieving information in a document by online viewing products such as Advanced Function Printing and OnDemand/400.

Pages separated with the STRPAGGRP and ENDPAGGRP DDS keywords can be indexed with the Attribute Name and Attribute Value parameters of the DOCIDXTAG keyword.

The format of the keyword is:

STRPAGGRP(group-name | &group-name)

The group-name parameter is required and defines the name of the group to be started. The group name should be unique within a document. The maximum number of characters in the group name is 250. Blanks are allowed as part of the group name.

**Note:** Groups of pages cannot be nested or overlapped, each group must be ended (ENDPAGGRP keyword) before another can begin.

When you specify the group-name parameter as a program-to-system field, the field must exist in the same record format as the STRPAGGRP keyword. It must be defined as length of 1 -250, type A (character), and usage P (program-to-system).

This keyword is valid with DEVTYPE(\*AFPDS). If DEVTYPE is changed to anything other than \*AFPDS, the keyword will be ignored and a warning message will be issued at print time.

Option indicators are valid for this keyword.

#### Example:

The following example shows how to specify the STRPAGGRP keyword.

|...+...1...+...2...+...3...+...4...+...5...+...6...+...7...+... A R RECORD1 A 02 STRPAGGRP('ACCOUNT NUMBER') A R RECORD2 STRPAGGRP(&GROUP) A GROUP 50A P A

In the example, RECORD1 starts a group named 'ACCOUNT NUMBER'. RECORD2 allows the application program to specify the name of group by setting program variable GROUP.

## **TEXT (Text) keyword in printer files**

Use this record- or field-level keyword to supply a text description (or comment) for the record format or field that is used for program documentation.

The format of the keyword is: TEXT('description')

The text must be enclosed in apostrophes. If the length of the text is greater than 50 positions, only the first 50 characters are used by the high-level language compiler.

Option indicators are not valid for this keyword.

#### Example:

#### **Printer Files, TEXT**

The following example shows how to specify the TEXT keyword at the record and field levels.

| +1     | +2+      | 3+4 | +5+6+7+8                      |
|--------|----------|-----|-------------------------------|
| 00010A | R CUSMST |     | TEXT('Customer Master Record' |
| 00020A | FLD1     | 30  | TEXT('ORDER NUMBER FIELD')    |
| А      |          |     |                               |

### TIME (Time) keyword in printer files

This field-level keyword prints the current system time as a constant field 6 bytes long. You can specify the location of the field, the TIME keyword, and, optionally, the EDTCDE, EDTWRD, COLOR, HIGHLIGHT, CHRSIZ, FONT, UNDERLINE, or TEXT keyword. Positions 17 through 38 must be blank.

This keyword has no parameters.

The edit word '0\_:\_\_:\_\_' (\_ represents a blank) is assumed for a TIME field. You can specify another edit word or one of the user-defined edit codes (5 through 9) to change the IBM-supplied editing.

Option indicators are not valid for this keyword, although you can use option indicators to condition the field specified.

#### Example:

The following example shows how to specify the TIME keyword.

| +      | 1  | +2 | .+3 | +4. | +      | 5    | +6     | +       | 7+      | 8 |
|--------|----|----|-----|-----|--------|------|--------|---------|---------|---|
| 00010A | 20 |    |     | 1   | 56TIME |      |        |         |         |   |
| 00020A | 21 |    |     | 1   | 56TIME |      |        |         |         |   |
| А      |    |    |     |     | EDTWR  | D('0 | &HRS&; | &MINS&; | &SECS') |   |
| А      |    |    |     |     |        |      |        |         | -       |   |

If the system time is 110645, the time prints as follows:

· If option indicator 20 is on, the time prints as

11:06:45

 If option indicator 21 is on (and option indicator 20 is off), the time prints as 11 HRS 06 MINS 45 SECS

### TIMFMT (Time Format) keyword in printer files

Use this field-level keyword to specify the format of a time field. This keyword is valid for time fields (data type T).

The format of the keyword is: TIMFMT(time-format)

The following table describes the valid time formats and their default separators.

| Format Name                                   | Time Format<br>Parameter | Time Format and<br>Separator | Field Length | Example  |
|-----------------------------------------------|--------------------------|------------------------------|--------------|----------|
| Hours:Minutes:Seconds                         | *HMS                     | hh:mm:ss                     | 8            | 14:00:00 |
| International<br>Standards Organization       | *ISO                     | hh.mm.ss                     | 8            | 14.00.00 |
| IBM USA Standard                              | *USA                     | hh:mm AM or<br>hh:mm PM      | 8            | 2:00 pm  |
| IBM European Standard                         | *EUR                     | hh.mm.ss                     | 8            | 14.00.00 |
| Japanese Industrial<br>Standard Christian Era | *JIS                     | hh:mm:ss                     | 8            | 14:00:00 |

If you do not specify the TIMFMT keyword, the default is \*ISO.

If you specify the time-format parameter value as \*ISO, \*USA, \*EUR, or \*JIS, you may not specify the TIMSEP keyword. These formats have fixed separators.

The TIMFMT keyword overrides the job attribute for a time field. It does not change the system default.

It is the responsibility of the high-level language and the application to format the time field according to the format specified for the TIMFMT keyword and use the separators specified on the TIMSEP keyword. The system does not format fields on output. The system validates the time field on input according to the format that the TIMFMT keyword specifies and the separator that the TIMSEP keyword specifies.

Option indicators are not valid for this keyword, although option indicators may condition the field for which it is specified.

#### Example:

The following example shows how to specify the TIMFMT keyword.

```
|...+...1...+...2...+...3...+...4...+...5...+...6...+...7...+...8
00010A
00020A R RECORD
00030A TIMFLD1 T B 5 2TIMFMT(*ISO)
00040A TIMFLD2 T B 5 22TIMFMT(*USA)
00050A TIMFLD3 T B 5 42TIMFMT(*HMS) TIMSEP(',')
A
```

If you want to display 2 o'clock p.m., the following values appear where RECORD1 is written.

TIMFLD114.00.00TIMFLD202:00 PMTIMFLD314,00,00

### TIMSEP (Time Separator) keyword in printer files

Use this field-level keyword to specify separator characters for time fields. This keyword is valid only for time fields (data type T).

The format of the keyword is: TIMSEP(\*JOB | 'time-separator')

The time-separator parameter specifies the separator character that appears between the hour, minute, and second values. Valid values are a colon (:), a period (.), a comma (,), and a blank (). Apostrophes must enclose the parameter.

If you specify the \*ISO, \*USA, \*EUR, or \*JIS time-format value for the TIMFMT keyword, you may not specify the TIMSEP keyword. These formats have fixed separators.

If you do not specify the TIMSEP keyword and you specify TIMFMT as a format that does not have a fixed date separator, the TIMSEP defaults to \*JOB.

If you specify \*JOB or if TIMSEP defaults to \*JOB, the high level language and the application handle the separator as a colon (:). On output the system converts the separator that was specified by the Time Separator Job Definition Attribute. On input, the system converts the separator to a colon (:) before it passes control to the application.

The TIMSEP keyword overrides the job attribute for a time field. It does not change the system default.

#### **Printer Files, TIMSEP**

It is the responsibility of the high-level language and the application to format the time field according to the format specified for the TIMFMT keyword and use the separators specified for the TIMSEP keyword. The system does not format fields on output. The system validates the time field on input according to the format that the TIMFMT keyword specifies and the separator that the TIMSEP keyword specifies.

Option indicators are not valid for this keyword, although option indicators can condition the field for which it is specified.

#### Example:

The following example shows how to specify the TIMSEP keyword.

|...+...1...+...2...+...3...+...4...+...5...+...6...+...7...+...8 00010A 00020A R RECORD TIMFMT(\*HMS) TIMSEP(' ') 00030A TIMFLD1 Т 00040A TIMFLD2 Т TIMFMT(\*HMS) TIMSEP('.') TIMFLD3 Т TIMFMT(\*HMS) TIMSEP(\*JOB) 00050A

If you want to display 2 o'clock p.m. and the time separator defined by the Job Definition Attribute is a colon (:), the following values will be displayed when RECORD1 is written.

TIMFLD114 00 00TIMFLD214.00.00TIMFLD314:00:00

# **TRNSPY** (Transparency) keyword in printer files

This field-level keyword prevents code points you have redefined (using the DFNCHR keyword) from being interpreted as SCS printer control commands when your program sends an output operation that prints the field you are defining.

This keyword has no parameters.

If you do not specify the TRNSPY keyword for a field in which your program passes hexadecimal data to an SCS printer, code points can be interpreted as SCS commands that affect printer operation. A **code point** is one of the 256 values you can assign a character in a character set. On the iSeries servers, a code point is identified by a 2-digit hexadecimal number.

You must specify the TRNSPY keyword when you specify:

- The CVTDTA keyword in a printer file created with DEVTYPE(\*SCS)
- A hexadecimal value (with or without the DFT keyword explicitly specified)

In a file created with DEVTYPE(\*IPDS), you need not specify the TRNSPY keyword with the CVTDTA keyword. However, a warning message appears stating that the DEVTYPE should not be changed to \*SCS.

If you specify TRNSPY in a file created with DEVTYPE(\*AFPDS), a warning message appears at create time.

The TRNSPY keyword is valid only when the data type is character.

When you specify the TRNSPY keyword with the CVTDTA keyword, your program can place character data in the field and the OS/400 program converts it to hexadecimal data when the field is passed to the printer. Each pair of hexadecimal digits corresponds to a code point in the character set of your system. Using the DFNCHR keyword, you can define characters of your own design for the 5224 Printer or 5225 Printer. See the DFNCHR keyword description. Also, the printed length of the field is one half the length you specify. Therefore, the length of the field must be an even number.

If you specify the TRNSPY keyword without the CVTDTA keyword, the field length you specify is the printed length.

This keyword is supported only for the 5224 Printer and 5225 Printer.

Option indicators are not valid for this keyword.

#### **Examples:**

The following examples show how to specify the TRNSPY keyword.

#### Example 1:

The following example shows how to specify the TRNSPY keyword with the CVTDTA keyword. When your program passes character data in a field, the OS/400 program converts it to hexadecimal data.

| +1.    | + 2 +    | .3+ | .4+5+6+7+8     |
|--------|----------|-----|----------------|
| 00010A | R RECORD |     | SPACEB(1)      |
| 00020A | FLD1     | 10  | 1TRNSPY CVTDTA |
| 00030A | FLD2     | 20  | 6TRNSPY CVTDTA |
| А      |          |     |                |

The program can pass character data in FLD1 and FLD2. The OS/400 program converts it to hexadecimal data for the printer. Only the characters 0 through 9 and A through F are valid. Blanks are not valid.

The printed length of FLD1 and FLD2 is one half the specified length (FLD1 is 5 positions long; FLD2 is 10 positions long).

You must also specify the DFNCHR keyword with this DDS in order to print user-defined characters.

#### Example 2:

The following example shows how to specify the TRNSPY keyword without the CVTDTA keyword. In this example, your program must pass hexadecimal data in the field.

| +1.    | +2+       | 3+ | 4 + 5 +   | 6+7+8 |
|--------|-----------|----|-----------|-------|
| 00010A | R RECORD2 |    | SPACEB(1) |       |
| 00020A | FLD3      | 5  | 1TRNSPY   |       |
| 00030A | FLD4      | 10 | 6TRNSPY   |       |
| А      |           |    |           |       |

The program must pass hexadecimal data in FLD3 and FLD4. Only hexadecimal characters 0 through 9 and A through F are valid. Blanks are not valid. Without the CVTDTA keyword, the printed length of both fields is the specified length.

### TXTRTT (Text Rotation) keyword in printer files

Use this field-level keyword to rotate any text contained in the field.

The format of the keyword is: TXTRTT(field-rotation)

The field-rotation parameter is required and controls the rotation of the field. Valid values are 0, 90, 180, and 270 degrees.

#### Printer Files, TXTRTT

Specify DEVTYPE(\*AFPDS) on the CRTPRTF command when TXTRTT is specified in the file. If DEVTYPE is changed to anything other than \*AFPDS, the keyword is ignored and a warning message is issued at print time.

**Note:** Feature PSF/400 is required to use this keyword. If PSF/400 is not installed, you will not be able to print files using this keyword and specifying DEVTYPE(\*AFPDS).

Option indicators are valid for this keyword.

CHRSIZ is handled as graphic font and cannot be used with the field-level keyword TXTRTT.

#### Example 1:

The following example shows how to specify the TXTRTT keyword.

|...+...1...+...2...+...3...+...4...+...5...+...6...+...7...+...8 A\* A R REC1 A ELDOF 10 25 LETYTPTT(00)

| A  | FLD05  | 10 35 | 151XIRII(90)       |
|----|--------|-------|--------------------|
| A* |        |       |                    |
| А  | R REC2 |       |                    |
| А  | FLD06  | 7S 2  | TXTRTT(270)        |
| А  |        |       | POSITION(6.5 13.8) |
| A  |        |       |                    |

FLD05 in REC1 is rotated 90 degrees.

FLD06 in REC2 is rotated 270 degrees.

#### Example 2:

The following example shows how to specify the TXTRTT keyword.

|...+...1...+...2...+...3...+...4...+...5...+...6...+...7...+...8 \*
R REC1
FLD05
16
3 5TXTRTT(0)
\*
R REC2
FLD06
16
TXTRTT(270)
POSITION(6 7)

Record 1 (REC1) field 5 (FLD05), shows the coding using the row/column method of positioning. Record 2 (REC2) field 6 (FLD06), shows the coding using the absolute method of positioning.

The diagram below shows:

- The position of FLD05 in REC1 with the row/column method of positioning. Rotation is 0 degrees.
- The position of FLD06 in REC2 with the absolute method of positioning. Rotation is 270 degrees.

Scale and position should not be considered in this diagram.

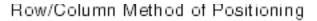

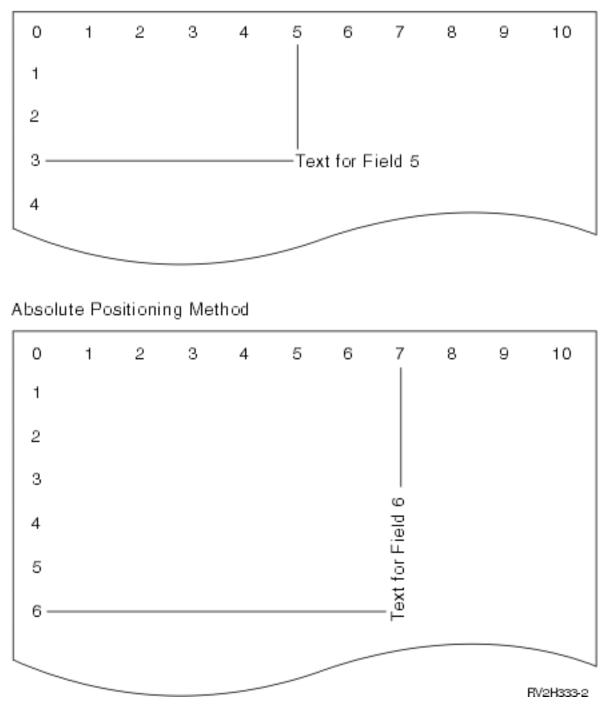

# UNDERLINE (Underline) keyword in printer files

Use this field-level keyword to specify that the OS/400 program is to underline the field when it is printed. Specify UNDERLINE only if the printer supports underlining.

This keyword has no parameters.

Option indicators are valid for this keyword.

#### **Printer Files, UNDERLINE**

#### Example:

The following example shows how to specify the UNDERLINE keyword.

```
|...+...1...+...2...+...3...+...4...+...5...+...6...+...7...+...8
00100A ALLOC R 17 11
00101A 03 04 UNDERLINE
A
```

# ZFOLD (Z-fold) keyword in printer files

Use this record-level keyword to specify that a z-fold operation is to be performed on the current sheet. The reference-edge and paper-type parameters are required.

The format of the keyword is:

ZFOLD(reference-edge paper-type)

The possible values are:

#### reference-edge:

**\*BOT** The reference edge is the bottom edge of the media.

#### **\*RIGHT**

The reference edge is the right edge of the media.

**\*TOP** The reference edge is the top edge of the media.

\*LEFT The reference edge is the left edge of the media.

#### \*DEVD

The reference edge is the default reference edge used by the device.

#### paper-type:

#### \*LEDGER

The paper to be used is ledger-sized (11 x 17 inches).

**\*A3** The paper to be used is A3-sized (297mm x 420mm).

Specify DEVTYPE(\*AFPDS) on the CRTPRTF command when ZFOLD is specified in the file. If DEVTYPE is changed to anything other than \*AFPDS, the keyword is ignored and a warning message is issued at print time.

If ZFOLD is specified for a printer that does not support z-fold operations, the value specified for FIDELITY in he printer file controls whether the file prints.

ZFOLD is ignored at run time if it is not specified on a page boundary. The printer is on a page boundary when no named or constant fields are processed for a page. Once a named or constant field is processed, the printer is no longer on a page boundary. The printer is on a page boundary again when a SKIP, SPACE, or ENDPAGE keyword is processed that causes the printer to move to a new page.

ZFOLD, SKIP, and SPACE keywords are processed in the following order:

SKIPB SPACEB ZFOLD SPACEA SKIPA

ZFOLD is in effect only for the record format specified. For the record format in which ZFOLD is specified, the page size is changed to the size of the paper-type specified for ZFOLD: ledger or A3. Once records

with the specified record format are processed, the page size for the next record format (if the ZFOLD keyword is not specified) is the page size specified at the file level (CRTPRTF, CHGPRTF, or OVRPRTF command).

ZFOLD is in effect for just a single sheet. If consecutive sheets are to have a z-fold operation applied, then ZFOLD must be specified for each sheet. Printers may support a varying maximum number of sheets number of sheets per spooled file which have had a z-fold operation applied to them. Check your printer's hardware reference for this information.

The reference edges supported by a printer vary. Check your printer's hardware reference for this information.

The z-fold operation causes the current sheet to be first folded in half inwards (so the front side of the sheet is now inside the fold) along a line parallel to the reference edge. The half of the sheet furthest from the reference edge is again folded in half outwards along a line parallel to the reference edge. For example, when applied to an  $11^{"}x17^{"}$  sheet with the reference edge along a short side, the result is an  $8.5^{"}x11^{"}$  fold-out.

This finishing operation is applied to each medium, or sheet.

#### Example:

| +1            | +3     | +4+5+6+7+8           |
|---------------|--------|----------------------|
| A*<br>A<br>A* | R REC1 | ZFOLD(*DEVD *LEDGER) |

When REC1 is printed, it will be z-folded by the printer's post processor.

Only one ZFOLD keyword for each record format is valid at any time. Even with option indicators, specifying more than one ZFOLD keyword per record format is not valid.

The overflow line number will be recomputed if you specify ZFOLD, since the page size is either ledger or A3. The new overflow line number maintains the distance between the overflow line and the bottom of the page as specified in the printer file. The overflow number specified in the printer file will be restored when processing is complete for ZFOLD. So if the file level specifies an overflow line which is 1" from the bottom of the page, the overflow line for a page on which ZFOLD is specified is also 1" from the bottom of the page.

Refer to your printer's documentation for additional information on the z-fold operation.

Option indicators are valid for this keyword.

#### Notes:

- Use of this DDS keyword will cause an OS/400 spooled file to be generated that will not be correctly printed when sending the spooled file to MVS. The spooled file with not print and will be held on the output queue by PSF/MVS.
- 2. Feature PSF/400 is required for use of this keyword. If PSF/400 is not installed, you will not be able to print files on a IPDS printer using this keyword and specifying DEVTYPE(\*AFPDS).

**Printer Files, ZFOLD** 

# Appendix A. CODE128 Character Set in DDS

Table 6 lists the range of characters available in the CODE128 bar code character set.

| Character | Hex | Character          | Hex | Character | Hex | Character | Hex |
|-----------|-----|--------------------|-----|-----------|-----|-----------|-----|
| NUL       | 00  |                    | 4B  | i         | 89  | 1         | C9  |
| SOH       | 01  | <                  | 4C  | FNC 1     | 8F  | }         | D0  |
| STX       | 02  | (                  | 4D  | j         | 91  | J         | D1  |
| ETX       | 03  | +                  | 4E  | k         | 92  | К         | D2  |
| HT        | 05  | Split vertical bar | 4F  | 1         | 93  | L         | D3  |
| VT        | 0B  | &                  | 50  | m         | 94  | Μ         | D4  |
| FF        | 0C  | !                  | 5A  | n         | 95  | N         | D5  |
| CR        | 0D  | \$                 | 5B  | 0         | 96  | 0         | D6  |
| SO        | 0E  | *                  | 5C  | р         | 97  | P         | D7  |
| SI        | 0F  | )                  | 5D  | q         | 98  | Q         | D8  |
| DLE       | 10  | ;                  | 5E  | r         | 99  | R         | D9  |
| DC1       | 11  | -                  | 60  | ~         | A1  | λ         | E0  |
| DC2       | 12  | /                  | 61  | S         | A2  | S         | E2  |
| DC3       | 13  | 3                  | 6B  | t         | A3  | Т         | E3  |
| BS        | 16  | %                  | 6C  | u         | A4  | U         | E4  |
| CAN       | 18  | _                  | 6D  | v         | A5  | V         | E5  |
| EM        | 19  | >                  | 6E  | w         | A6  | W         | E6  |
| GS        | 1D  | ?                  | 6F  | x         | A7  | X         | E7  |
| RS        | 1E  | `                  | 79  | У         | A8  | Y         | E8  |
| US        | 1F  | :                  | 7A  | z         | A9  | Z         | E9  |
| FS        | 22  | #                  | 7B  | 7         | B0  | FNC 2     | EA  |
| LF        | 25  | @                  | 7C  | ¢         | BA  | 0         | F0  |
| ETB       | 26  | ,                  | 7D  | 1         | BB  | 1         | F1  |
| ESC       | 27  | =                  | 7E  | FNC 4     | BE  | 2         | F2  |
| ENQ       | 2D  | п                  | 7F  |           | C0  | 3         | F3  |
| ACK       | 2E  | а                  | 81  | A         | C1  | 4         | F4  |
| BEL       | 2F  | b                  | 82  | В         | C2  | 5         | F5  |
| SYN       | 32  | С                  | 83  | С         | C3  | 6         | F6  |
| EOT       | 37  | d                  | 84  | D         | C4  | 7         | F7  |
| DC4       | 3C  | е                  | 85  | E         | C5  | 8         | F8  |
| NAK       | 3D  | f                  | 86  | F         | C6  | 9         | F9  |
| SUB       | 3F  | g                  | 87  | G         | C7  | FNC 3     | FA  |
| SP        | 40  | h                  | 88  | Н         | C8  | DEL       | FF  |

Table 6. Code 128 Character Set (EBCDIC)

# Appendix B. UCS-2 level 1 considerations for printer files

This topic describes Universal Coded Character Set 2 Level 1 (UCS-2 Level 1) considerations for positional entries and keyword entries for printer files. This topic also describes the CCSID keyword for UCS-2 data in printer files.

Both DBCS systems and non-DBCS systems support the functions described in this topic.

# Positional entry considerations for printer files that use UCS-2 data

The following section describes, by position, DDS for describing printer files. Positions that are not mentioned have no special considerations for UCS-2 Level 1.

#### Length (positions 30 through 34):

Specify the length of the field in these positions. The length of a field containing UCS-2 Level 1 data can range from 1 through 16 383 bytes.

When determining the program length of a field containing UCS-2 Level 1 data, consider the following:

- Each UCS-2 Level 1 character is 2 bytes long.
- Specify the program length of the field as the number of UCS-2 Level 1 characters. For example, a field containing 3 UCS-2 Level 1 characters has 6 bytes of data.
- The field's default print length is equal to the field's program length, or 2 times the number of UCS-2 characters.
- After converting between UCS-2 Level 1 data and EBCDIC, the resulting data may be equal to, longer than or shorter than the original length data. This depends upon the target CCSID specified on the CHRID parameter of the printer file. For example, 1 UCS-2 character consists of 2 bytes of data. That character may convert to 1 SBCS character composed of 1 byte of data, 1 graphic-DBCS character composed of 2 bytes of data, or 1 bracketed DBCS character composed of 4 bytes of data.
- You can use the alternate-field-length parm on the CCSID keyword to specify the field's print length separately from the program length.

#### Data type (position 35):

The only valid data type for UCS-2 Level 1 data is the G data type.

#### G (Graphic)

Type G in combination with the CCSID keyword to specify that this field contains UCS-2 Level 1 data.

Normally, the field would contain graphic-DBCS data if you specified G. In combination with the CCSID keyword, however, the field now contains UCS-2 Level 1 data.

#### Decimal positions (positions 36 and 37):

Leave these positions blank when using UCS-2 Level 1 data.

# Keyword considerations for printer files that use UCS-2 data (positions 45 through 80)

The CCSID keyword for printer files specifies that a G-type field supports UCS-2 level 1 data instead of DBCS-graphical data. You can specify the CCSID keyword with all keywords that a G-type field currently allows. In addition, you can use the FNTCHRSET keyword on a G-type field when you also use the CCSID keyword.

#### **Printer Files, CCSID**

# **CCSID (Coded Character Set Identifier) keyword**

Use this file-, record-, or field-level keyword to specify that a G-type field supports UCS-2 level 1 data instead of DBCS-graphical data. Each UCS-2 character is two bytes long.

The format of the keyword is:

CCSID(UCS2-CCSID | &UCS-2-CCSID-field | \*REFC [\*CONVERT | \*NOCONVERT] [alternate-field-length])

The UCS-2-CCSID parameter is required. Use the UCS-2-CCSID parameter to specify a CCSID that uses the UCS-2 Level 1 encoding scheme for this field. You can specify the UCS-2-CCSID parameter either as a number up to 5 digits long or as a program-to-system field. You must define the program-to-system field with a length of 5 and with the S data type.

You can specify a special value of \*REFC instead of a UCS-2-CCSID value. It is only valid on reference fields, and you must code the referenced field with a CCSID keyword that specifies a UCS-2-CCSID value. Normally, the printer file CCSID keyword would override any CCSID keyword attributes taken from the referenced field. If you specify \*REFC, the UCS-2-CCSID value comes from the referenced field.

The \*CONVERT parameter is optional and specifies whether the UCS-2 data is converted to a target CCSID specified on the CHRID parameter of the CRTPRTF, CHGPRTF, or OVRPRTF commands. \*CONVERT is the default. If you specify the CCSID keyword with \*NOCONVERT, the UCS-2 data is not converted to the target CCSID.

If \*NOCONVERT is active for a printer file whose DEVTYPE is \*AFPDS, the application must also use
 either a TrueType font or one of the AFP Unicode migration fonts. If you do not specify either a TrueType
 font or one of the AFP Unicode migration fonts, the output will be interpreted as single-byte data and will
 probably be unprintable.

If \*NOCONVERT is active for a printer file whose DEVTYPE is \*LINE or \*AFPDSLINE, the application
 must also use one of the AFP Unicode migration fonts. If you do not specify an AFP Unicode migration
 font, the output will be interpreted as single-byte data and will probably be unprintable.

If \*NOCONVERT is active and the file DEVTYPE is \*AFPDS, specify a TrueType font with the FONTNAME
 keyword, or specify an AFP Unicode migration font character set and code page with the FNTCHRSET
 keyword. If the file DEVTYPE is \*LINE or \*AFPDSLINE, specify the AFP Unicode migration font character
 set and code page in the page definition for the printer file.

If \*NOCONVERT is specified for a printer file whose DEVTYPE is \*SCS, a diagnostic message is issued when the printer file is used, and the UCS-2 data is converted to the target CCSID.

The alternate-field-length parameter is optional and is valid only when you specify the CCSID keyword at the field level and the \*CONVERT parameter is active. Specify the alternate-field-length as the number of UCS-2 characters.

When UCS-2 data is involved in an output operation and the \*CONVERT parameter is active, the data is converted from the associated UCS-2 CCSID to the target CCSID. Generally, the length of the data will change when this conversion occurs. Therefore, you can use the alternate-field-length value to specify a printed field length that is different from the default printed field length. The default printed field length of a 'G' data type field is twice the number of characters that are specified for the field length.

The alternate-field-length value can help avoid truncation of field data when the data length will be longer after conversion than the default printed field length. The alternate-field-length value can also help increase the available line space by limiting the printed field length when the data length will be shorter after conversion. The field length will still be used to define the field's output buffer length.

For example, a printer file contains the following line:

FLD1 10G 2 2 CCSID(X Y)

- X is the UCS-2 CCSID associated with the field data. Y is the alternate-field-length of this field. If you did not specify Y, then the default printed field length of FLD1 is 20 printed positions (twice the number of UCS-2 characters specified on the field length).
- If you know that the UCS-2 data is constructed from single byte data, you could specify the alternate-field-length, Y, as 5 UCS-2 characters; FLD1 would have a printed field length of 10 printed positions (twice the number of UCS-2 characters specified on the alternate-field-length).
- If you know that the UCS-2 data is constructed from double byte data, you could specify the alternate-field-length, Y, as 11 UCS-2 characters; FLD1 would have a printed field length of 22 printed positions (twice the number of UCS-2 characters specified on the alternate-field-length). This allows space for the shift-out and shift-in characters.

If you specify the CCSID keyword at the field-level and either the record- or the file-level, the field-level keyword takes precedence. If the you specify the CCSID keyword at the file- or record-level and no G-type fields exist, then a compile error is signalled.

On output, field data that is longer than the specified field length is truncated.

The CCSID keyword is not valid for files whose DEVTYPE is \*IPDS.

You can specify the CCSID keyword with all keywords that are currently allowed on a G-type field.

Option indicators are not valid for this keyword.

#### Example:

The following example shows how to specify the CCSID keyword.

| +1     | +2+3      | +   | 4+5+6+7+8               |
|--------|-----------|-----|-------------------------|
| 00010A |           |     | CCSID(13488)            |
| 00010A | R RECORD1 |     |                         |
| 00020A | FIELD1    | 30G |                         |
| 00030A | FIELD2    | 10G | CCSID(61952 *CONVERT 6) |
| 00010A | R RECORD2 |     | CCSID(61952 *NOCONVERT) |
| 00020A | FIELD3    | 20G |                         |
| А      |           |     |                         |

FIELD1 is assigned a CCSID value of 13488. FIELD2 is assigned a CCSID value of 61952 and has a field length of 6 UCS-2 characters (12 SBCS characters). FIELD3 is assigned a CCSID value of 61952, and the data is not converted during an output operation.

**Printer Files, CCSID** 

# Appendix C. DBCS considerations for printer files

This topic provides DBCS considerations for printer file DDS positional entries and keyword entries, along with additional considerations for printer files.

See the DDS Reference: Concepts information for more general information relating to the use of the double-byte character set (DBCS) with DDS.

The functions described in this appendix are supported on both DBCS and non-DBCS systems.

### Positional entry considerations for printer files that use DBCS

The following section describes DBCS considerations for the length, data type, and decimal positional entries on printer files. The positions that are not mentioned have no special considerations for DBCS.

### Length (positions 30 through 34)

Specify the length of a field in these positions. The length of a field containing bracketed-DBCS data can range from 4 through 32 767 bytes. The length of a DBCS-graphic field can range from 1 through 16 383 characters. However, because a field cannot span a printed page, the maximum length of a field might not reach the maximum size.

When determining the length of a DBCS field, consider the following:

- Each DBCS character is 2 bytes long.
- For DBCS-graphic fields, the length of the field is specified in number of DBCS characters.
- Include both shift-control characters in the length of the field for fields with a data type of O. Together, these characters are 2 bytes long.

For example, a bracketed-DBCS field that contains up to 3 DBCS characters, 1 shift-in character and 1 shift-out character, has 8 bytes of data:

(3 characters x 2 bytes) + (shift-out + shift-in) = 8

A DBCS-graphic field that contains up to 3 DBCS characters has 6 bytes of data:

 $(3 \text{ characters } x \ 2 \text{ bytes}) = 6$ 

### Data type or keyboard shift (position 35)

Type an O in this position to make a field a DBCS-open field. You can use DBCS and alphanumeric data in the same field. Use shift-control characters to distinguish DBCS from alphanumeric data.

Type a G in this position to make a field a DBCS-graphic field.

### Decimal positions (positions 36 and 37)

Leave these positions blank when using DBCS data.

# Keyword considerations for printer files that use DBCS

Do not use the following keywords with DBCS data fields (the data type specified in position 35 is O or G):

| BARCODE | DATSEP    |
|---------|-----------|
| BLKFOLD | DFT       |
| CDEFNT  | DLTEDT    |
| CHRID   | EDTCDE    |
| COLOR   | EDTWRD    |
| CPI     | FLTFIXDEC |
| CVTDTA  | FLTPCN    |
| DATE    | FNTCHRSET |
| DATFMT  | FONT      |

HIGHLIGHT MSGCON PAGNBR TIME TIMFMT TIMSEP TRNSPY

Do not use the IGCALTTYP and IGCANKCNV keywords on DBCS-graphic data fields (G specified in position 35).

For additional information on the keywords for printer files, refer to the keyword descriptions in the keyword topic for printer files.

The following keywords are described below:

- CHRSIZ (Character Size)
- DFNLIN (Define Line)
- IGCALTTYP (Alternative Data Type)
- IGCANKCNV (Alphanumeric-to-DBCS Conversion)
- IGCCDEFNT (DBCS Coded Font)
- IGCCHRRTT (DBCS Character Rotation)

## CHRSIZ (Character Size) keyword

Use this record- or field-level keyword to expand the printed characters to twice their normal width, their normal height, or their normal size (width and height). Before expanding the characters, the system performs any formatting operations specified, such as those specified with the DDS keywords EDTCDE and EDTWRD.

The format of this keyword is: CHRSIZ(width [height])

The valid values for the width and height parameters are 1 and 2. The width parameter is required; the height parameter is optional. If height is not specified, it defaults to 1.

This format is valid only on the 5553 printer.

Consider the following when using CHRSIZ(width [height]):

- It can be used for both DBCS and alphanumeric data.
- It can be specified with the IGCCHRRTT keyword. The characters are first rotated, then expanded.
- It cannot be specified on a record or on a field in a record if that record also contains COLOR, BARCODE, or LPI.
- It expands characters in alphanumeric fields specified with the keyword IGCANKCNV. Characters in other alphanumeric fields are not expanded.
- If you specify CHRSIZ(1) at the field level, data will be printed in its normal width even when CHRSIZ(2) is specified for the record.
- · Option indicators are not allowed with this keyword.

#### Example:

The following example shows how to specify the CHRSIZ keyword on the DDS coding form.

|...+...1...+...2...+...3...+...4...+...5...+...6...+...7...+...8 00010A\* 00020A\* 00030A R RECORD1 CHRSIZ(2 1) 00040A FIELD1 230 20SPACEA(2) 00050A FIELD2 80A 20SPACEA(2) CHRSIZ(1 1) 410 00060A FIELD3 20SPACEA(2) 00070A FIELD4 450 20SPACEA(2) CHRSIZ(1 2) 40A 20SPACEA(2) CHRSIZ(1) 00080A FIELD5 00090A FIELD6 25A 20SPACEA(2) CHRSIZ(2 2) А

In the example, the DBCS characters in FIELD1 and FIELD3 expand to twice their normal width when printed. The DBCS characters in FIELD2 and FIELD5 are in their normal size when printed. The DBCS characters in FIELD4 expand to twice their normal height when printed. The DBCS characters in FIELD6 expand to twice their normal size (width and height) when printed.

# **DFNLIN (Define Line) keyword**

Use this record-level keyword to draw a horizontal or a vertical line. A horizontal line is drawn at the bottom of the character spaces from left to right. A vertical line is drawn on the right edge of the character spaces from top to bottom.

The format of this keyword is: DFNLIN(direction start line start position length)

The direction parameter specifies whether the defined line is horizontal or vertical. The value specified must be one of the following:

\*VRT \*HRZ

The start line parameter specifies the line number, from the top of the page, where the defined line starts. The possible values are 1 through 255, but the value specified must not exceed the page length value specified on the PAGESIZE parameter of the Create Printer File (CRTPRTF) command.

The start position parameter specifies the position number, from the left margin of the page, where the defined line starts. The possible values are 1 through 378, but the value specified should not exceed the page width value specified on the PAGESIZE parameter of the CRTPRTF command.

The length parameter specifies the length in number of lines when the defined line is vertical or in number of characters when the defined line is horizontal.

The length specified must be greater than zero. For a vertical line, the sum of the length and the value of the start line parameter cannot exceed 255. Although 255 is the maximum value of this sum, valid values must not exceed the page length specified on the PAGESIZE parameter of the CRTPRTF command.

For a horizontal line, the sum of the length and the value of the start position parameter cannot exceed 378. Although 378 is the maximum value of this sum, valid values must not exceed the page width specified on the PAGESIZE parameter of the CRTPRTF command.

All parameters are required.

A warning message will be issued at create time if:

- The start line value specified is larger than the page length value specified on the PAGESIZE parameter of the CRTPRTF command.
- The start position value specified is larger than the page width value specified on the PAGESIZE parameter of the CRTPRTF command.
- The sum of the length and the start line value for a vertical line is larger than the page length specified on the PAGESIZE parameter of the CRTPRTF command.
- The sum of the length and the start position value for a horizontal line is larger than the page width specified on the PAGESIZE parameter of the CRTPRTF command.

The DFNLIN keyword can be specified more than once at the record level.

Option indicators are allowed for this keyword.

The DFNLIN keyword cannot be specified on a record that also contains keywords that are valid only on IPDS printers (such as COLOR, BARCODE, and LPI). If DFNLIN is specified with any of those keywords, a severe error (severity 30) message will be issued.

If the DFNLIN keyword is specified when a printer file is created with DEVTYPE(\*IPDS), a warning (severity 10) message is issued but the keyword is not ignored at creation time. However, the keyword is ignored and a message is issued when the printer file is used.

If the DFNLIN keyword is specified with a printer file created with DEVTYPE(\*AFPDS), the keyword is ignored and a warning message is issued.

#### **Example:**

The following example shows how to specify the DFNLIN keyword on the DDS coding form.

|...+...1...+...2...+...3...+...4...+...5...+...6...+...7...+...8 00010A\* 00020A\* 00030A R RECORD1 DFNLIN(\*HRZ 4 12 20) 00040A DFNLIN(\*VRT 5 12 6) 00050A DFNLIN(\*HRZ 10 12 20) 00060A DFNLIN(\*VRT 5 32 6) A

The output of RECORD1 format is a box.

The output of the first DFNLIN keyword is a horizontal line. The line is drawn to the right from the twelfth character position on the fourth line for a length of 20 characters.

The output of the second DFNLIN keyword is a vertical line. The line is drawn down from the twelfth character position on the fifth line for a length of 6 lines.

The output of the third DFNLIN keyword is a horizontal line. The line is drawn to the right from the ending point of the second line (10 = 4 + 6) for a length of 20 characters.

The output of the fourth DFNLIN keyword is a vertical line. The line is drawn down from the ending point of the first line (32 = 12 + 20) for a length of 6 lines.

## **IGCALTTYP** (Alternative Data Type) keyword

Use this field-level keyword to change alphanumeric character fields to the DBCS fields of data type O.

This keyword has no parameters.

Put the keyword function into effect by changing the IGCDTA parameter value in the file description, using the CRTPRTF, CHGPRTF, or OVRPRTF command. Fields specified with this keyword are alphanumeric character fields when you specify IGCDTA(\*NO) and are DBCS fields of data type O when you specify IGCDTA(\*YES). For example, create the file by specifying IGCDTA(\*NO) on the CRTPRTF command. When using the file to print DBCS data, override the file with the OVRPRTF command, specifying IGCDTA(\*YES). To override the printer file IGCPRTF, type:

OVRPRTF FILE(IGCLIB/IGCPRTF) IGCDTA(\*YES)

Consider the following when using the IGCALTTYP keyword.

- Specify IGCALTTYP only for character fields. Do not specify it for DBCS fields.
- Do not specify IGCALTTYP when other keywords defined for the field depend on the data type, because the function of this keyword is to change the data type.
- · Option indicators are not allowed with IGCALTTYP.
- This keyword is ignored for files created with DEVTYPE(\*AFPDS).
- The following keywords are not allowed with the IGCALTTYP keyword:

BLKFOLD CPI CVTDTA IGCANKCHV TRNSCY

#### Example:

The following example shows how to specify the IGCALTTYP keyword on the DDS coding form.

| +       |    | +2       | +3+ | .4+5        | .+6       | .+7+8     |
|---------|----|----------|-----|-------------|-----------|-----------|
| 00010A* |    |          |     |             |           |           |
| 00020A* |    |          |     |             |           |           |
| 00030A  |    | R TITLER |     | SKIPB(3)    |           |           |
| 00040A  |    | FLD1     | 40  | 47SPACEA(2) | UNDERLINE |           |
| 00050A  | 30 | FLD2     | 40A | 47SPACEA(2) | UNDERLINE | IGCALTTYP |
| А       |    |          |     |             |           |           |

When the IGCALTTYP keyword is put into effect, FLD2 can contain DBCS data.

## IGCANKCNV (Alphanumeric-to-DBCS Conversion) keyword

Use this field-level keyword to convert alphanumeric characters to equivalent DBCS characters (Japanese only). Each DBCS character is printed twice as wide as a printed alphanumeric character.

This keyword has no parameters.

In addition to converting alphanumeric characters, the system adds shift-control characters at the beginning and end of converted character strings.

For example, the string ABCDE

appears as: 0<sub>F</sub>A B C D EO<sub>F</sub>

after it is converted. Notice that shift-control characters were added to the string ( $0_{F}$ =shift-out,  $0_{F}$ =shift-in).

You may specify IGCANKCNV for any named field.

Consider the following when using the IGCANKCNV keyword:

- The converted characters are printed according to the instructions specified for printing DBCS data, such as expanded characters. For example, if you specify the CHRSIZ(2) keyword, the characters converted by this keyword are doubled in width.
- This conversion does not affect other attributes of a file. For example, if you specify this DDS keyword for a field that contains floating-point data, the system leaves the data in the floating-point format. Only the printed appearance of the field changes. Also, any other attributes defined for the field are still applicable, even those that are not valid for DBCS fields.
- The following DDS keywords are ignored when you specify the keyword IGCANKCNV:

BLKFOLD CPI DFT IGCALTTYP

• The length of the printed string of characters expanded by the IGCANKCNV function is at least two times the length of the original string plus 2 positions for the shift-control characters. For example, after a string of 4 Katakana characters is converted, its length is:

10 ((4 characters by 2) + 2 shift-control characters)

If you specified additional characters to be included in the string, such as with the EDTWRD function, those characters also are expanded and the length of the string changes accordingly. For example, suppose you specified a 4-position field that also includes a dollar sign and a decimal point, such as: \$12.34

After the field is converted, the field length is 14. The four numbers in the field are expanded (8 positions), the dollar sign and the decimal point are expanded (4 positions) and shift-control characters are added (2 positions).

- The field for which IGCANKCNV is specified should not contain any DBCS data. The system does not support conversion of fields with both alphanumeric and DBCS data. If a field with IGCANKCNV contains DBCS characters, the results of the conversion cannot be predicted.
- The field for which IGCANKCNV is specified cannot be a DBCS-graphic field (a field with a data type of G).
- The system replaces unprintable alphanumeric characters before it converts them to equivalent DBCS characters as specified by the RPLUNPRT value on the Create Printer File (CRTPRTF) command.
- The output must be printed on a DBCS printer.
- A warning message appears if IGCANKCNV is specified in a file created with DEVTYPE(\*IPDS).
- For files created with DEVTYPE(\*AFPDS), characters in the field specified with IGCANKCNV are printed using the font identified by the IGCCDEFNT keyword. See "IGCCDEFNT (DBCS Coded Font) keyword" on page 135 for more information.
- IGCANKCNV cannot be specified on a record or on a field in a record if that record also contains COLOR, BARCODE, or LPI.
- Option indicators are not allowed with IGCANKCNV.

#### Example:

The following example shows how to specify the IGCANKCNV keyword on the DDS coding form.

|         | 9 |        |    |     |    | ,,          |            |
|---------|---|--------|----|-----|----|-------------|------------|
| +1      | + | .2+    | 3. | +   | 4. | +5          | .+6+7+8    |
| 00010A* |   |        |    |     |    |             |            |
| 00020A* |   |        |    |     |    |             |            |
| 00030A  | R | RECORD |    |     |    | CHRSIZ(2)   | SKIPB(3)   |
| 00040A  |   | FLDA   |    | 400 |    | 20SPACEA(2) |            |
| 00050A  |   | FLDB   |    | 80A |    | 20SPACEA(2) | CHRISIZ(1) |
| 00060A  |   | FLDC   |    | 20A |    | 20SPACEA(2) | IGCANKCNV  |
| А       |   |        |    |     |    |             |            |

The alphanumeric characters printed from FLDC are converted to equivalent DBCS characters. These converted characters are then expanded because the record was specified with the DDS keyword CHRSIZ(2).

# IGCCDEFNT (DBCS Coded Font) keyword

Use this record- or field-level keyword to specify the DBCS coded font for printing a named or constant field or fields.

The format of this keyword is:

L

L

```
IGCCDEFNT([library-name/ | &library-name-field/]
coded-font-name | &coded-font-name-field
[(*POINTSIZE height-value | &height-value-field
width-value | &width-value-field)])
```

The coded-font parameter is required and must be the name of an OS/400 DBCS coded font. It can be up to 8 characters long.

Use the optional library-name parameter to further qualify the coded-font. If you do not specify the library name, \*LIBL is used to search for the coded font at print time. If \*LIBL is used, the system-supplied font libraries are added to the library list when searching for the requested font. Using the library-name parameter allows the coded font name to be located more rapidly. However, the library list is still used to locate the character set and code page defined by the coded font name.

You can specify the library-name and coded-font-name as constants, as program-to-system fields, or as a
 combination of both, as shown in the following:

- I [library-name/]coded-font-name...
- I [library-name/]&field1...
- I [&field2/]coded-font-name...

When you specify the library-name as a program-to-system field, the field must exist in the same record
 format as the IGCCDEFNT keyword. It must be defined as length of 10, data type A (character), and
 usage P (program-to-system).

When you specify the coded-font-name as a program-to-system field, the field must exist in the same

record format as the IGCCDEFNT keyword. It must be defined as length of 8, data type A (character), and usage P (program-to-system).

To view the IBM-supplied coded font names, you can use the Work with Font Resources (WRKFNTRSC) command and specify coded fonts. The IBM-supplied coded font names all start with the characters X0.

**Note:** If an application uses private resources (for example, fonts, page segments, overlays, or GDF files not distributed with the system), be aware of the following. When referencing these resources, if you specify \*LIBL or you do not specify a library name, the resources must be available through the library list used by the application creating the spooled file.

Use the optional point-size parameter to further define a DBCS coded font that specifies a point size. Specify the point-size parameter as an expression in the following form: (\*POINTSIZE height-value width-value)

The height-value specifies the point size for the height of the font. The width-value specifies the point size for the width of the font. If the font is to be uniformly scaled (where the height and width are the same), then you can specify only the height-value. You cannot specify the width-value without the height-value. The valid values for this parameter are 0.1 through 999.9.

You can specify the point-size height and point-size width as constants, as program-to-system fields, or as
 a combination of both, as shown in the following:

- [(\*POINTSIZE height-value &field1)]
- I [(\*POINTSIZE &field2 width-value)]

When you specify the point-size height-value or width-value as a program-to-system field, the fields must exist in the same record format as the IGCCDEFNT keyword. They must be defined as length 4 with 1

I decimal position, data type S, and usage P (program-to-system).

#### Notes:

- 1. For raster DBCS fonts, PSF/400 ignores the point size. PSF/400 does not do any validation at spool intercept time, and it does not issue any error messages.
- 2. If you do not specify a point size for an outline DBCS font, then PSF/400 cannot print the spooled file. The spooled file is held at print writer time. PSF/400 does not do any validation at spool intercept time.

The coded font value is validated at print time. An error message is issued if the value is not valid, or when the resource cannot be located.

Specify DEVTYPE(\*AFPDS) on the CRTPRTF command when you have specified IGCCDEFNT in the file. If you change the DEVTYPE parameter to anything other than the \*AFPDS value, the keyword is ignored, and a warning message is issued at print time.

**Note:** Feature PSF/400 is required to use this keyword. If PSF/400 is not installed, you will not be able to print files that use this keyword and specify DEVTYPE(\*AFPDS).

Option indicators are valid for this keyword.

#### Example:

The following example shows how to specify the IGCCDEFNT keyword.

| А | R REC |     |                                |
|---|-------|-----|--------------------------------|
| А | FLD1  | 240 | 2 14IGCCDEFNT(XOG16B)          |
| А | FLD2  | 240 | 3 14IGCCDEFNT(USERLIB/XOG16C + |
| А |       |     | (*POINTSIZE 10.0))             |

FLD1 in REC specifies coded font XOG16B. \*LIBL is used to locate the DBCS resource. FLD2 specifies DBCS font XOG16C from library QFNTCPL. FLD2 will be printed with a point size of 10.0.

# **IGCCHRRTT (DBCS Character Rotation) keyword**

This field- or record-level keyword rotates each DBCS character 90 degrees counterclockwise before printing. Rotation allows the system to print the characters so the printout can be read vertically. Use this keyword only for printer files to be printed with 5553 printers or IPDS AFP(\*YES) printers.

This keyword has no parameters.

Consider the following when using this keyword:

- Use IGCCHRRTT only with DBCS fields (the data type specified in position 35 is O or G) or with DBCS in constant fields.
- IGCCHRRTT rotates characters in alphanumeric fields specified with the DDS keyword IGCANKCNV, but does not rotate other alphanumeric characters.
- The system ignores IGCCHRRTT if IGCCHRRTT(\*YES) was specified on the CRTPRTF, CHGPRTF, or OVRPRTF command.
- If IGCCHRRTT is specified in a file created with DEVTYPE(\*IPDS), a warning message appears.

- Characters in a field specified with the IGCCHRRTT keyword are rotated 270 degrees with respect to the page for files created with DEVTYPE(\*AFPDS). Only DBCS characters are rotated.
- Option indicators are not allowed with this keyword.

#### Example:

The following example shows how to specify the IGCCHRRTT keyword on the DDS coding form.

| +1      | 1+2+     | 3+  |             | .+6+7+8   |
|---------|----------|-----|-------------|-----------|
| 00010A* |          |     |             |           |
| 00020A* |          |     |             |           |
| 00030A  | R TITLER |     | SKIPB(3)    |           |
| 00035A  |          |     | IGCCHRRTT   |           |
| 00040A  | FLD1     | 400 | 47SPACEA(2) | UNDERLINE |
| А       |          |     |             |           |

The printer prints DBCS characters from this format 90 degrees counterclockwise. The DBCS output can be read vertically.

# Additional considerations for describing printer files that contain DBCS data

Consider the following when describing a printer file that contains DBCS data:

- If you describe fields in the file as DBCS fields, the system considers the file to be DBCS even if you do not specify IGCDTA(\*YES) on the file creation command.
- Specify IGCDTA(\*YES) on the CRTPRTF command when DBCS data is present in the file, but is not indicated in DDS. For example, specify IGCDTA(\*YES) if the file sends messages that are DBCS (DDS keyword, MSGCON).
- Each printed DBCS character is twice as wide as a printed alphanumeric character. The location of a character on a printed page, as specified in DDS, is affected by the value specified for the CPI and IGCCPI parameters in the file description. Although the system does not use the CPI or IGCCPI values to determine the printed length of a field, this value does affect the physical space used on a printed form.

The physical space occupied on a printed form is also affected by the method used to print the shift-control characters. Specify shift-control character printing in the file description (IGCSOSI parameter on the CRTPRTF, CHGPRTF, and OVRPRTF commands). The IGCSOSI value specified for the printer file is ignored for DBCS-graphic fields. These fields are printed as if IGCSOSI(\*NO) was specified.

**Note:** DDS does not consider the values specified for the CPI, IGCCPI, and IGCSOSI parameter values when calculating the printed length. Therefore, overlapping may occur when the field is actually printed, although the problem is not indicated when the DDS file is compiled.

This information applies to constant fields with DBCS data and to named fields.

• When using the reference function in a printer file, if you refer to a field in a database file that has data type J, O, or E, DDS assigns data type O for the field in the printer file. If you refer to a field that has data type G, DDS assigns data type G for the field in the printer file.

# Index

# Α

Advanced Function Printing requirements 11 ALIAS (Alternative Name) keyword 13 Alphanumeric-to-DBCS Conversion (IGCANKCNV) keyword 133 Alternative Name (ALIAS) keyword 13 asterisk fill 61

# В

BARCODE (Bar Code) keyword 13 Blank Fold (BLKFOLD) keyword 21 BLKFOLD (Blank Fold) keyword 21 body of edit word 65 BOX (Box) keyword 21

# С

CCSID (Coded Character Set Identifier) keyword 126 CDEFNT (Coded Font Name) keyword 26 Change Printer File (CHGPRTF) command 32 Character Identifier (CHRID) keyword 27 character set CODE128 123 Character Size (CHRSIZ) keyword 28, 130 Characters Per Inch (CPI) keyword 32 CHGPRTF (Change Printer File) command 32 CHRID (Character Identifier) keyword 27 CHRSIZ (Character Size) keyword 28, 130 code point 51 CODE128 character set 123 Coded Character Set Identifier (CCSID) keyword 126 Coded Font Name (CDEFNT) keyword 26 coding example 1 COLOR (Color) keyword 30 comment positional entry 2 conditioning positional entry 2 constant fields positional entry 4 Convert Data (CVTDTA) keyword 35 CPI (Characters Per Inch) keyword 32 Create Edit Description (CRTEDTD) command 63 Create Printer File (CRTPRTF) command 9, 32 CRTEDTD (Create Edit Description) command 63 CRTPRTF (Create Printer File) command 9, 32 CVTDTA (Convert Data) keyword 35

# D

Data Stream Command (DTASTMCMD) keyword 58 data type positional entry 6 DATE (Date) keyword 38 Date Format (DATFMT) keyword 39 Date Separator (DATSEP) keyword 41 DATFMT (Date Format) keyword 39 DATSEP (Date Separator) keyword 41 DBCS additional considerations 137 keyword entry considerations 130 DBCS (continued) positional entry considerations 129 DBCS Alternative Data Type (IGCALTTYP) keyword 132 DBCS Character Rotation (IGCCHRRTT) keyword 136 DBCS Coded Font (IGCCDEFNT) keyword 135 DDS file considerations UCS-2 Level 1 125 decimal position positional entry 7 Default (DFT) keyword 54 Define Character (DFNCHR) keyword 42 Define Line (DFNLIN) keyword 131 Delete Edit (DLTEDT) keyword 55 DFNCHR (Define Character) keyword 42 DFNLIN (Define Line) keyword 131 DFT (Default) keyword 54 DLTEDT (Delete Edit) keyword 55 DOCIDXTAG (Document Index Tag) keyword 56 Document Index Tag (DOCIDXTAG) keyword 56 dot matrix for 5224 and 5225 printers 51 specifying dots to be printed 52 DRAWER (Drawer) keyword 57 DTASTMCMD (Data Stream Command) keyword 58 DUPLEX (Duplex) keyword 59

# Ε

Edit Code (EDTCDE) keyword 60 edit codes 61 user-defined 63 edit description creating 63 edit word formatting the expansion of 66 forming the body of 65 forming the status of 66 parts 65 Edit Word (EDTWRD) keyword 64 EDTCDE (Edit Code) keyword 64 EDTWRD (Edit Word) keyword 64 ENDPAGE (End Page) keyword 68, 69

# F

field name positional entry 4 floating currency symbol 61 Floating-Point Precision (FLTPCN) keyword 71 Floating-Point to Fixed Decimal (FLTFIXDEC) keyword 70 FLTFIXDEC (Floating-Point to Fixed Decimal) keyword 70 FLTPCN (Floating-Point Precision) keyword 71 FNTCHRSET (Font Character Set) keyword 71 FONT (Font) keyword 73 Font Character Set (FNTCHRSET) keyword 71 Font name (FONTNAME) keyword 76 FONTNAME (Font name) keyword 76 FORCE (Force) keyword 80 form type positional entry 2 formatting the expansion of an edit word 66

# G

GDF (Graphic Data File) keyword 81 Graphic Data File (GDF) keyword 81

# Η

hexadecimal digits for bit patterns 53 HIGHLIGHT (Highlight) keyword 84

# 

IGCALTTYP (DBCS Alternative Data Type) keyword 132 IGCANKCNV (Alphanumeric-to-DBCS Conversion) keyword 133 IGCCDEFNT (DBCS Coded Font) keyword 135 IGCCHRRTT (DBCS Character Rotation) keyword 136 implied code page 75 INDARA (Indicator Area) keyword 85 Indicator Area (INDARA) keyword 85 Indicator Text (INDTXT) keyword 85 INDTXT (Indicator Text) keyword 85 INVDTAMAP (Invoke Data Map) keyword 86 INVMMAP (Invoke Medium Map) keyword 87 Invoke Data Map (INVDTAMAP) keyword 86 Invoke Medium Map (INVMMAP) keyword 87

# Κ

keyword entries 11 DBCS considerations 130 keywords requiring Advanced Function Printing 11

# L

length positional entry 5 LINE (Line) keyword 88 line positional entry 9 Lines Per Inch (LPI) keyword 91 location positional entry 8 LPI (Lines Per Inch) keyword 91

# Μ

Message Constant (MSGCON) keyword 93 MSGCON (Message Constant) keyword 93

# Ν

name positional entry 3 name type positional entry 3

# 0

OUTBIN (Output bin) keyword 93 Output bin (OUTBIN) keyword 93 OVERLAY (Overlay) keyword 94 Override with Printer File (OVRPRTF) command 32 OVRPRTF (Override with Printer File) command 32

# Ρ

Page Number (PAGNBR) keyword 98 Page Rotation (PAGRTT) keyword 99 Page Segment (PAGSEG) keyword 100 PAGNBR (Page Number) keyword 98 PAGRTT (Page Rotation) keyword 99 PAGSEG (Page Segment) keyword 100 parts of edit word 65 POSITION (Position) keyword 104 position positional entry 9 positional entries DBCS considerations 129 UCS-2 Level 1 considerations 125 positional entries for printer files 2 Print Quality (PRTQLTY) keyword 106 printer files coding example 1 keyword entries 11 positional entries 2 UCS-2 Level 1 125 PRTQLTY (Print Quality) keyword 106

# R

record format name positional entry 4 REF (Reference) keyword 106 reference positional entry 4 Referenced Field (REFFLD) keyword 107 REFFLD (Referenced Field) keyword 107 reserved positional entry 3

# S

sequence number positional entry 2 SKIPA (Skip After) keyword 109 SKIPB (Skip Before) keyword 109 SPACEA (Space After) keyword 110 SPACEB (Space Before) keyword 111 specifying dots to be printed 52 Staple (STAPLE) keyword 111 STAPLE (Staple) keyword 111 Start Page Group (STRPAGGRP) keyword 113 status of edit word 66 STRPAGGRP (Start Page Group) keyword 113

# Т

TEXT (Text) keyword 113 Text Rotation (TXTRTT) keyword 117 TIME (Time) keyword 114 Time Format (TIMFMT) keyword 114 Time Separator (TIMSEP) keyword 115 TIMFMT (Time Format) keyword114TIMSEP (Time Separator) keyword115Transparency (TRNSPY) keyword116TRNSPY (Transparency) keyword116TXTRTT (Text Rotation) keyword117

# U

UCS-2 Level 1 DDS file considerations 125 positional entry consideration 125 printer files 125 UNDERLINE (Underline) keyword 119 usage positional entry 8 user-defined edit codes 63

# Ζ

ZFOLD (Z-fold) keyword 120

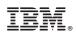

Printed in U.S.A.